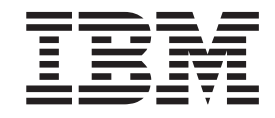

# IBM® WebSphere® Host Publisher Programmer's Guide and Reference

Version 3 Release 5

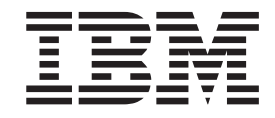

# IBM® WebSphere® Host Publisher Programmer's Guide and Reference

Version 3 Release 5

#### **Note**

Before using this information and the product it supports, be sure to read the general information under ["Appendix A.](#page-94-0) [Notices" on page 87](#page-94-0).

# **Contents**

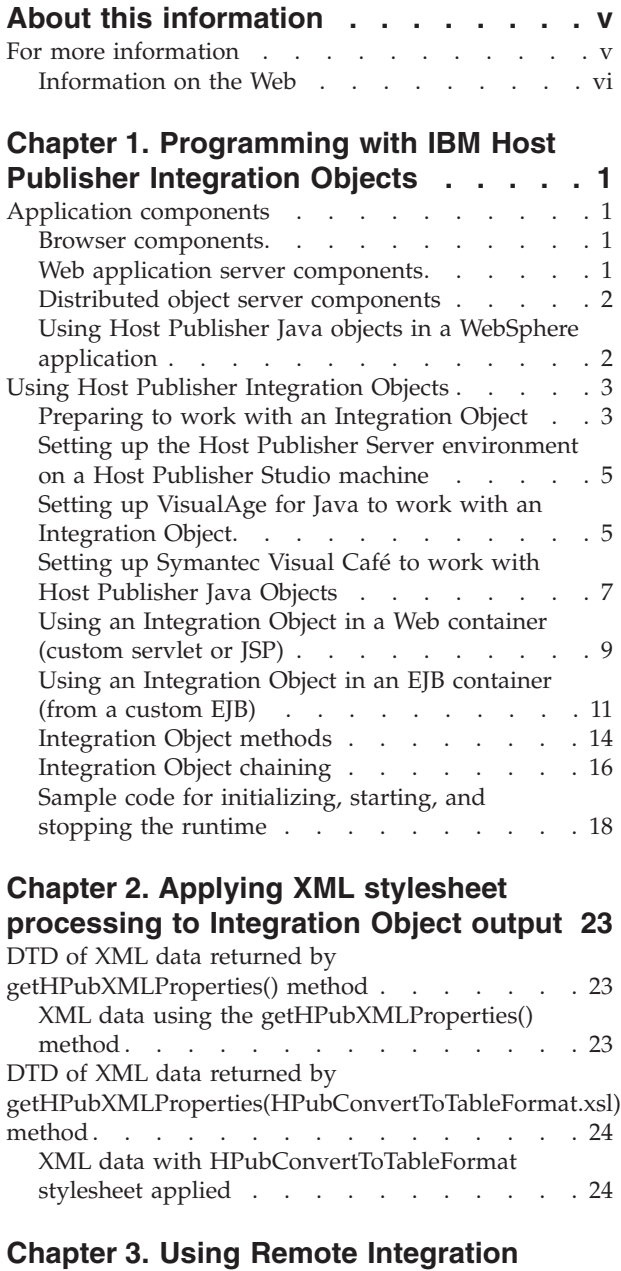

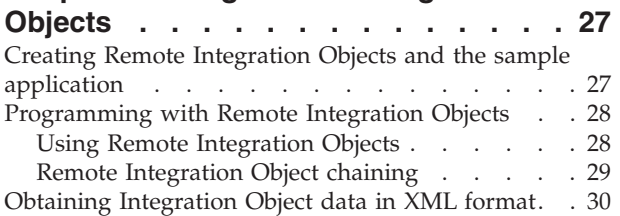

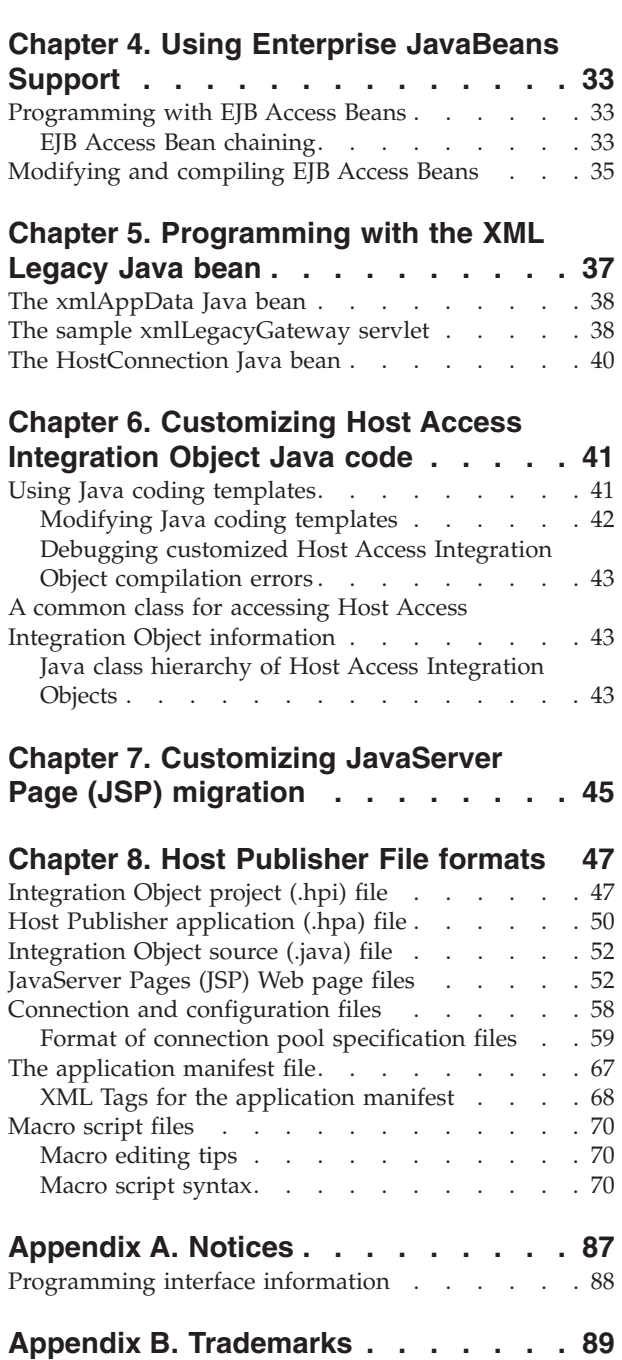

**Index [. . . . . . . . . . . . . . . 91](#page-98-0)**

[Remote Integration Object files](#page-38-0) . . . . . . . [31](#page-38-0)

# <span id="page-6-0"></span>**About this information**

This information is designed to help you, the Host Publisher programmer, understand how to use the functions provided by Host Publisher. This book also includes information about the file formats and macro script syntax created by Host Publisher components, which enables you to edit the files manually.

Additional information resources are available for learning to use Host Publisher features. These resources include the product README, online help, and product Web pages. (See "For more information").

**Note:** Consult the product README and the Host Publisher Web site, [http://www.ibm.com/software/network/hostpublisher,](http://www.ibm.com/software/network/hostpublisher/) for corrections and additions to this information.

This book is available as an HTML file on the installation CD, as a PDF file on the CD, and as an HTML file on the product Web site. Visit the Web site for the most updated version of this document.

# **For more information**

To access the online *IBM WebSphere Host Publisher Administrator's and User's Guide* installed with Host Publisher, use a Web browser to open the following HTML file on your local system:

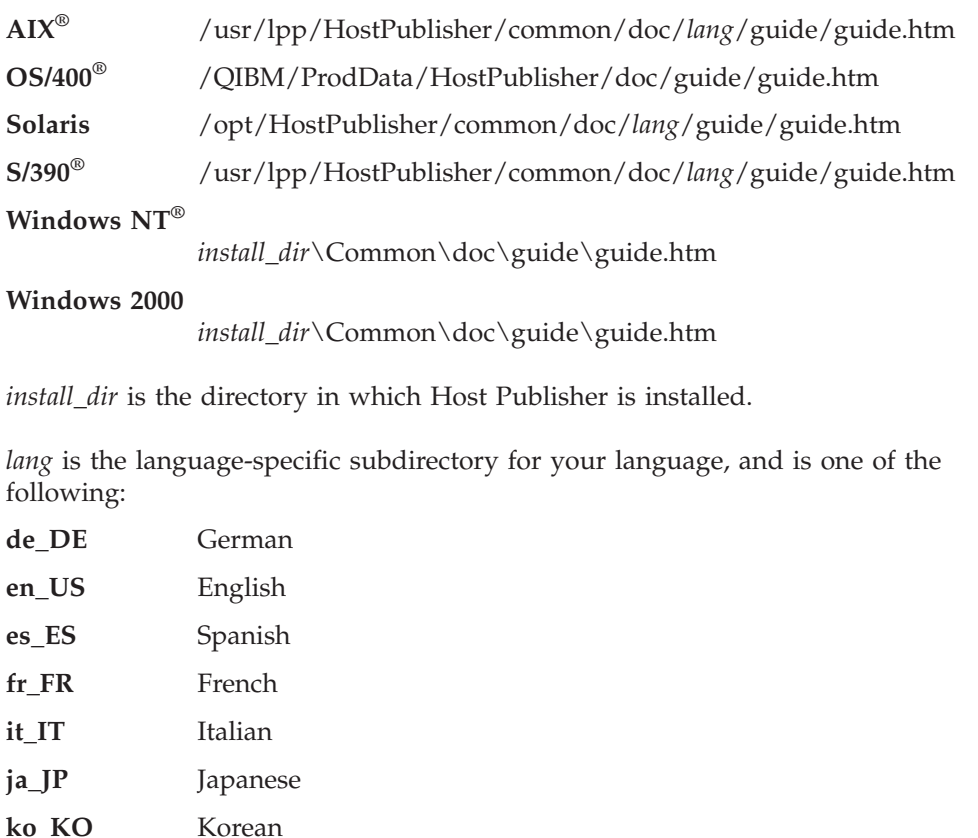

<span id="page-7-0"></span>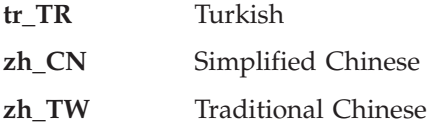

Online help, including the HTML version of this book, is available from the product's user interface.

# **Information on the Web**

Find the most up-to-date versions of this document, frequently asked questions (FAQs), white papers, and additional information at the product Web site:

v [http://www.ibm.com/software/network/hostpublisher](http://www.ibm.com/software/network/hostpublisher/)

# <span id="page-8-0"></span>**Chapter 1. Programming with IBM Host Publisher Integration Objects**

Host Publisher Studio creates Java<sup>™</sup> objects (Integration Objects, Remote Integration Objects, and EJB Access Beans) that can be used as building blocks for WebSphere applications. Host Publisher Java objects are Java beans that encapsulate interactions with legacy data sources. These legacy data sources include terminal-oriented applications that use 3270, 5250, and VT data streams, as well as relational databases that provide a  $\text{IDBC}^{\text{TM}}$  interface, such as the IBM DB2 Universal Database®.

The following sections introduce the components of a WebSphere application. This information helps the Host Publisher programmer understand how Host Publisher Java objects can be used in a WebSphere application.

## **Application components**

Application components are those that a developer will have to program, whether manually or with the aid of tools. The language used to develop a given application component will depend in large part upon the "tier" where the component will be executed at runtime.

For example, browser-based components will tend to use tag and script-oriented languages, while Web application server components will tend towards Java.

Because the language differences tend to divide along tier boundaries, the following sections describe the components you develop that are hosted by browsers, Web application servers, and distributed object servers.

## **Browser components**

While a browser is not provided by WebSphere, browser components make up a large part of any Web-enabled application. The reason is that the browser serves as the runtime engine for the user interface of a Web application.

The browser components that are most relevant to the WebSphere programming model include:

- $\cdot$  HTML
- DHTML and JavaScript
- v Framesets and Named Windows
- v eXtensible Markup Language (XML), XML Style Language (XSL) and Document Type Definition (DTD).

## **Web application server components**

Web application server components are different from browser components in that Web application server components can create dynamic pages. HTML, DHTML, and framesets cover the static components of the programming model. The Web application server components hosted by WebSphere most useful in generating dynamic content include:

- Servlets
- JavaServer Pages™ (JSPs).

# <span id="page-9-0"></span>**Distributed object server components**

The WebSphere programming model provides support for Java-based distributed objects called Enterprise JavaBeans™ (EJBs). EJBs can be thought of as a standard mechanism to contain enterprise business logic and data (usually hosted on some enterprise server) that can take advantage of the following object services:

- v Distribution, the ability for the server to be remote from the client
- v Persistence, maintenance of the essential data associated with the component
- Transactions, providing the atomicity, consistency, isolation, and durability (ACID) characteristics for the units of work
- Security, control of the roles that can access the objects and associated methods
- Trace and monitoring, configurable instrumentation for debugging and performance tuning.

# **Using Host Publisher Java objects in a WebSphere application**

Refer to Figure 1 for an overview of where Host Publisher Java objects can be used within the "tiers" of a WebSphere application.

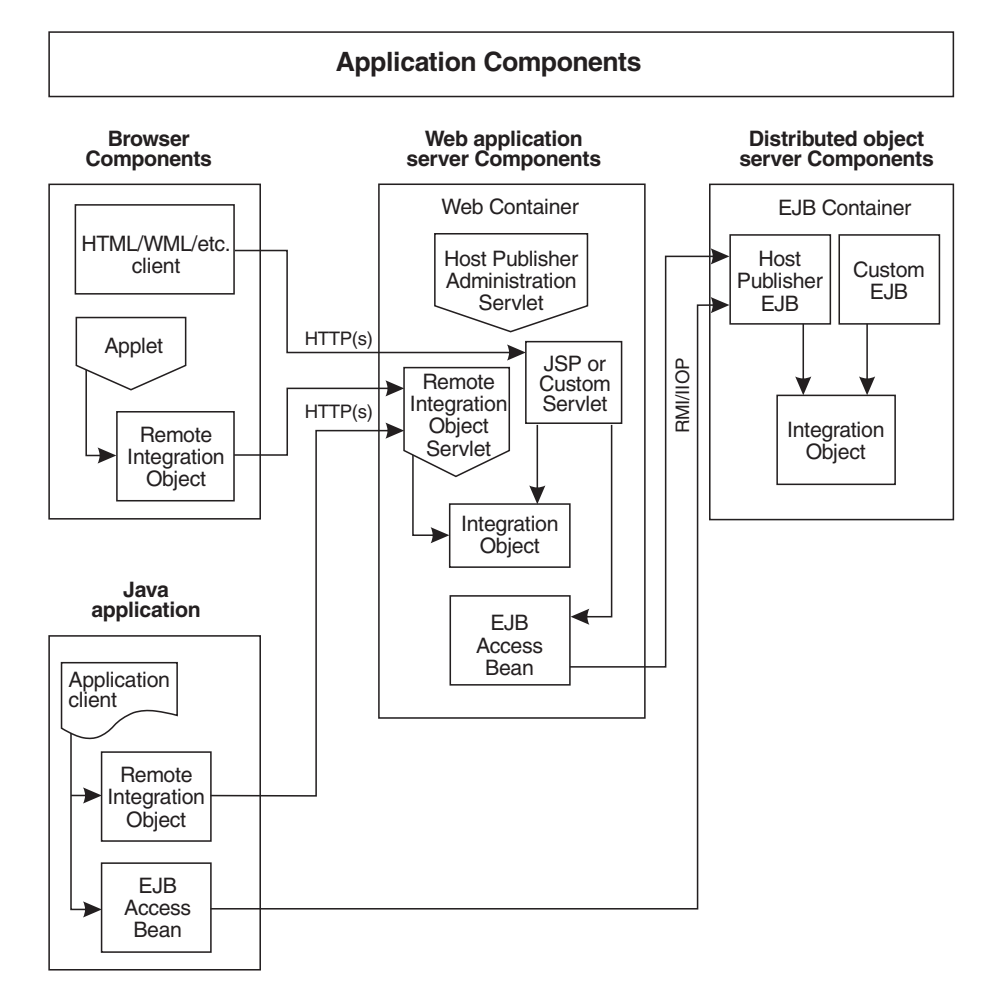

*Figure 1. Host Publisher Java objects in a WebSphere application*

Host Publisher Server installation configures WebSphere to define the Host Publisher application server JVM (named HostPubServer in the WebSphere Administration Console.) In the Host Publisher application server Web container, there are two WebSphere Web applications named:

#### <span id="page-10-0"></span>**\_IBM\_HP\_WebAdmin\_**

Includes the Remote Integration Object servlet (RIOServlet) and the Host Publisher Administration servlet (HPAdminServlet). Remote Integration Objects interact with the Remote Integration Object servlet to run Integration Objects in the Web container. Remote Integration Objects can be run in applets executing in a browser JVM, or in a Java application. The Host Publisher Administration servlet initalizes the Host Publisher Server.

#### **hostpublisher**

Where JSPs, Integration Objects, and EJB Access Beans (created in the Host Publisher Studio) run.

The Host Publisher application server also includes an EJB container (Default Container) that contains the deployed Host Publisher EJB (HPubEJB). EJB Access Beans work with the HPubEJB to run Integration Objects in the EJB container.

Because Host Publisher Java objects are reusable Java beans, they can be used to build your own custom servlets and EJBs.

You can build other configurations using WebSphere configuration, such as:

- Cloning your Host Publisher application server to provide load balancing and hot standby
- Defining your own application server containing only an EJB container for your business logic (the interaction with legacy data sources), to separate it from your presentation logic (servlets and JSPs) that runs in another application server containing only a Web container.

Refer to WebSphere documentation for information on WebSphere configuration.

Host Publisher Integration Objects are intended to run in WebSphere Web containers or WebSphere EJB containers only. If you want to build a Java application that requires all of the function of an Integration Object, use Remote Integration Objects or EJB Access Beans.

The versatility of Host Publisher Java objects in WebSphere applications, combined with the ability to build other WebSphere configurations, enables you to build Web applications to meet your business needs.

## **Using Host Publisher Integration Objects**

You can use the Integration Objects that Host Publisher creates to build your own server-side components, such as servlets, JSPs, or EJBs. This section provides instructions for setting up an integrated development environment (IDE) to work with an Integration Object, instructions for working with Integration Objects in a servlet, JSP, or EJB, and sample code to use when you set up the runtime environment.

## **Preparing to work with an Integration Object**

These instructions assume you have already created an Integration Object using the Host Publisher **Database Access** or **Host Access** application, and that you are developing your program on the machine where the Host Publisher Server is installed.

In these instructions:

• *Studio Install Dir* is the Host Publisher Studio installation directory

- Server Install Dir is the Host Publisher Server installation directory
- *connection configuration name* is the name of the connection you are using for the Integration Object
- *IOName* is the name you gave to the Integration Object.

Your servlet or EJB will need access to your Integration Object's .jar file. This file is located in the *Studio\_Install\_Dir* \Studio\IntegrationObjects\ directory. Copy this file to the machine where the Host Publisher Server is installed.

To provide the server access to the Integration Object's connection pool specifications, copy the following files from *Studio\_Install\_Dir*\Studio\SessionDefs\ to *Server\_Install\_Dir*\Server\production\poolspecs\:

- v *connection\_configuration\_name*.connspec
- v *connection\_configuration\_name*.poolspec
- v *connection\_configuration\_name*.userpool

This connection can be the connection you specified when you created your Integration Object or a different connection. See ["Using an Integration Object in an](#page-18-0) [EJB container \(from a custom EJB\)"](#page-18-0) on page 11 or ["Using an Integration Object in a](#page-16-0) [Web container \(custom servlet or JSP\)"](#page-16-0) on page 9 for details on how to use a connection other than the one you specified when you created the Integration Object. If you created your Integration Object using the **Database Access** application and selected **prompt for connection values at runtime**, you will not have a *connection\_configuration\_name*.userpool file for this connection.

If you created your Integration Object using the **Host Access** application, also copy the *IOName*.macro file from *Studio\_Install\_Dir*\Studio\IntegrationObjects\ to *Server\_Install\_Dir*\Server\production\beans\, and the following files from *Studio\_Install\_Dir*\Studio\SessionDefs\ to *Server\_Install\_Dir*\Server\production\poolspecs\:

- v *connection\_configuration\_name*logon.macro
- v *connection\_configuration\_name*logoff.macro
- v *connection\_configuration\_name*logspec.logonspec
- v *connection\_configuration\_name*checkin.screen

Your IDE or servlet will need access to the following common files located in the *Server\_Install\_Dir*\Common directory:

- HpRte.jar
- $\cdot$  log.jar
- HPubCommon.jar
- habeansnlv.jar
- elf.jar
- HostPubElf.class (if the Integration Object is express logon enabled)
- sslight-ex11-rsa-des.zip
- xml4 $j$ \_ws.jar (if you are not using IBM VisualAge<sup>®</sup> for Java)

and the xmlLegacyPortal.jar file located in the Server\_Install\_Dir\Server\production\beans directory.

# <span id="page-12-0"></span>**Setting up the Host Publisher Server environment on a Host Publisher Studio machine**

To set up the environment that Host Publisher Server requires on a Host Publisher Studio machine, create the following directory structure:

- 1. *Studio\_install\_dir*\server\Staging\
- 2. *Studio install dir*\server\production\poolspecs
- 3. *Studio\_install\_dir*\server\production\appmanifests
- 4. Studio install dir\server\production\beans

Copy the files described in ["Preparing to work with an Integration Object"](#page-10-0) on [page 3](#page-10-0) into the directory structure you create on the Host Publisher Studio machine.

# **Setting up VisualAge for Java to work with an Integration Object**

You must have installed IBM VisualAge for Java Version 3.5 (or later) to work with Integration Objects.

**Note:** EJB development and the WebSphere Test Environment require VisualAge for Java Enterprise Edition.

To set up VisualAge:

- 1. If you want to develop JSPs or servlets using Integration Objects, and you want to run them in the IBM WebSphere Test Environment, ensure that the IBM WebSphere Test Environment feature is installed. See "Configuring IBM VisualAge for Java to run Integration Objects from within the Websphere Test Environment" for instructions on configuration.
- 2. If you want to develop an EJB using Integration Objects, ensure that the IBM EJB Development Environment feature is installed. If you plan to work with EJB Access beans, import the *Studio\_install\_dir*\Common\EJB\HPubEJB10\HPubEJB.jar file.
- 3. Import the common files listed in ["Preparing to work with an Integration](#page-10-0) Object" [on page 3](#page-10-0), making sure you include all resource files as well as class files.
- 4. If you created your Integration Object using the **Database Access** application and your database driver is not the JDBC-ODBC Bridge, import the .jar or .zip file for the database driver.
- 5. Import the .jar file for the Integration Object.

You can use the VisualAge Type Browser and select the BeanInfo tab to view the Integration Object's properties and methods that are available for use.

## **Configuring IBM VisualAge for Java to run Integration Objects from within the Websphere Test Environment**

- 1. Install the Websphere Test Environment feature.
- 2. Create a new project and import the common files from the *Server\_install\_dir*\Common directory, as described in ["Preparing to work with](#page-10-0) [an Integration Object"](#page-10-0) on page 3. Ensure that you include all resource files and class files.

**Note:** When you import the files, select the **Version imported classes and new editions of packages/projects** checkbox.

- 3. Start the Websphere Test Environment
	- a. If you plan to run JSPs in the IBM WebSphere Test Environment, enable monitoring JSP execution.
	- b. Expand Servers, and click on the Servlet Engine.
	- c. Edit the classpath and select the project containing the required Host Publisher files.
	- d. If you plan to create Integration Objects using the **Database Access** application and your database driver is not the JDBC-ODBC Bridge, add the .jar or .zip file for the database driver to the Servlet Engine's classpath.
	- e. Start the Servlet Engine.
- 4. If you plan to use Host Publisher Integration Objects in the WebSphere Test Environment, you must start the Host Publisher runtime, possibly using a servlet. See ["Sample code for initializing, starting, and stopping the runtime"](#page-25-0) [on page 18](#page-25-0).

If you write a servlet to start the Host Publisher runtime:

- a. Copy the servlet to *VAJava install dir*\IDE\project resources\IBM WebSphere Test Environment\hosts\default host\default app\servlets.
- b. Invoke the servlet from a browser using: http://localhost:8080/servlet/*Start\_HP\_Servlet*.

If you are running Host Publisher generated JSPs in the Webpshere Test Environment, do the following:

- 1. Create an application using Host Publisher Studio.
- 2. Transfer and deploy the resulting Host Publisher application to the Host Publisher Server. If you do not have Host Publisher Server installed on your development machine, see ["Setting up the Host Publisher Server environment](#page-12-0) [on a Host Publisher Studio machine"](#page-12-0) on page 5. In addition, copy the *Server\_install\_dir*\Server\production\appmanifests\*application\_name*.application to the *Studio\_install\_dir*\Server\production\appmanifests directory.
- 3. Import the .jar files that the JSP references into Visual Age for Java. Copy the JSPs to *VAJava\_install\_dir*\IDE\project\_resources\IBM WebSphere Test Environment\hosts\default\_host\default\_app\web\JSP.
- 4. Invoke the JSP from a browser using the following URL: http://localhost:8080/JSP/*jsp\_page\_name.jsp*

If you are writing a servlet that calls a Host Publisher Integration Object, do the following:

- 1. Create a new package for the servlet.
- 2. Import the Host Publisher Integration Object into the package.
- 3. Create the servlet that calls the Host Publisher Integration Object. See ["Using](#page-16-0) [an Integration Object in a Web container \(custom servlet or JSP\)"](#page-16-0) on page 9.
- 4. Add this package to Websphere Test Environment.
- 5. Copy the files needed by the servlet to the appropriate directories. See ["Preparing to work with an Integration Object"](#page-10-0) on page 3.
- 6. Run your servlet from a browser using the following URL: http://localhost:8080/servlet/*myServlet*

## **Configuring IBM VisualAge for Java to run Host Publisher EJB Access Beans in the Websphere Test Environment**

EJB Access Beans communicate with a Host Publisher EJB that has been deployed to a WebSphere EJB container. To run JSPs or servlets that use EJB Access Beans in <span id="page-14-0"></span>the WebSphere Test environment, the Host Publisher EJB must be deployed within a WebSphere installation accessible from your development environment.

- 1. Refer to ["Chapter 4. Using Enterprise JavaBeans Support"](#page-40-0) on page 33 for information about Host Publisher Enterprise JavaBeans support.
- 2. Perform the steps detailed in ["Configuring IBM VisualAge for Java to run](#page-12-0) [Integration Objects from within the Websphere Test Environment"](#page-12-0) on page 5 for processing JSPs or servlets in a Websphere Test Environment.
- 3. Import the following files into the WebSphere Test Environment.
	- Server Install Dir\Common\HPubCommon.jar
	- v *Studio\_install\_dir*\Studio\IntegrationObjects\*IONameAccessBean*.jar, where *IONameAccessBean* is the name of the EJB Access Bean that you are using in your JSP or servlet.
		- **Note:** If you are using more than one EJB Access Bean, all of the EJB Access Beans you are using should be imported into the Websphere Test Environment.
	- WebSphere Server install dir\AppServer\deployedEJBs\ *DeployedHPubEJB*.jar, where *DeployedHPubEJB* is the name of the Host Publisher EJB deployed within Websphere

## **Configuring IBM VisualAge for Java to run Remote Integration Objects from within a servlet in the Websphere Test Environment**

- 1. Refer to ["Chapter 3. Using Remote Integration Objects"](#page-34-0) on page 27 for information about creating Remote Integration Objects.
- 2. Import the following files into the WebSphere Test Environment.
	- *Studio install dir*\Studio\nano.zip
	- *Studio install dir*\Studio\RIO.jar
	- v *Studio\_install\_dir*\Studio\IntegrationObjects\RemoteIO\*IOName*\ IntegrationObjects\ Remote*IOName*.class

# **Setting up Symantec Visual Café to work with Host Publisher Java Objects**

You must have installed Symantec Visual Café Version 4 (or later) to work with Integration Objects.

#### **Working with an Integration Object**

To set up Visual Café to work with an Integration Object:

- 1. Update your SC.INI classpath setting to include the common files listed in ["Preparing to work with an Integration Object"](#page-10-0) on page 3.
- 2. If you created your Integration Object using the **Database Access** application and your database driver is not the JDBC-ODBC Bridge, update your SC.INI classpath to include the .jar or .zip file for the database driver.
- 3. Select **Add Component to Library** and add the .jar file of the Integration Object. Select **Project**, **Options...**, and **Directories**, and add the .jar file to the **Input Class Files** list. When you add your Integration Object to the Library, you will probably see several error messages that say an ″exception occurred while trying to get the initial value of a property.″ Ignore these messages. They are generated by Visual Café for the getter methods of the Integration Object that have initial values of null.

If you click on the Integration Object that you added to the Library, its properties are available in the Property List window of Visual Café. However, not all properties of the Integration Object will appear in the Visual Café

Property List. Visual Café might not show properties that are indexed (arrays, for example) or do not have both a getter and setter.

#### **Working with an EJB Access Bean**

To set up Visual Café to work with an EJB Access Bean:

- 1. Refer to ["Chapter 4. Using Enterprise JavaBeans Support"](#page-40-0) on page 33 for information about Host Publisher Enterprise JavaBeans support.
- 2. Update your SC.INI classpath setting to include the following files:
	- Server Install Dir\Common\HPubCommon.jar
	- WebSphere Server install dir\AppServer\deployedEJBs\ *DeployedHPubEJB*.jar, where *DeployedHPubEJB* is the name of the Host Publisher EJB deployed within Websphere
	- WebSphere\_install\_dir\Appserver\lib\ujc.jar
	- WebSphere *install dir*\Appserver\lib\ejs.jar
- 3. If you created your Integration Object using the **Database Access** application and your database driver is not the JDBC-ODBC Bridge, update your SC.INI classpath to include the .jar or .zip file for the database driver.
- 4. Select **Add Component to Library** and add the .jar file of the EJB Access Bean. Select **Project**, **Options...**, and **Directories**, and add the .jar file to the **Input Class Files** list. When you add your EJB Access Bean to the Library, you will probably see several error messages that say an ″exception occurred while trying to get the initial value of a property.″ Ignore these messages. They are generated by Visual Café for the getter methods of the EJB Access Bean that have initial values of null.

If you click on the EJB Access Bean that you added to the Library, its properties are available in the Property List window of Visual Café. However, not all properties of the EJB Access Bean will appear in the Visual Café Property List. Visual Café might not show properties that are indexed (arrays, for example) or do not have both a getter and setter.

To compile and run your application that uses the EJB Access Bean within Visual Café, you must use the IBM WebSphere 3.5 JDK for your Java Virtual Machine environment.

- 1. Select **Tools**, **Environment Options**, **Virtual Machines**, and **New...** to create a new virtual machine environment.
- 2. In the **New VM Dialog**, specify a name for this environment (such as, IBM WebSphere JVM).
- 3. For **Executable**, point to the *WebSphere\_install\_dir*\jdk\java.exe.
- 4. Close Visual Café and reopen it after making the change.

You will be prompted for a list of directories to include and exclude from the JVM environment. Click OK to use the defaults provided by Visual Café.

#### **Working with a Remote Integration Object**

To set up Visual Café to work with a Remote Integration Object:

- 1. Refer to ["Chapter 3. Using Remote Integration Objects"](#page-34-0) on page 27 for information about creating Remote Integration Objects.
- 2. Update your SC.INI classpath setting to include the following files:
	- *Studio install dir*\Studio\nano.zip
	- *Studio install dir*\Studio\RIO.jar
	- Server Install Dir\Common\HPubCommon.jar
- <span id="page-16-0"></span>3. Access the Remote Integration Object .class files. There are two options for accessing the .class files:
	- a. Update your SC.INI classpath setting to include the *Studio\_install\_dir*\Studio\IntegrationObjects\RemoteIO\*IOName* \IntegrationObject\Remote*IOName*.class file, where *IOName* is the name you gave to the Integration Object.
	- b. Create a RIO*IOName*.jar file and add the component to the library:
		- 1) Run the CreateRIOBeanJar.bat utility from the *Studio\_install\_dir*\Studio\IntegrationObjects\RemoteIO\*IOName* directory, where *IOName* is the name you gave to the Integration Object.
		- 2) Select **Add Component to Library** and add the .jar file. Select **Project**, **Options...**, and **Directories**, and add the .jar file to the **Input Class Files** list. When you add your Remote Integration Object to the Library, you will probably see several error messages that say an ″exception occurred while trying to get the initial value of a property.″ Ignore these messages. They are generated by Visual Café for the getter methods of the Integration Object that have initial values of null.

If you click on the Remote Integration Object that you added to the Library, its properties are available in the Property List window of Visual Café. However, not all properties of the Remote Integration Object will appear in the Visual Café Property List. Visual Café might not show properties that are indexed (arrays, for example) or do not have both a getter and setter.

# **Using an Integration Object in a Web container (custom servlet or JSP)**

The instructions in this section reference Integration Object methods. See ["Integration Object methods"](#page-21-0) on page 14 for a description of these methods.

**Note:** You must set your CLASSPATH so that your servlet can access your Integration Object's .jar file as well as the common .jar files listed in ["Preparing to work with an Integration Object"](#page-10-0) on page 3.

To write a servlet that invokes an Integration Object:

- 1. If your servlet will run in a WebSphere JVM other than the one configured during the installation of Host Publisher Server, initalize and start the server as described in ["Sample code for initializing, starting, and stopping the runtime"](#page-25-0) [on page 18](#page-25-0). To run a servlet in the VisualAge for Java WebSphere Test Environment, you must initialize and start the server.
- 2. Create an instance of your Integration Object by calling its constructor.
- 3. Invoke the methods for the Integration Object. You can invoke methods to set properties of input variables. The naming convention for setter methods is as follows:

void setXyz(String)

where *xyz* is the name of your input variable.

You can use a different connection pool than the one you specified when you created your Integration Object. To specify a different connection pool, invoke the method

void setHPubStartPoolName(String)

specifying the name of the connection pool you want to use.

4. You must invoke the following method to either specify an error page or specify null if you don't want to redirect to an error page. To specify the error page, invoke the method void setHPubErrorPage(String)

specifying the name of your error page relative to the location of your servlet. For example, if your error page is located one directory below your servlet in a directory named error, specify your error page as ″error/ErrorPage.jsp″). You can use ".." in your directory path to specify the error page, but only if it is in the first position of your path as "../error/ErrorPage.jsp", which locates an error page at the same level as your servlet, but in a different directory named error. You can not specify an error page as "../../ErrorPage.jsp". To specify that you do not want to redirect to an error page, invoke this method with a null string.

**Note:** You cannot redirect to an HTML error page if WebSphere URL rewriting is enabled.

5. Invoke the Integration Object to perform its task (running a macro or querying a database, for example):

void doHPTransaction(HttpServletRequest, HttpServletResponse)

6. Check for errors. If you redirected to an error page, you should check for error messages by getting the exception object set by your Integration Object using your HttpSession object. Refer to the Host Publisher default error page, which can be found in your *Server Install Dir*\Server\production\documents directory, for a sample.

If you did not redirect to an error page, invoke the methods described in ["Using an Integration Object in an EJB container \(from a custom EJB\)"](#page-18-0) on [page 11](#page-18-0) to get the exception objects.

- **Note:** If you redirected to an error page, you must add code to your error page to invalidate the HttpSession object if one was created for you. Refer to the Host Publisher default error page, which can be found in your *Server\_Install\_Dir*\Server\production\documents directory, for a sample of this code. Add this code after you have finished using the HttpSession object.
- 7. Request the results from your Integration Object.
	- v If you created your Integration Object using the **Host Access** application, retrieve the value for output variables by invoking one of the following methods:
		- Simple text String getAbc()

where abc is the name of your output variable.

- Tables
	- To get an entire column of results, invoke String[] getAbc()

where abc is the name of your output variable.

- To get a single value from a column of results, invoke String getAbc(int) throws ArrayIndexOutOfBoundsException where abc is the name of your output variable, and int is the index of the value you want. As you iterate through the array, the method will throw an ArrayIndexOutOfBoundsException exception when you have reached the end of the array.

- <span id="page-18-0"></span>v If you created your Integration Object using the **Database Access** application and your Statement Type was **Select** or **Select Unique**, your output variables are the columns of the table you queried.
	- To get an entire column of results, invoke
		- String[] getTableColumn ()

where Table is the name of the database table and Column is the name of the column in the table.

– To get a single value from a column of results, invoke

String getTableColumn\_(int) throws ArrayIndexOutOfBoundsException

where Table is the name of the database table, Column is the name of the column in the table, and int is the index of the value you want. As you iterate through the array, the method will throw an ArrayIndexOutOfBoundsException exception when you have reached the end of the array.

v If you created your Integration Object using the **Database Access** application and your Statement Type was **Insert**, **Update**, or **Delete**, you have only one output variable. To get the number of rows changed by your database request, invoke the method

int getHPubNumberOfRowsChanged()

• Regardless of the application you used to create your Integration Object, you can invoke the XML method

String getHPubXMLProperties()

which returns the IntegrationObject's properties and values as an XML formatted string.

The input variables for all Integration Objects have getter methods corresponding to each setter method so that you may retrieve those values if necessary. The signature for these methods is void getXyz(String)

where xyz is the name of your input variable.

To verify input or output variable names that are generated from data that you entered, look at the properties defined in your Integration Object's BeanInfo java file. The Integration Object's BeanInfo java file is found in the *Studio\_Install\_Dir*\Studio\IntegrationObjects\ directory. If you are using VisualAge for Java, use the VisualAge Type Browser to view the BeanInfo.

# **Using an Integration Object in an EJB container (from a custom EJB)**

The instructions in this section reference Integration Object methods. See ["Integration Object methods"](#page-21-0) on page 14 for a description of these methods.

To use an Integration Object from a custom EJB:

1. If your custom EJB will run in a WebSphere JVM other than the one configured during the installation of Host Publisher Server, initalize and start the server as

described in ["Sample code for initializing, starting, and stopping the runtime"](#page-25-0) [on page 18](#page-25-0). To run a custom EJB in the VisualAge for Java WebSphere Test Environment, you must initialize and start the server.

- 2. Create an instance of your Integration Object by calling its constructor.
- 3. Invoke the methods for the Integration Object instance. You might want to invoke methods to set properties of input variables. The naming convention for setter methods is as follows: void setXyz(String)

where *xyz* is the name of your input variable.

You can use a different connection than the one you specified when you created your Integration Object. To specify a different connection pool, invoke the method

void setHPubStartPoolName(String)

and specify the name of the connection you want to use.

4. Invoke the Integration Object to perform its task (running a macro or querying a database, for example), using the method void processRequest()

You can reset the input variables and invoke the processRequest() method multiple times. The error indications and result values will be reset with each invocation.

5. Check for errors by invoking int getHPubErrorOccurred()

> If your result is nonzero, an error has occurred. You will have an error exception and, for **Database Access** Integration Objects, you might have an SQL error exception. To get the specific exception for the error, invoke Exception getHPubErrorException()

You can retrieve the error message by invoking getMessage() on the Exception object. The messages are documented in the *IBM WebSphere Host Publisher Administrator's and User's Guide*. Note that the first seven characters are set to HPSxxxx where xxxx is the message number.

For **Database Access** Integration Objects with a nonzero result from getHPubErrorOccurred(), check to see whether the error message number is in the range 6205-6209. If so, you have an SQL error exception. In the case where your database action caused more than one SQL error to be generated, you are returned the first SQL error. To get the first SQL error exception, invoke SQLException getHPubSQLErrorException()

In addition to SQL error exceptions, if you created your Integration Object using **Database Access** application, you may have an SQL warning exception. To check for an SQL warning exception, invoke int getHPubWarningOccurred()

If your result is nonzero, an SQL warning has occurred. Note that you may have an SQL error exception as well as an SQL warning exception. In the case where your database action caused more than one SQL warning to be generated, you are returned the first warning generated. To get the first warning exception, invoke

SQLWarning getHPubSQLWarningException()

- 6. Request the results from your Integration Object.
	- v If you created your Integration Object using the **Host Access** application, retrieve the value for output variables by invoking one of the following methods:
		- Simple text

String getAbc()

where abc is the name of your output variable.

- Tables
	- To get an entire column of results String[] getAbc()

where abc is the name of your output variable.

- To get a single value from a column of results
	- String getAbc(int) throws ArrayIndexOutOfBoundsException

where abc is the name of your output variable, and int is the index of the value you want. As you iterate through the array, the method will throw an ArrayIndexOutOfBoundsException exception when you have reached the end of the array.

- v If you created your Integration Object using the **Database Access** application and your Statement Type was **Select** or **Select Unique**, your output variables are the columns of the table you queried. Retrieve the value for output variables by invoking one of the following methods:
	- To get an entire column of results

String[] getTableColumn ()

where Table is the name of the database table and Column is the name of the column in the table.

– To get a single value from a column of results

String getTableColumn\_(int) throws ArrayIndexOutOfBoundsException

where Table is the name of the database table, Column is the name of the column in the table, and int is the index of the value you want. As you iterate through the array, the method will throw an ArrayIndexOutOfBoundsException exception when you have reached the

end of the array. v If you created your Integration Object using the **Database Access** application and your Statement Type was **Insert**, **Update**, or **Delete**, you have only one output variable. To get the number of rows changed by your database

request, invoke the method int getHPubNumberOfRowsChanged()

• Regardless of the application you used to create your Integration Object, you can invoke the XML method

String getHPubXMLProperties()

which returns the IntegrationObject's properties and values as an XML formatted string.

<span id="page-21-0"></span>The input variables for all Integration Objects have getter methods corresponding to each setter method so that you can retrieve those values if necessary. The signature for these methods is void getXyz(String)

where xyz is the name of your input variable.

If you are unsure about any input or output variable names that are generated from data that you entered, look at the properties defined in your Integration Object's BeanInfo java file. The Integration Object's BeanInfo java file is found in the *Studio Install Dir*\Studio\IntegrationObjects\ directory. If you are using VisualAge for Java, use the VisualAge Type Browser to view the BeanInfo.

## **Integration Object methods**

Host Publisher Integration Objects contain Java methods that you can use when programming with Integration Objects. Some of the methods apply only to Host Access Integration Objects and some of the methods apply only to Database Access Integration Objects. This section lists the methods and a short description of the function of each method.

#### **Common methods**

These methods are common to all Integration Objects:

**void doHPTransaction(HttpServletRequest req, HttpServletResponse resp)** This execution method runs a Host Publisher Integration Object or EJB Access Bean from a servlet or JSP. If you use this method, you do not have to set up error recovery actions and you can run chained Integration Objects without additional programming.

#### **void processRequest() throws BeanException**

This execution method runs a Host Publisher Integration Object, Remote Integration Object, or EJB Access Bean from an application component. This method does not require the application component to be running in a Web container. If you use this method, you must set up your own error recovery actions. To run chained Integration Objects, you have to do additional programming; refer to ["Integration Object chaining"](#page-23-0) on page 16.

#### **java.lang.String getHPubBeanName()**

Returns the name of the current Integration Object, EJB Access Bean, or Remote Integration Object

#### **java.lang.String getHPubBeanType()**

Returns a string representing the type of Host Publisher Integration Object, EJB Access Bean, or Remote Integration Object. The returned string can be one of the following:

- **HOD** The bean was created using Host Access.
- **DB** This bean was created using Database Access.

#### **void setHPubErrorPage(java.lang.String value)**

Sets the name of the error page to be used. Use this method only if you are running the Host Publisher Integration Object or EJB Access Bean from a servlet or JSP. Specify the name of your error page relative to the location of your servlet or JSP.

#### **java.lang.String getHPubStartPoolName()**

Returns the name of the connection pool from which the Integration Object acquired the connection

#### **void setHPubStartPoolName(java.lang.String value)**

Sets the name of the connection pool from which the Integration Object will acquire the connection

#### **java.lang.String getHPubXMLProperties()**

Returns an XML formatted string specifying the property names and values for this Integration Object

### **java.lang.String getHPubXMLProperties(HPubConvertToTableFormat.xsl)**

Returns an XML formatted string specifying the property names and values for this Integration Object, and applies XML stylesheet processing to the returned string. See ["Chapter 2. Applying XML stylesheet processing to](#page-30-0) [Integration Object output"](#page-30-0) on page 23 for more information.

#### **int getHPubErrorOccurred()**

Returns a non-zero value when an error has occurred.

#### **java.lang.Exception getHPubErrorException()**

Returns an exception object that describes the error that occurred; valid only if HPubErrorOccurred is non-zero

#### **java.lang.String getHPubErrorMessage()**

Returns a string containing the Host Publisher code and message of the error that occurred; valid only if HPubErrorOccurred is non-zero

#### **Host Access Integration Object methods**

These methods are unique to Host Access Integration Objects:

#### **java.lang.String getHPubLinkKey()**

Returns the name of the key that represents the connection for the Integration Object chain. This value should be obtained from the first Integration Object in a chain after the Integration Object has run in a non-Web container.

#### **void setHPubLinkKey(java.lang.String value)**

Sets the name of the key that represents the connection for the Integration Object chain. This value should be set for any chained Integration Objects, other than the first Integration Object in the chain, before they run in a non-Web container.

#### **java.lang.String getHPubStartChainName()**

Returns the name of the start state label as defined in Host Access. This value is *Null* for the first Integration Object in a chain or an Integration Object that is not chained.

#### **java.lang.String getHPubEndChainName()**

Returns the stop state label as defined in Host Access. This value is *Null* for the last Integration Object in a chain or an Integration Object that is not chained.

#### **java.lang.String getHPubScreenState()**

Returns the name of the last Host On-Demand macro screen executed when the macro was stopped.

#### **java.lang.String getHPubMacroMessage()**

Returns the value of the message tag of the last screen executed in the current Host On-Demand macro screen. See ["<message> tag"](#page-89-0) on page 82 for information about using this method for debugging Host Publisher macro execution.

#### **Database Access Integration Object methods**

These methods are unique to Database Access Integration Objects:

#### <span id="page-23-0"></span>**int getHPubNumberOfRowsChanged()**

Returns the number of rows changed by this database request

**String getHPubWarningOccurred()**

Returns a non-zero value indicating that a warning has occurred.

**java.sql.SQLWarning getHPubSQLWarningException()**

Returns a SQLWarning object of the warning that occurred; valid only if HPubWarningOccurred is non-zero

**java.sql.SQLException getHPubSQLErrorException()**

Returns a SQL Exception object of the error that occurred; valid only if HPubErrorOccurred is non-zero and HPubErrorMessage indicates an SQL error

## **Integration Object chaining**

Integration Object chaining is handled by Host Publisher for the following:

- v Host Publisher applications using Host Access Integration Objects or the corresponding EJB Access Beans
- v Custom JSPs or servlets that use Host Access Integration Objects or the corresponding EJB Access Beans in a Web container.

In these cases, the *doHPTransaction* execution method is used.

You must retrieve and set properties that enable chaining for the following:

- Remote Integration Objects
- v EJB Access Beans runnning outside of a Web container
- Custom EJBs that use Integration Objects.

In these cases, the *processRequest* execution method is used.

See ["Integration Object methods"](#page-21-0) on page 14 for a description of the *doHPTransaction* and *processRequest* execution methods.

Host Publisher provides methods that enable you to extract the key that represents the connection for the Integration Object chain from the first Integration Object in a chain, and to set the property for subsequent Integration Objects in the chain.

For a description of Integration Object chaining for Remote Integration Objects, see ["Remote Integration Object chaining"](#page-36-0) on page 29.

For a description of Integration Object chaining for EJB Access Beans outside of a Web container, see ["EJB Access Bean chaining"](#page-40-0) on page 33.

To build an Integration Object chain from a custom EJB, do the following:

- 1. If your custom EJB is deployed in a container other than the one configured in the Host Publisher application server, initialize and start the server as described in ["Sample code for initializing, starting, and stopping the runtime"](#page-25-0) [on page 18.](#page-25-0)
- 2. Create an instance of the first Integration Object in the chain by calling its constructor.
- 3. Invoke the methods for the Integration Object instance. You might want to invoke methods to set properties of input variables. The naming convention for setter methods is as follows:

IOChain1.setXyz(String)

where *xyz* is the name of your input variable.

- 4. Invoke the Integration Object to perform its task (running a macro or querying a database, for example), using the method IOChain1.processRequest()
- 5. Check for errors by invoking IOChain1.getHPubErrorOccurred()
- 6. Extract and save the key that represents the connection for the Integration Object chain

String myLinkkey = IOChain1.getHpubLinkKey();

- 7. Create an instance of the next Integration Object in the chain by calling its constructor.
- 8. Set the key for this chained connection IOChain2.setHpubLinkKey(myLinkkey);

9. Invoke the methods for this Integration Object instance. You might want to invoke methods to set properties of input variables. The naming convention for setter methods is as follows:

IOChain2.setXyz(String)

where *xyz* is the name of your input variable.

- 10. Invoke this Integration Object to perform its task (running a macro or querying a database, for example), using the method IOChain2.processRequest()
- 11. Check for errors by invoking IOChain2.getHPubErrorOccurred()

Repeat steps 7 through 11 for any and all subsequent Integration Objects in the chain.

#### **Integration Object chaining and WebSphere cloning**

If you are using WebSphere for cloning application servers (JVMs) for load balancing, and you are using Integration Objects chaining in a servlet or JSP, you must configure HTTP session affinity to ensure that the same Web client (browser) returns to the JVM that originally established the host connection.

HTTP session affinity requires WebSphere session persistence to share the HTTP session object (which represents the connection between the Web client and the Web server) across multiple application servers. For information about configuring session persistence in WebSphere, refer to the WebSphere Application Server documentation.

To ensure HTTP session affinity in a WebSphere cloned configuration, the HTTP session must be fully established. The HTTP session is not fully established until the second HTTP request is sent from the Web client to the Web server. One way to do this is to check whether the HTTP session is a new session. If so, force a second HTTP session request to flow between the Web client and the Web server, using the sendRedirect method of the Java Servlet specification.

**Note:** The Host Publisher Studio provides an option to support WebSphere load balancing so that HTTP session affinity will be established.

The following scenario is an example of one way to ensure HTTP session affinity in a WebSphere cloned configuration.

<span id="page-25-0"></span>1. On all form pages, create an HTTP session object, if one has not already been created. This prevents the loss of form data.

```
//---------------------------------------------------------------------------
   // Establish a session object which can be used by chained applications.
   // This is necessary to prevent a form POST action from changing to a GET
   // as the result of the sendRedirect() initiated by the jsp page containing
   // the first chained bean. It prevents the loss of parameter, content and
   // referer data.
   HttpSession hp_session = request.getSession(true);
   //---------------------------------------------------------------------------
2. To establish HTTP session affinity before the first Integration Object in a chain
   is run, force the second HTTP request to flow back to the Web client for a new
   HTTP session.
   //---------------------------------------------------------------------------
   // Establish session affinity to insure the execution of chained bean application
   // is performed on the same JVM, giving all IO's in chain access to the same
   // connection. If this is the target of a form page, the session will have
   // been previously established and isNew() will return false.
   HttpSession hp_session = request.getSession(true);
   if (hp_session.isNew()) {
      String targetURL = request.getServletPath();
      String queryString = request.getQueryString();
      if ((queryString != null) && (queryString.length() > 0)) {
          targetURL = targetURL + "?" + queryString;
      }
      response.sendRedirect(response.encodeRedirectURL(targetURL));
      return;
   }
   //---------------------------------------------------------------------------
```
## **Sample code for initializing, starting, and stopping the runtime**

You need to start the runtime if your application is running in a JVM other than the Host Publisher application server. The runtime should be started before any Integration Objects are executed. One way to accomplish this is to define the servlet named HPAdmin.servlet in your application server's Web container.

In the following sample code, the *HP\_INSTALL\_DIR* variable is the location of the Host Publisher installation directory.

```
* Sample program that initializes and starts the Host Publisher runtime.
 *
* Classpath requirements to compile and run this code.
 *-.
* - %HP_INSTALL_DIR%\Common\
* - %HP_INSTALL_DIR%\Common\elf.jar
 * - %HP_INSTALL_DIR%\Common\habeansnlv.jar
 * - %HP_INSTALL_DIR%\Common\HpRte.jar
 * - %HP_INSTALL_DIR%\Common\log.jar
* - %HP_INSTALL_DIR%\Common\sslight-ex11-rsa-des.zip
* - %HP_INSTALL_DIR%\server\production\beans\xmlLegacyPortal.jar
* - %WAS_INSTALL_DIR%\lib\servlet.jar
 * - %WAS_INSTALL_DIR%\lib\xml4j.jar
*/
import javax.servlet.*;
import javax.servlet.http.*;
public class StartHPRTE extends HttpServlet {
   /**
```
/\*\*

\* Directory where Host Publisher is installed. \*/ private static String HP\_INSTALL\_DIR = "c:\\HostPub"; /\*\* \* Password used to encrypt user lists. \*/ private static String USER LIST ENCRYPTION PW = "MYPASSWORD"; /\*\* \* Password used to protect SSL keyring class file containing client \* certificate, for Express Logon use. \*/ private static String ELF\_KEYRING\_PW = "MYELFPW"; /\*\* \* User id to authenticate user when Websphere security is enabled. \*/ private static String WEBSPHERE UID = "MYWASUID"; /\*\* \* Password to authenticate user when Websphere security is enabled. \*/ private static String WEBSPHERE\_PW = "MYWASPW"; ServletOutputStream out; public void doGet (HttpServletRequest req, HttpServletResponse res) throws ServletException, java.io.IOException { java.util.Hashtable initParamTable; com.ibm.HostPublisher.Server.AuthInfo authInfo; com.ibm.HostPublisher.Server.AdminInterfaceImpl aiImpl; try { res.setContentType("text/html"); out = res.getOutputStream(); // Initialize the Host Publisher runtime environment. // First set up the Hashtable to // specify the Host Publisher Server install directory initParamTable = new java.util.Hashtable(); initParamTable.put (com.ibm.HostPublisher.Server.ServerConstants.ADMIN\_PARAM\_INSTALL\_DIR, HP\_INSTALL\_DIR); com.ibm.HostPublisher.Server.Runtime.init(initParamTable); // Alternatively, define the Websphere JVM system property // "hostpublisher.install.dir" via the -D parameter, setting it to the // install directory, in which case the Hashtable is not needed, // and the init call can be made with NO PARAMETERS. // i.e., // com.ibm.HostPublisher.Server.Runtime.init(); // Start the Host Publisher runtime environment. // Next statement optional. See "startServer" call. // HttpServletRequest - first AuthInfo parameter null if running from EJB. // WEBSPHERE\_UID and WEBSPHERE\_PW Null if Websphere security not enabled. authInfo = new com.ibm.HostPublisher.Server.AuthInfo(req,WEBSPHERE\_UID, WEBSPHERE\_PW ); // Next statement optional. See "startServer" call. byte [] userListPwDigest = com.ibm.HostPublisher.Server.Util.digest(USER\_LIST\_ENCRYPTION\_PW); aiImpl = com.ibm.HostPublisher.Server.AdminInterfaceImpl.getInstance(); // AuthInfo Null if not running in Web context (EJB), and Websphere // security not enabled. // userListPwDigest Null if no encrypted user lists used by deployed apps. // ELF KEYRING PW Null if no ELF-enabled apps deployed. aiImpl.startServer(authInfo,userListPwDigest,ELF\_KEYRING\_PW

out.println("<h3>HP RTE started successfully at: " + (new java.util.Date()).toString() + "</h3>"); //\*\*\*\*\*\*\*\*\*\*\*\*\*\*\*\*\*\*\*\*\*\*\*\*\*\*\*\*\*\*\*\*\*\*\*\*\*\*\*\*\*\*\*\*\*\*\*\*\*\*\*\*\*\*\*\*\*\*\*\*\*\*\*\*\*\*\*\* // ADD YOUR BUSINESS LOGIC HERE. //\*\*\*\*\*\*\*\*\*\*\*\*\*\*\*\*\*\*\*\*\*\*\*\*\*\*\*\*\*\*\*\*\*\*\*\*\*\*\*\*\*\*\*\*\*\*\*\*\*\*\*\*\*\*\*\*\*\*\*\*\*\*\*\*\*\*\*\* // Stop the server. // authinfo Null if not running in Web context (EJB), and Websphere // security not enabled. aiImpl.shutdown (com.ibm.HostPublisher.Server.ServerConstants.SOFT\_SHUTDOWN,authInfo ); out.println("<h3>HP RTE shut down successfully at: " + (new java.util.Date()).toString() + "</h3>"); return; } // try catch (com.ibm.HostPublisher.Server.AuthException e) { // catch and process exception } catch (com.ibm.HostPublisher.Server.KeyringPwIncorrect e) { // catch and process exception } catch (com.ibm.HostPublisher.Server.KeyringDbMissing e) { // catch and process exception } catch (com.ibm.HostPublisher.Server.KeyringDbUnloadable e) { // catch and process exception } catch (com.ibm.HostPublisher.Server.RteException e) { // catch and process exception } catch (com.ibm.HostPublisher.Server.RteIsRunning e) { // catch and process exception } catch (com.ibm.HostPublisher.Server.RteNeedPassword e) { // catch and process exception } catch (com.ibm.HostPublisher.Server.RteNeedPkcs12Password e) { // catch and process exception } catch (com.ibm.HostPublisher.Server.RteNotInitialized e) { // catch and process exception } finally { return; }

The exceptions in the sample code are:

**AuthException** Websphere authentication failed

}

```
);
```
#### **KeyringPwIncorrect**

Password for unlocking keyring database (for express logon) incorrect.

#### **KeyringDbMissing**

Keyring database class file (for express logon) not found in the WebSphere CLASSPATH.

#### **KeyringDbUnloadable**

Error occurred while SSL code was trying to load the keyring database class file.

#### **RteException**

Generic Host Publisher server error not covered by other exceptions.

#### **RteIsRunning**

The Host Publisher server was already running when the startServer method was called. Alternatively, call Runtime.isRteRunning() to check if the server is already started.

#### **RteNeedPassword**

There is at least one deployed application containing a user list that is strongly encrypted. A password to decrypt such strongly encrypted user lists is required.

#### **RteNeedPkcs12Password**

There is at least one deployed application that is enabled for express logon, requiring a password to unlock the keyring database class file.

#### **RteNotInitialized**

The Host Publisher server was not initialized when an attempt was made to start it using the startServer method call.

You need to determine how to process each exception and add your own code for the processing.

# <span id="page-30-0"></span>**Chapter 2. Applying XML stylesheet processing to Integration Object output**

With Host Publisher Version 2, Integration Object data in XML format was retrieved using the getHPubXMLProperties() function. XML stylesheets could only be applied to Remote Integration Object XML output.

Host Publisher now provides an XML stylesheet, HPubConvertToTableFormat.xsl, that can be applied to the getHPubXMLProperties() function call for tabular data. Applying the stylesheet produces an XML format including the table name and column names, and reorders data in record format. To apply the HPubConvertToTableFormat.xsl stylesheet, you must code the getHPubXMLProperties() function call as getHPubXMLProperties(HPubConvertToTableFormat.xsl).

For information on the methods that you can use in WebSphere applications, see ["Integration Object methods"](#page-21-0) on page 14.

## **DTD of XML data returned by getHPubXMLProperties() method**

When an XML stylesheet is not applied to Integration Object output, the XML data is returned with the following document type definition (DTD):

```
<?xml version=\"1.0\" standalone=\"yes\"?>
<!DOCTYPE com.ibm.HostPublisher.IntegrationObject.properties [
<!ELEMENT com.ibm.HostPublisher.IntegrationObject.properties
             (inputProperties, outputProperties)>
<!ATTLIST com.ibm.HostPublisher.IntegrationObject.properties name CDATA "">
<!ELEMENT inputProperties (inputProperty*)>
<!ELEMENT inputProperty (value)>
<!ATTLIST inputProperty name CDATA "">
<!ELEMENT outputProperties (outputProperty*)>
<!ELEMENT outputProperty (value*)>
<!ATTLIST outputProperty name CDATA "" type (singlevalue|multivalue) 'multivalue'>
<!ELEMENT value (#PCDATA)>
]>
```
## **XML data using the getHPubXMLProperties() method**

The following sample data:

*Table 1. Sample XML data*

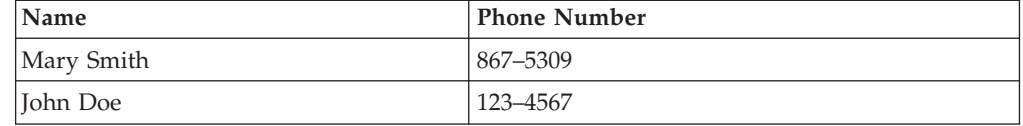

results in the following XML data:

<com.ibm.HostPublisher.IntegrationObject.properties name=IntegrationObject.test1> <inputProperties> <inputProperty name=nameValue> <value>%</value> <inputProperty> </inputProperties? <outputProperties> <outputProperty name=tablename type=multivalue> <value>Mary Smith</value> <value>John Doe</value>

```
</outputProperty>
<outputProperty name=table1phonenumber type=multivalue>
<value>867-5309</value>
<value>123-4567</value>
</outputProperty>
<outputProperty name=databaseStatus type=singlevalue>
<value>Ok</value>
</outputProperty>
<outputProperty name=hPubErrorOccurred" type=singlevalue>
<value>0</value>
</outputProperty>
<outputProperty name=hPubErrorException" type=singlevalue>
<value></value>
</outputProperty>
<outputProperty name=hPubErrorMessage" type=singlevalue>
<value></value>
</outputProperty>
</outputProperties>
</com.ibm.HostPublisher.IntegrationObject.properties>
```
All of the data is within multiple <value> tags with the <outputProperty> tags in columnar order.

# **DTD of XML data returned by getHPubXMLProperties(HPubConvertToTableFormat.xsl) method**

When the XML HPubConvertToTableFormat stylesheet is applied to Integration Object output, the XML data is returned with the following document type definition (DTD):

```
<?xml version=\"1.0\" standalone=\"yes\"?>
<!DOCTYPE com.ibm.HostPublisher.IntegrationObject.properties [
<!ELEMENT com.ibm.HostPublisher.IntegrationObject.properties
             (inputProperties, outputProperties)>
<!ATTLIST com.ibm.HostPublisher.IntegrationObject.properties name CDATA "">
<!ELEMENT inputProperties (inputProperty*)>
<!ATTLIST inputProperty name CDATA "">
<!ELEMENT outputProperties (outputProperty*,Table*)>
<!ATTLIST outputProperty name CDATA "">
<!ELEMENT Table (DataRecord*)>
<!ATTLIST Table name CDATA "">
<!ELEMENT DataRecord (outputProperty*)>
\vert
```
# **XML data with HPubConvertToTableFormat stylesheet applied**

The sample data shown in [Table 1 on page 23](#page-30-0) results in the following XML data:

```
<com.ibm.HostPublisher.IntegrationObject.properties name=IntegrationObject.test1>
<!-- Input Properties -->
<inputProperties>
<inputProperty name=inputName>
\frac{1}{2}<inputProperty>
</inputProperties?
<outputProperties>
<!-- Table (multivalued) output property -->
<Table name=table1>
<DataRecord>
<outputProperty name=Name>Mary Smith</outputProperty>
<outputProperty name=phoneNumber>867-5309</outputProperty>
</DataRecord>
<DataRecord>
<outputProperty name=Name>John Doe</outputProperty>
<outputProperty name=phoneNumber>123-4567</outputProperty>
```

```
</DataRecord>
</Table>
<!-- Single Valued output Property -->
<outputProperty name=databaseStatus>
Ok
</outputProperty>
<!-- Standard Error output Properties -->
<outputProperty name=hPubErrorOccurred">0</outputProperty>
```

```
<outputProperty name=hPubErrorException"></outputProperty>
<outputProperty name=hPubErrorMessage"></outputProperty>
</outputProperties>
```
</com.ibm.HostPublisher.IntegrationObject.properties>

# <span id="page-34-0"></span>**Chapter 3. Using Remote Integration Objects**

Remote Integration Objects (RIOs) are designed for use by Java programmers familiar with Java code and using Host Publisher Integration Objects.

You can use Remote Integration Objects to access Integration Object data from a Java program (applet or application) running on a remote machine. The remote machine requires lightweight Remote Integration Object .jar files and network access to a Host Publisher Server; however, it does not require the Host Publisher Server or WebSphere Application Server.

You can customize the lightweight Java program for specific business needs, such as correlating data with other Java beans or XML data sources. It can be distributed as a standalone Java application or to a Web server as a downloadable Java applet.

## **Creating Remote Integration Objects and the sample application**

The following steps create a Java program (applet or application) to access Integration Object data on a remote machine. In these steps, *IOName* is the name you gave to the Integration Object, and *install\_dir* is the directory in which Host Publisher is installed.

- 1. Start Host Access or Database Access and open the Integration Object you want to access remotely.
- 2. Ensure that **Create Remote Integration Object** is checked on the Host Access or Database Access Options menu.
- 3. Save the Integration Object using the Host Access or Database Access File menu. You can also select **Create Integration Object** from the Host Access File menu. Host Publisher creates the Remote Integration Object files. Refer to ["Remote Integration Object files"](#page-38-0) on page 31 for the names and location of the files that are created.
- 4. The sample CustomApp*IOName*.class program will work as it is; however, you can edit the CustomApp*IOName*.java file, which is located in the *install\_dir*\Studio\IntegrationObjects\RemoteIO\*IOName*\ directory, to perform whatever task is required to access the Integration Object data.
- 5. If you edit the sample CustomApp*IOName*.java file, compile the file with the CompileCustomApp*IOName*.bat utility file.
- 6. Package the files needed to run the Remote Integration Object on the remote machine using the PkgRIO*IOName*.bat utility file, which creates a RIO*IOName*.zip file.
- 7. Copy the RIO*IOName*.zip file to the remote machine, using FTP or a similar program, and unzip the file. For a Java application,  $JDK^m$  1.1.7 or higher is required for the remote machine to run the java application. For a Java applet, the RIO*IOName*.zip file should be transferred to the desired HTTP server for browser download.
- 8. Complete the Host Publisher application that uses the Integration Object in the Host Publisher Studio, publish the application to the Host Publisher Server, and deploy the application.
- **Note:** Host Publisher Studio does not require you to create JSPs to drive Integration Objects in your Host Publisher application. You might choose to import only Integration Objects into your application.
- 9. After unzipping the RIO*IOName*.zip file on the remote machine, you can run the CustomApp*IOName*.java file using the RunCustomApp*IOName*.bat utility file.

# <span id="page-35-0"></span>**Programming with Remote Integration Objects**

Host Publisher Integration Objects contain Java methods that you can use when programming with Integration Objects. In addition to the methods described in ["Integration Object methods"](#page-21-0) on page 14, you can use the following methods when programming with Remote Integration Objects:

#### **java.lang.String getURLString()**

Returns the URL used to access the Remote Integration Object servlet

#### **void setURLString(java.lang.String urlString)**

Sets the URL used to access the Remote Integration Object servlet

#### **java.lang.String getSessionID()**

Returns the session identifier that WebSphere assigns to the HTTP connection between the browser and the Web server from the first Integration Object in a chain. This method is analogous to the **java.lang.String getHPubLinkKey()** method described in ["Integration](#page-21-0) [Object methods"](#page-21-0) on page 14.

#### **void setSessionID( java.lang.String newID)**

Sets the session identifier for the HTTP connection between the browser and the Web server for subsequent Integration Objects in a chain. This method is analogous to the **void setHPubLinkKey(java.lang.String value)** method described in ["Integration Object methods"](#page-21-0) on page 14.

You can invoke a Remote Integration Object from a servlet like an Integration Object with the following exception:

• You must call RemoteTestIO.setURLString(String urlstring) with the URL pointing to RIOServlet on the Host Publisher Server. You must invoke this prior to performing the processRequest() function. For example:

RemoteTestIO.setURLString ("http://localhost/\_IBM\_HP\_WebAdmin\_/RIOServlet")

• Remote Integration Objects support chained Integation Objects, but do not contain the doHPTransaction(HttpServletRequest, HttpServletResponse) method. Use the processRequest() method to perform the action, and use the getSessionID() and setSessionID() methods to get and set the session ID.

# **Using Remote Integration Objects**

To use a Remote Integration Object, do the following:

- 1. Initialize and start the server as described in ["Sample code for initializing,](#page-25-0) [starting, and stopping the runtime"](#page-25-0) on page 18.
- 2. Create an instance of the Remote Integration Object by calling its constructor. Set the URL to the location of RIOServlet on the target Host Publisher Server. RemoteTestIO.setURLString ("http://hpserver/\_IBM\_HP\_WebAdmin\_/RIOServlet")
- 3. Invoke the methods for the Remote Integration Object instance. You might want to invoke methods to set properties of input variables. The naming convention for setter methods is as follows:

RemoteTestIO.setXyz(String)
where *xyz* is the name of your input variable.

- 4. Invoke the Remote Integration Object to perform its task (running a macro or querying a database, for example), using the method RemoteTestIO.processRequest()
- 5. Check for errors by invoking RemoteTestIO.getHPubErrorOccurred()

# **Remote Integration Object chaining**

To chain Remote Integration Objects, do the following:

1. Create an instance of the first Remote Integration Object in the chain by calling its constructor. Set the URL to the location of RIOServlet on the target Host Publisher Server.

RIOChain1.setURLString ("http://hpserver/\_IBM\_HP\_WebAdmin\_/RIOServlet")

2. Invoke the methods for the Remote Integration Object instance. You might want to invoke methods to set properties of input variables. The naming convention for setter methods is as follows: RIOChain1.setXyz(String)

where *xyz* is the name of your input variable.

- 3. Invoke the Remote Integration Object to perform its task (running a macro or querying a database, for example), using the method RIOChain1.processRequest()
- 4. Check for errors by invoking RIOChain1.getHPubErrorOccurred()
- 5. Extract and save the key that represents the connection for the Remote Integration Object chain

String mySession = RIOChain1.getSessionID();

6. Create an instance of the next Remote Integration Object in the chain by calling its constructor. Set the URL to the location of RIOServlet on the target Host Publisher Server.

RIOChain2.setURLString ("http://hpserver/\_IBM\_HP\_WebAdmin\_/RIOServlet")

- 7. Set the key for this chained connection RIOChain2.setSessionID(mySession);
- 8. Invoke the methods for this Remote Integration Object instance. You might want to invoke methods to set properties of input variables. The naming convention for setter methods is as follows: RIOChain2.setXyz(String)

where *xyz* is the name of your input variable.

- 9. Invoke this Remote Integration Object to perform its task (running a macro or querying a database, for example), using the method RIOChain2.processRequest()
- 10. Check for errors by invoking RIOChain2.getHPubErrorOccurred()

Repeat steps 6 through 10 for any and all subsequent Remote Integration Objects in the chain.

# **Obtaining Integration Object data in XML format**

Refer to Figure 2 for an overview of the Remote Integration Object components and the interactions between them.

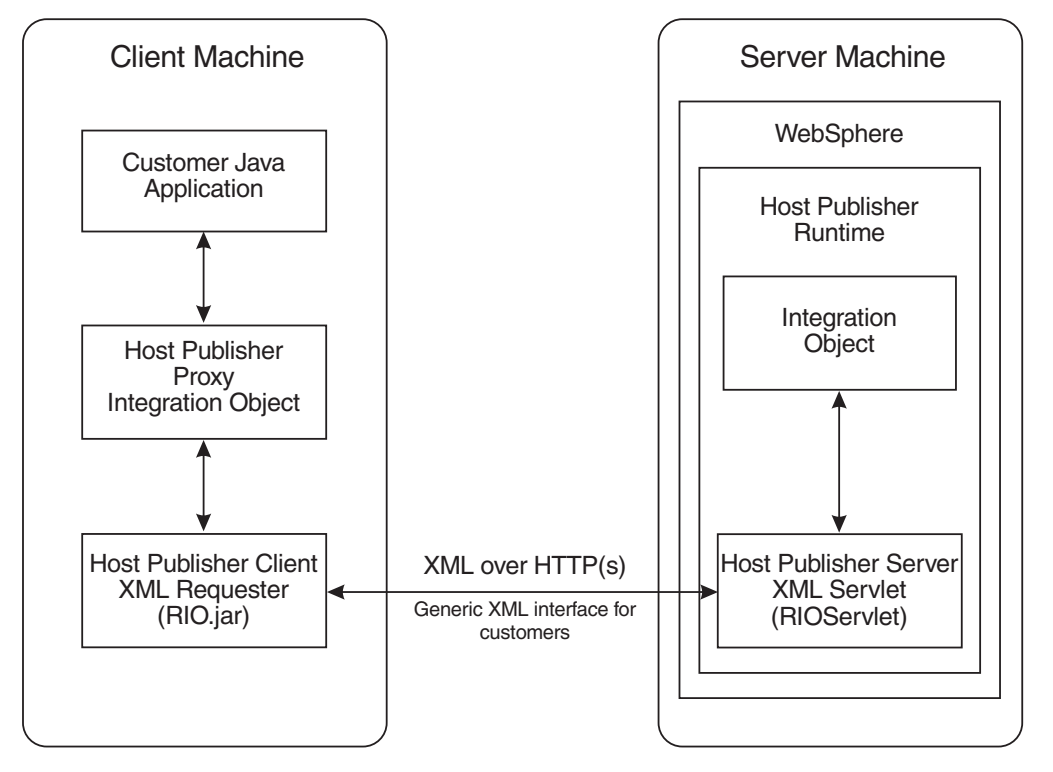

*Figure 2. Remote Integration Object components*

Integration Object data can be queried from an XML application and from a browser that supports XML data. The XML application requires an XML parser and TCP/IP connectivity to a Host Publisher Server. No other packaging is necessary. When **Create Remote Integration Object** on the Options menu in Host Access or Database Access is checked, a sample XML*IOName*.html file (where *IOName* is the name you gave to the Integration Object) is created that extracts Integration Object data in XML format. To extract the data in XML format, the XML browser or XML application must send a URL to the Host Publisher Web server as follows:

## **To request a list of input parameters:**

```
http://yourserver/_IBM_HP_WebAdmin_/RIOServlet?hPubIntegrationObjectName=IntegrationObject.TestDB
       &hPubRequestType=requestInputs
To run an Integration Object with optional style sheet processing:
http://yourserver/_IBM_HP_WebAdmin_/RIOServlet?hPubIntegrationObjectName=IntegrationObject.TestDB
       &hPubRequestType=execute
       &hPubExecuteXML=&EXECUTEXMLDOC
       &hPubXMLServerStyleSheet=SERVERSTYLE
       &hPubXMLClientStyleSheet=CLIENTSTYLE
To run an Integration Object with input parameters and optional style sheet processing:
http://yourserver/_IBM_HP_WebAdmin_/RIOServlet?hPubIntegrationObjectName=IntegrationObject.TestDB
       &hPubRequestType=execute
       &INPUTNAME1=INPUTVAL1&INPUTNAME2=INPUTVAL2...
       &hPubXMLServerStyleSheet=SERVERSTYLE
       &hPubXMLClientStyleSheet=CLIENTSTYLE
```
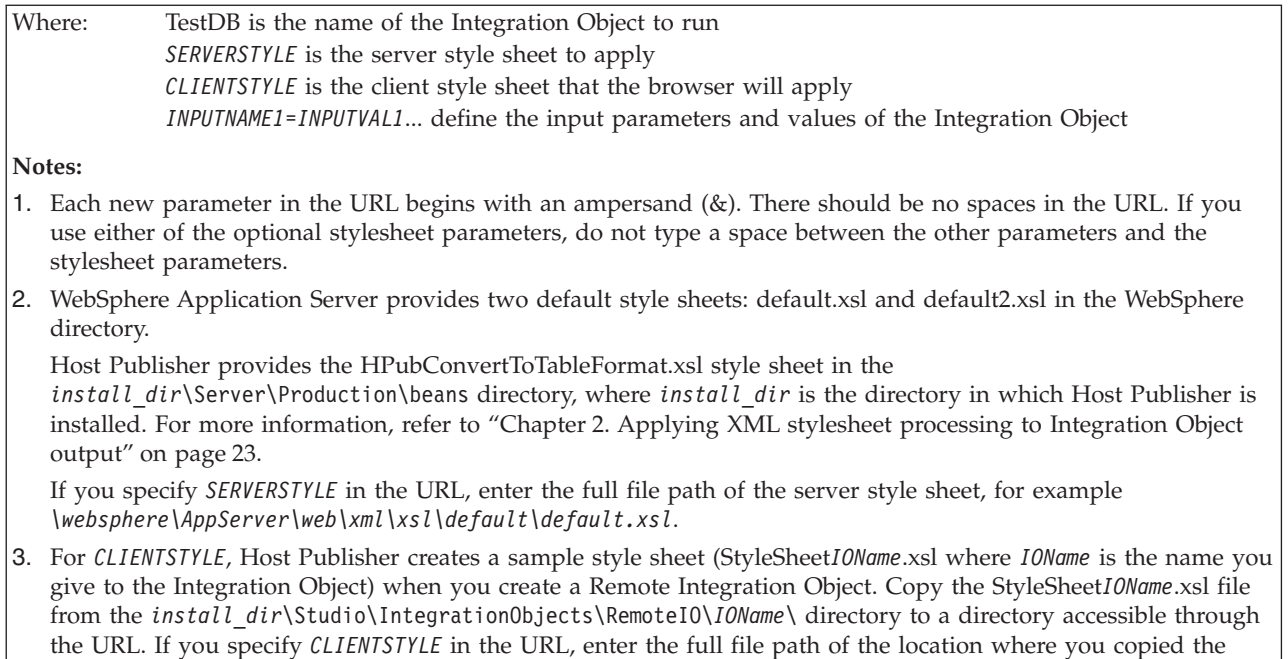

The response from the Host Publisher Web server is the XML data defined by the following Data Type Declaration (DTD):

```
<?xml version="1.0" standalone="yes">
<!DOCTYPE com.ibm.HostPublisher.IntegrationObject.properties [
<!ELEMENT com.ibm.HostPublisher.IntegrationObject.properties
               (inputProperties, outputProperties)>
<!ATTLIST com.ibm.HostPublisher.IntegrationObject.properties name CDATA "">
<!ELEMENT inputProperties (inputProperty*)>
<!ELEMENT inputProperty (value)>
<!ATTLIST inputProperty name CDATA "">
<!ELEMENT outputProperties (outputProperty*)>
<!ELEMENT outputProperty (value*)>
<!ATTLIST outputProperty name CDATA "">
<!ELEMENT value (#PCDATA)>
]>
```
# **Remote Integration Object files**

StyleSheet*I* OName<sub>.xsl</sub> file.

The Remote Integration Object file names are derived from the Integration Object file name. In the following example, the Remote Integration Object files were created in the \HostPub\Studio\IntegrationObjects\RemoteIO\TestDB\ directory for an Integration Object named TestDB.

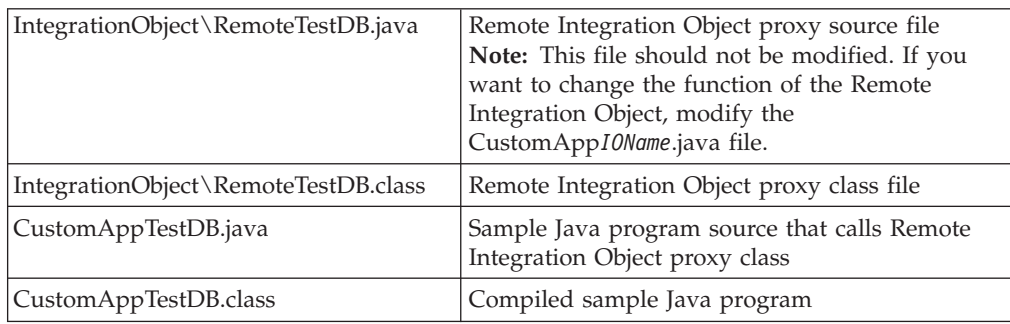

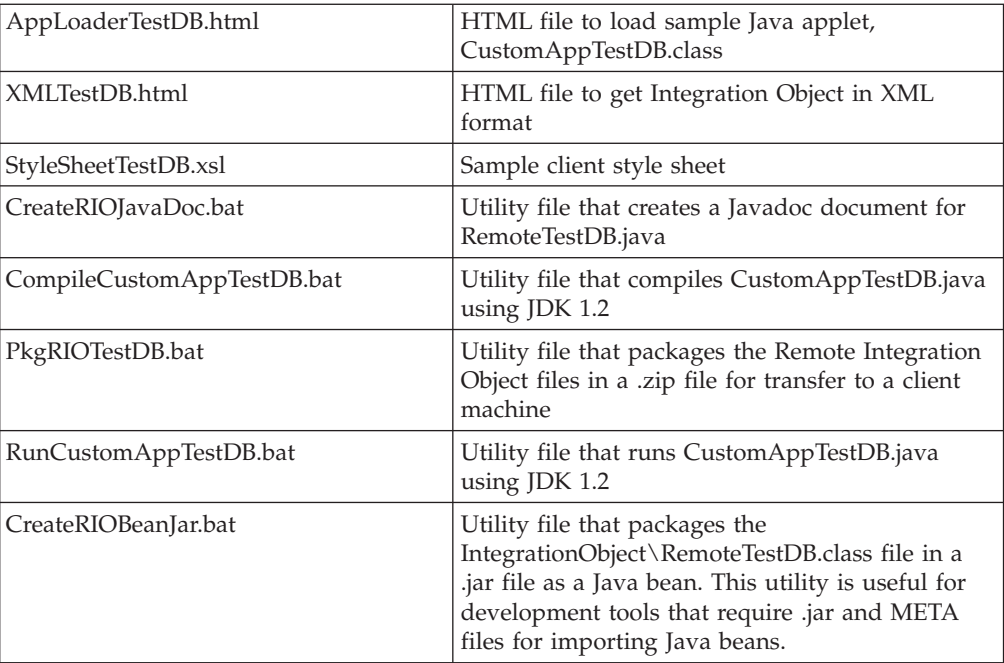

# **Chapter 4. Using Enterprise JavaBeans Support**

When you create Enterprise JavaBeans (EJB) Integration Object support in the Host Publisher Studio with Host Access or Database Access, EJB support files are generated during creation of the Integration Object. One of the files generated is the EJB Access Bean. The EJB Access Bean is a Java bean that has a signature similar to the Integration Object that the Access Bean supports. The EJB Access Bean works in conjunction with the Host Publisher EJB to process Integration Objects in an EJB container.

# **Programming with EJB Access Beans**

Host Publisher Integration Objects contain Java methods that you can use when programming with Integration Objects. In addition to the methods described in ["Integration Object methods"](#page-21-0) on page 14, you can use the following methods when programming with EJB Access Beans:

# **java.lang.Object getHPubAccessHandle()**

Returns the handle for the Host Publisher EJB instance corresponding to the Integration Object chain

## **void setHPubAccessHandle(java.lang.Object value)**

Sets the handle for the Host Publisher EJB instance corresponding to the Integration Object chain

# **EJB Access Bean chaining**

To support chained Integration Objects, the Host Publisher EJB is implemented as a stateful session bean, where the life cycle of a Host Publisher EJB instance corresponds with the processing of an Integration Object chain. When EJB Access Beans for an Integration Object chain are processed, two EJB Access Bean properties are used:

# **hPubAccessHandle**

Contains the handle for the Host Publisher EJB instance corresponding to the Integration Object chain

## **hPubLinkKey**

Contains the key that represents the connection for the Integration Object chain

# **EJB Access Bean chaining in a Web container**

When EJB Access Beans are processed in a Web container, the EJB Access Bean saves the values of the hPubAccessHandle and hPubLinkKey properties in the HttpSessionObject associated with the client session. The properties are retrieved by subsequent EJB Access Beans in processing the Integration Object chain.

The EJB Access Bean for the first Integration Object in a chain creates an instance of the Host Publisher EJB. That instance is used for all EJB Access Beans for the subsequent Integration Objects in the chain. After the processing of the EJB Access Bean for the last Integration Object in a chain, the Host Publisher EJB instance corresponding to that Integration Object chain is removed.

# **EJB Access Bean chaining outside of a Web container**

When EJB Access Beans are processed outside of a Web container (for example, directly from a Java program), the calling program must retrieve the values of the hPubAccessHandle and hPubLinkKey properties. The properties can be retrieved after the EJB Access Bean for the first Integration Object in the chain is processed. The calling program must set the two properties for all subsequent EJB Access Beans in the Integration Object chain before they are processed.

To chain EJB Access Beans outside of a Web container, do the following:

- 1. Create an instance of the first EJB Access Bean in the chain by calling its constructor.
- 2. Invoke the methods for the EJB Access Bean instance. You might want to invoke methods to set properties of input variables. The naming convention for setter methods is as follows: EJBChain1.setXyz(String)

where *xyz* is the name of your input variable.

- 3. Invoke the EJB Access Bean to perform its task (running a macro or querying a database, for example), using the method EJBChain1.processRequest()
- 4. Check for errors by invoking EJBChain1.getHPubErrorOccurred()
- 5. Extract and save the key that represents the connection for the EJB Access Bean chain

String myLinkkey = EJBChain1.getHpubLinkKey();

6. Extract and save the handle for the Host Publisher EJB instance corresponding to the Integration Object chain

String myHandle = EJBChain1.getHPubAccessHandle();

- 7. Create an instance of the next EJB Access Bean in the chain by calling its constructor.
- 8. Set the key for this chained connection EJBChain2.setHpubLinkKey(myLinkkey);
- 9. Set the handle for this chained connection EJBChain2.setHPubAccessHandle(myHandle);
- 10. Invoke the methods for this EJB Access Bean instance. You might want to invoke methods to set properties of input variables. The naming convention for setter methods is as follows: EJBChain2.setXyz(String)

where *xyz* is the name of your input variable.

- 11. Invoke this EJB Access Bean to perform its task (running a macro or querying a database, for example), using the method EJBChain2.processRequest()
- 12. Check for errors by invoking EJBChain2.getHPubErrorOccurred()

Repeat steps 7 through 12 for any and all subsequent EJB Access Beans in the chain.

# **Modifying and compiling EJB Access Beans**

The EJB Access Bean created using the Host Publisher Studio should be sufficient to provide the business functions you need for accessing data in your host or database resources. If you would like to add function to the EJB Access Bean, such as employing the WebSphere security function, you can modify the code to do that. The EJB Access Bean source files are stored in the

*install\_dir*\Studio\IntegrationObjects\EJB\*IOName*\IntegrationObject directory, where *install\_dir* is the directory in which Host Publisher is installed, and *IOName* is the name you gave to the Integration Object.

If you modify the EJB Access Bean, you must compile the modified code before running it. Access to the following files are required to compile the modified EJB Access Bean and to access the HPubEJB 1.0 EJB:

#### **EJB client code**

*WebSphere\_install\_dir*\Appserver\lib\ujc.jar and *WebSphere\_install\_dir*\Appserver\lib\ejs.jar

# **Web access code**

*WebSphere\_install\_dir*\Appserver\lib\servlet.jar

#### **EJB interfaces**

*HostPublisher\_install\_dir*\Common\EJBs\HPubEJB1.0\HPubEJB.jar

# **Host Publisher event code**

*HostPublisher\_install\_dir*\Common\HPubCommon.jar

In addition, the IntegrationObject\*IOName*Properties.class must be present.

**Note:** If you modify the EJB Access Bean, the .jar files and classes required may differ, depending on how you modify the code.

# <span id="page-44-0"></span>**Chapter 5. Programming with the XML Legacy Java bean**

The Host Publisher XML Legacy Java bean presents the view of a host application in XML format, showing one screen at a time. You can write a Java application, applet, Java bean, or servlet to convert the XML data to HTML or some other markup language.

Host Publisher XML Legacy Gateway SDK includes the following:

- The xmlAppData Java bean
- The sample xmlLegacyGateway servlet
- The HostConnection Java bean

The xmlAppData Java bean encapsulates the host application XML data, the sample xmlLegacyGateway servlet converts the XML data to HTML format, and the HostConnection Java bean acquires and releases Host On-Demand session Java beans using the Host Publisher Server runtime environment.

See Figure 3 for an architectural overview of the Host Publisher XML Legacy Gateway.

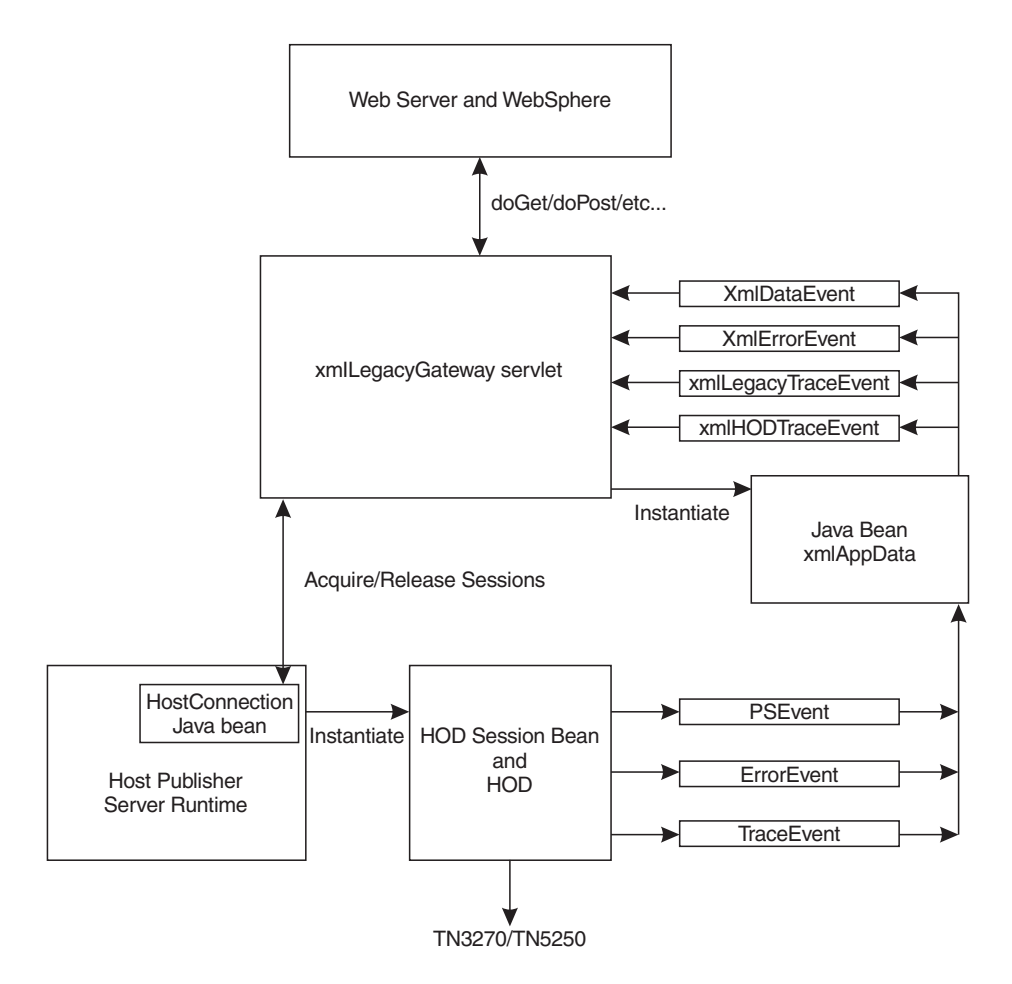

*Figure 3. XML Legacy Gateway Architecture*

# **The xmlAppData Java bean**

This Java bean communicates with the host application using XML data formatting. Javadoc for this Java bean is included with the HostPublisher installation and can be accessed starting with the following file: install\_dir\SDK\XLGW\xmlAppData\AllNames.html

where *install\_dir* is the directory in which Host Publisher is installed.

Refer to [Figure 3](#page-44-0) to see how the xmlAppData Java bean relates to the other components of the XML Legacy Gateway.

The xmlAppData Java bean contains properties that describe the HostPublisher, HOD, and TN3270 or TN5250 parameters used to instantiate a host session.

The xmlAppData Java bean also contains properties that describe the host data as XML records. These records contain the text of the fields displayed on the screen and the attributes of the fields. Methods are supplied for reading the fields so they can be manipulated as an XML document.

The xmlAppData Java bean contains methods for sending a new screen of data to the host. This new screen is described by an XML document, which will often be the previous host data transformed into an XML document, with the user input fields updated, or a user action specified, or both.

The xmlAppData Java bean sends xmlDataEvents to all xmlDataEvent listeners. The data events are sent when the host screen has changed.

The xmlAppData Java bean interacts with the IBM Host On-Demand (HOD) session Java bean using PSEvents. When a PSEvent is received by the xmlAppData Java bean, the Java bean updates its internal objects to reflect the new status of the host screen. The xmlAppData Java bean sends an xmlDataEvent to inform its listeners of the change.

The xmlAppData Java bean sends xmlErrorEvents to all xmlErrorEvent listeners when a processing error has been detected.

The xmlAppData Java bean sends xmlLegacyTraceEvents to all xmlLegacyTraceEvent listeners for appropriate tracing of the xmlAppData Java bean activity.

The xmlAppData Java bean listens for HODTraceEvents and sends the HODTraceEvents to all xmlHODTraceEvent listeners.

# **The sample xmlLegacyGateway servlet**

The xmlLegacyGateway servlet transforms XML data into HTML format. This servlet enables viewing of a host screen in a Web browser. A user can interact with the host screen in the browser by typing in the fields on the screen or by using the function keys, which are displayed as buttons in the browser. Because the servlet interacts with the host application, most of the data processing takes place at the server. This enables browser access to host applications from a thin client.

You can write your own servlet to interface with the host application. To facilitate the writing of Host Publisher XML Legacy Gateway servlets, the sample source

code for the xmlLegacyGateway servlet is included with Host Publisher. HTML documentation is also included. The source code and all documentation can be accessed starting with the following file:

*install\_dir*\SDK\XLGW\Introduction.html

where *install* dir is the directory in which Host Publisher is installed.

The sample servlet uses Extensible Stylesheet Language (XSL) processing to transform XML data to HTML format. This is a powerful example of how to transform the host screen into XML data and, through the use of a stylesheet, present it to the end user in a different format. By replacing or modifying the sample servlet, the supplied stylesheet, or both, and by using an XSL processor like the one included in WebSphere Application Server, the application programmer can easily render host data onto a variety of devices using a single servlet with multiple stylesheets.

Refer to [Figure 3](#page-44-0) to see how the xmlLegacyGateway servlet relates to the other components of the XML Legacy Gateway.

The xmlLegacyGateway servlet:

- 1. Is instantiated with form parameters that describe the desired host session. These parameters describe the telnet name of the host, the terminal format (3270 or 5250) of the session, and so on.
- 2. Initiates a host session using Host Publisher and IBM Host On-Demand Java objects and properties.
- 3. Instantiates the xmlAppData Java bean and makes the Java bean a listener for Host On-Demand events.
- 4. Retrieves, after a programmed delay, the current state of the host screen as XML data from the xmlAppData Java bean.
- 5. Formats the XML data as HTML output. This output is returned to the browser.

The HTML output returned to the browser shows how the screen displays on a traditional terminal. The user can input data directly onto the HTML host screen. The user can move the cursor to the input fields using the mouse or the **Tab** key. The traditional terminal function keys are presented to the user as buttons on the browser screen. The user can select the buttons using the mouse or using the **Tab** key and pressing the **Enter** key on the keyboard.

Two additional buttons are presented on the user's browser page: **Refresh** and **Disconnect**. The **Refresh** button updates the browser's host screen to the current state of the host session, ignoring possible input. The **Disconnect** button terminates the current host session. Disconnection enables an efficient use of Host Publisher resources. The user should disconnect the host session when interaction with the host application is no longer needed.

While the servlet is a useful application, it is an example of how to interact with Host Publisher to encapsulate host data in XML format. The servlet could be changed to interact with the host application using XML processing techniques, in an automated fashion, presenting the user with a specific subset of information obtained from the host.

The data can also be rendered in different formats by using a different XSL stylesheet when processing the data. The sample servlet can be changed to render the data in a format that matches the output preference of the user or the user's

access device. The sample servlet can do this at runtime by specifying the XSL stylesheet used for this particular instance of the servlet.

# **The HostConnection Java bean**

This Java bean is part of the Host Publisher Server runtime code. Javadoc for this Java bean is included with the HostPublisher installation and can be accessed starting with the following file:

*install\_dir*\SDK\XLGW\HostConnection\AllNames.html

where *install\_dir* is the directory in which Host Publisher is installed.

The HostConnection Java bean contains methods for acquiring and releasing Host On-Demand session Java beans using the Host Publisher Server runtime environment.

# <span id="page-48-0"></span>**Chapter 6. Customizing Host Access Integration Object Java code**

With Host Publisher Version 2, you created Host Access Integration Objects using the Host Publisher Studio. When a published Web application instantiated the Integration Object, the Integration Object performed the functions as they were encapsulated when the Integration Object was created.

Host Publisher now enables you to modify how an Integration Object interacts with the underlying subsystems, at the Java code level, to perform additional functions. Host Publisher provides Java coding templates for building Host Access Integration Objects. You specify which coding templates to use in building an Integration Object by updating the HOD\_BEAN\_TEMPLATE\_PATH and HOD\_BEAN\_INFO\_TEMPLATE\_PATH parameters in the Host Publisher Studio initialization file (Studio.ini). The HOD\_BEAN\_TEMPLATE\_PATH is used to locate the template that defines the Java bean code used to create Integration Objects. The HOD\_BEAN\_INFO\_TEMPLATE\_PATH is used to locate the template that defines the Java BeanInfo file used to create Integration Objects. The Studio.ini file is stored in the *install\_dir*\Studio directory, where *install\_dir* is the directory in which Host Publisher Studio is installed.

There are two types of Java coding templates: default templates and customized templates. The templates are also stored in the *install\_dir*\Studio directory. The default templates are HPubTemplateHODBean.Default and HPubTemplateHODBeanInfo.Default. The customized templates are HPubTemplateHODBean.Customize and HPubTemplateHODBeanInfo.Customize.

The Studio.ini file installed during Host Publisher Studio installation specifies the default templates for creating Host Access Integration Objects. These templates contain Java code that is independent of the Host Publisher and Host On-Demand code. Integration Objects created using the default templates will not need to be recompiled and redeployed if the Host Publisher or Host On-Demand code changes for enhancements or service.

The customized templates contain substantial Java code that interacts with the Host Publisher code, Host On-Demand objects, events, and other Java constructs. These templates enable you to modify an Integration Object to perform additional functions. Integration Objects created using the customized templates will contain code that directly interacts with the Host Publisher and Host On-Demand code and implements much of the data processing. If any Host Publisher or Host On-Demand code changes affect the code contained in the Integration Object, the Integration Object will have to be recompiled and redeployed.

# **Using Java coding templates**

If you do not need to modify how Integration Objects interact with Host Publisher or the operating environment, always use the HPubTemplateHODBean.Default and HPubTemplateHODBeanInfo.Default templates.

If you want all Host Access Integration Objects to perform additional functions, whether you are creating new Integration Objects or updating existing Integration Objects, use the HPubTemplateHODBean.Customize and

HPubTemplateHODBeanInfo.Customize templates. Modify the templates to add Java code for the functions you want the Integration Objects to perform.

If you want only a small number of Integration Objects to perform additional functions, make a copy of the HPubTemplateHODBean.Customize and HPubTemplateHODBeanInfo.Customize templates and rename them. Modify the new template files to add Java code for the functions you want the Integration Objects to perform.

If you use either the customized templates or renamed copies of the templates, update the Studio.ini file in the *install\_dir*\Studio directory, where *install\_dir* is the directory in which Host Publisher Studio is installed, to show the template names on the HOD\_BEAN\_TEMPLATE\_PATH and HOD\_BEAN\_INFO\_TEMPLATE\_PATH path variables.

# **Modifying Java coding templates**

The HPubTemplateHODBean.Customize and

HPubTemplateHODBeanInfo.Customize templates contain Java code that is incorporated into the Integration Object Java bean code (.java) file when the Integration Object is compiled. The templates also contain constructs specifically for Host Publisher, prefaced with a percent sign (%). These constructs enable Host Publisher to create Java beans from the data specified by the Host Publisher Studio user when the Integration Object is created. When modifying the template files, be careful not to delete the statements containing the Host Publisher constructs. Make backup copies of the HPubTemplateHODBean.Customize and HPubTemplateHODBeanInfo.Customize templates before you begin making changes to the template files.

For example, suppose that you want to print the name of the Host On-Demand Extract Events that are processed by an Integration Object. Assuming that the Host Publisher Studio was installed in C:\HostPub\, do the following:

- 1. Back up the file C:\HostPub\Studio\HPubTemplateHODBean.Customize
- 2. Change the code that extracts the macro event in

C:\HostPub\Studio\HPubTemplateHODBean.Customize to add the following lines following the *if (HPubTracingOn) { Ras.trace(*... statement:

// New Line is Added Next System.out.println("The following Extract Event occurred: " + stringExtractNameForThisEvent);

For example:

```
...
     public void macroExtractEvent(MacroExtractEvent oMacroExtractEvent)
     { // a HOD macroExtractEvent was fired for this macro
   ...
      if (HPubTracingOn) { Ras.trace( this.getClass().getName(),"macroExtractEvent",
                              "Extract Name: ", stringExtractNameForThisEvent); }
       // New Line is Added Next
       System.out.println("The following Extract Event occurred: " +
                                     stringExtractNameForThisEvent);
   ...
3. Update the path variables HOD_BEAN_TEMPLATE_PATH and
   HOD_BEAN_INFO_TEMPLATE_PATH in C:\HostPub\Studio\Studio.ini to:
   HOD_BEAN_TEMPLATE_PATH=C:\HostPub\Studio\HPubTemplateHODBean.Customize
   HOD_BEAN_INFO_TEMPLATE_PATH=C:\HostPub\Studio\HPubTemplateHODBeanInfo.Customize
```
- 4. Restart Host Publisher Studio.
- 5. Create an Integration Object as you normally would. If you want to modify an existing Integration Object to print the name of an event in a data file when it processes a Host On-Demand Extract Event, open the existing Integration Object and re-create it by using the **Create Integration Object** selection on the **File** menu in Host Access.

# **Debugging customized Host Access Integration Object compilation errors**

If the new code that was added to a customized template causes a compilation error, you will receive a Host Publisher Studio message stating that the object could not be created. A file named iofailed.txt in the *install\_dir*\Studio\ directory will contain a copy of the compilation errors.

# **A common class for accessing Host Access Integration Object information**

The properties of an Integration Object can be accessed from WebSphere applications. The calling program must know the name of the Integration Object and the name of the variable. Sometimes, it is advantageous for the calling program to be able to access properties that all Integration Objects share, without knowing the name of the Integration Object. A new Java class, HPubHostAccess, has been added and is extended by all Host Access Integration Objects. The HPubHostAccess class contains properties common to Host Access Integration Objects. The programmer can extract information from the HPubHostAccess class without knowing the name of the Integration Object. The HPubHostAccess class can be introspected to find the name of the current properties that can be extracted using the Integration Object methods. For information on these methods, see ["Integration Object methods"](#page-21-0) on page 14.

# **Java class hierarchy of Host Access Integration Objects**

Following is the Java class hierarchy of the default and customized Integration Objects:

HPubCommon -- HPubHostAccess + -- HPubHODCommon -- HPubTemplateHODBean.Default | + -- HPubTemplateHODBean.Customize

# <span id="page-52-0"></span>**Chapter 7. Customizing JavaServer Page (JSP) migration**

With Host Publisher Version 2, JSPs were created using the JSP 0.91 specification. Host Publisher Version 3.5 creates JSPs using the JSP 1.0 specification.

Host Publisher Version 3.5 provides a JSP migration utility to convert your JSPs. The JSPMigrator utility converts all 0.91 JSP tags generated by the Host Publisher Studio or the Host Publisher error page to JSP 1.0 tags or to inline Java code. Following is a list of 0.91 JSP tags and how they are migrated.

#### **<BEAN>**

Replaced with the JSP 1.0 <jsp:useBean> tag

<jsp:useBean id="dBAcc" type="IntegrationObject.DBAcc" class="IntegrationObject.DBAcc" scope="request"> </jsp:useBean>

# **<INSERT></INSERT>**

Information between <INSERT> and </INSERT> is replaced with in-line Java code. For example:

<%= dBAcc.getDB2ADMINEMPLOYEEBIRTHDATE\_(\_i0) %>

### **<REPEAT></REPEAT>**

Information between <REPEAT> and </REPEAT> is replaced with in-line Java code.

<REPEAT> is replaced with:

```
<\!\!>_nfor (int i\theta = 0; i\theta \le 2147483647; i\theta++){
try {
%>
```
where *\_i0* is the name of the index used in the original REPEAT tag.

```
</REPEAT> is replaced with:
\ll^{\circ}}
catch (java.lang.ArrayIndexOutOfBoundsException _e0)
 {
 break;
 }
catch (Java.lang.NullPointerException _e)
 {
  break;
 }
}
\frac{0}{2}
```
**<%@ content\_type=**″**text/html;charset=ISO-8859–1**″ **%>**

Replaced with the following JSP 1.0 syntax:

<%@ page contentType="text/html;charset=ISO-8859–1" %>

In Host Publisher-created error pages:

- v The word **session** is converted to **hp\_session**.
- v The tag **com\_ibm\_HostPublisher emsg** is converted to **com\_ibm\_HostPub emsg**.

If you have added JSP 0.91 tags to Web pages in your applications other than those described here, those tags are not migrated to JSP 1.0 tags. The log file for the JSPMigrator utility identifies tags and code that are not converted. You must determine if these tags need to be migrated manually.

Host Publisher includes sample source code for the migration utility in the *install\_dir*\SDK\JSPCustomMigration\ directory, where *install\_dir* is the directory in which Host Publisher is installed. You can modify the code to include migration of JSP tags that you have added to your Web pages. HTML instructions for modifying the JSPCustomMigrator.java file are also included in the install\_dir\SDK\JSPCustomMigration\ directory. Point your Web browser to install\_dir\SDK\JSPCustomMigration\Introduction.html to view the instructions.

**Note:** If you modify the JSPCustomMigrator code, your modified version of the code is not used during installation of the Host Publisher Server nor for JSP migration in the Host Publisher Studio. You must run your modified version of the code from the command line.

# **Chapter 8. Host Publisher File formats**

Host Publisher produces applications using standard open formats—such as HTML pages, Java files, JSPs, and XML files. This makes it simple to make changes to a Host Publisher application after it has been published to a Host Publisher Server. You don't have to keep returning to the Host Publisher Studio to make small changes to your application.

**Warning:** If you make changes to applications on the server without updating the files in the Host Publisher Studio, you could lose the changes in the server version when you next publish your application. Be sure to update the version you keep in the Host Publisher Studio before you publish those files. There is no automatic way to synchronize the two versions.

A Host Publisher application is made up of several types of files. Other files are only used in the Host Publisher Studio. The sections below describe each file, explain how it is used, and provide the file format.

# **Integration Object project (.hpi) file**

Host Access and Database Access store project information into .hpi files. These files describe the details you defined while creating an Integration Object.

**Note:** The format of the Integration Object project (.hpi) file is shown for information only. If you manually edit this file, you might receive unexpected results.

The following is a sample .hpi project file generated by Host Access.

```
<?xml version="1.0" standalone="yes"?>
<!DOCTYPE com.ibm.HostPublisher.IntegrationObject SYSTEM "io.dtd" []>
<com.ibm.HostPublisher.IntegrationObject name = "callup" type="hod">
 <Package name = "IntegrationObject"/>
  <Session>
    <PoolName>callup</PoolName>
  </Session>
  <EJB PropertiesSuffix = "Properties" HelperSuffix = "Helper"
              EJB10AccessBeanSuffix = "Access0"/>
  <OutputVariable name="callupResults" type ="simple">
    <ScreenCoordinates x="2" y="14" dx="71" dy="6"/>
     <SubVariable name="column1" type ="array">
        \leqRelativeCoordinates x = "0" y = "0" dx = "26" dy = "5"/>
     </SubVariable>
     <SubVariable name="column2" type ="array">
        \leqRelativeCoordinates x="26" y="0" dx="4" dy="5"/>
     </SubVariable>
     <SubVariable name="column3" type ="array">
        <RelativeCoordinates x="30" y="0" dx="9" dy="5"/>
      </SubVariable>
      <SubVariable name="column4" type ="array">
        <RelativeCoordinates x="39" y="0" dx="9" dy="5"/>
     </SubVariable>
     <SubVariable name="column5" type ="array">
        <RelativeCoordinates x="48" y="0" dx="9" dy="5"/>
     <SubVariable name="column6" type ="array">
        <RelativeCoordinates x="57" y="0" dx="15" dy="5"/>
```

```
</SubVariable>
 </OutputVariable>
  <HODMacro filename = "callup.macro"/>
  <SessionChain>
    <StartState name = "Start Label"/>
    <EndState name = "The End Label"/>
   <Position>middle</Position>
 </SessionChain>
<com.ibm.HostPublisher.IntegrationObject>
```
The following is a sample .hpi project file generated by Database Access.

```
<?xml version="1.0" standalone="yes"?>
<!DOCTYPE com.ibm.HostPublisher.IntegrationObject SYSTEM "io.dtd" []>
<com.ibm.HostPublisher.IntegrationObject name = "QuerySample" type="db">
  <Package name = "IntegrationObject"/>
 <Session>
   <PoolName>callup</PoolName>
 </Session>
 <RIO RIOPrefix = "Remote"/>
 <SQL>SELECT "SHERRI"."DEPARTMENT"."DEPTNO", "SHERRI"."DEPARTMENT"."DEPTNAME",
                       "SHERRI"."DEPARTMENT"."MGRNO" FROM "SHERRI"."DEPARTMENT"
                      WHERE ( ( "SHERRI"."DEPARTMENT"."DEPTNO" <> 'CHY' )
                      AND ( "SHERRI"."DEPARTMENT"."DEPTNAME" <> @+)deptname@-)''@+) ) )
 </SQL><JDBCUrl name="jdbc:db2:Sample"/>
```

```
<JDBCDriver name="COM.ibm.db2.jdbc.app.DB2Driver"/>
<com.ibm.HostPublisher.IntegrationObject>
```
# Tag descriptions:

# **com.ibm.HostPublisher.IntegrationObject**

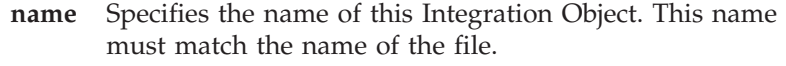

- **type** The type of Integration Object described in this file. Valid values are **hod** or **db**.
- **EJB** Specifies the suffixes appended to the name of the Integration Object for naming EJB Access Beans and object files. You specify the values for the attributes using the EJB Integration Object Properties selection of the Options menu in the Host Publisher Studio when creating the Integration Object. The attributes are:

## **EJB10AccessBeanSuffix**

Specifies the suffix appended to the name of the Integration Object for naming the EJB 1.0 Access Bean files. The default value is Access0, unless you modify the value in the Studio.ini file.

# **HelperSuffix**

Specifies the suffix appended to the name of the Integration Object for naming the EJB helper object files. The default value is Helper, unless you modify the value in the Studio.ini file.

## **PropertiesSuffix**

Specifies the suffix appended to the name of the

Integration Object for naming the EJB properties object files. The default value is Properties, unless you modify the value in the Studio.ini file.

### **HODMacro**

## **filename**

Identifies the filename containing the Host On-Demand macro recorded by the user for this Host Access Integration Object.

# **JDBCDriver**

**name** The JDBC driver name to use for the specified URL for Database Access Integration Objects.

#### **JDBCUrl**

**name** The JDBC URL to connect to when executing this Database Access Integration Object.

#### **OutputVariable**

Output variables define data that will be extracted during the macro execution in Host Access Integration Objects.

- **name** Specifies the variable name provided by the user during macro recording.
- **type** Specifies the type of variable described by the tag. Valid values are **simple** and **array**. Simple variables are stored and displayed as single blocks of text. Array variables are stored as individual lines that can be displayed individually on a JSP.

#### **ScreenCoordinates**

Identifies a rectangular region on the application screen that defines the data to extract.

- **x** Identifies the starting column number. The first column begins at 1.
- **y** Identifies the starting row number. The first row begins at 1.
- **dx** Identifies the total number of columns to include in this variable.
- **dy** Identifies the total number of rows to include in this variable.

### **Package**

**name** Specifies the Java package name used when generating the Java source code for this object.

# **RIO**

### **RIOPrefix**

Specifies the prefix prepended to the name of the Integration Object for naming the Remote Integration Object files. You specify the value for the RIOPrefix attribute using the Remote Integration Object Properties selection of the Options menu in the Host Publisher Studio when creating the Integration Object. The default value is Remote, unless you modify the value in the Studio.ini file.

**Session**

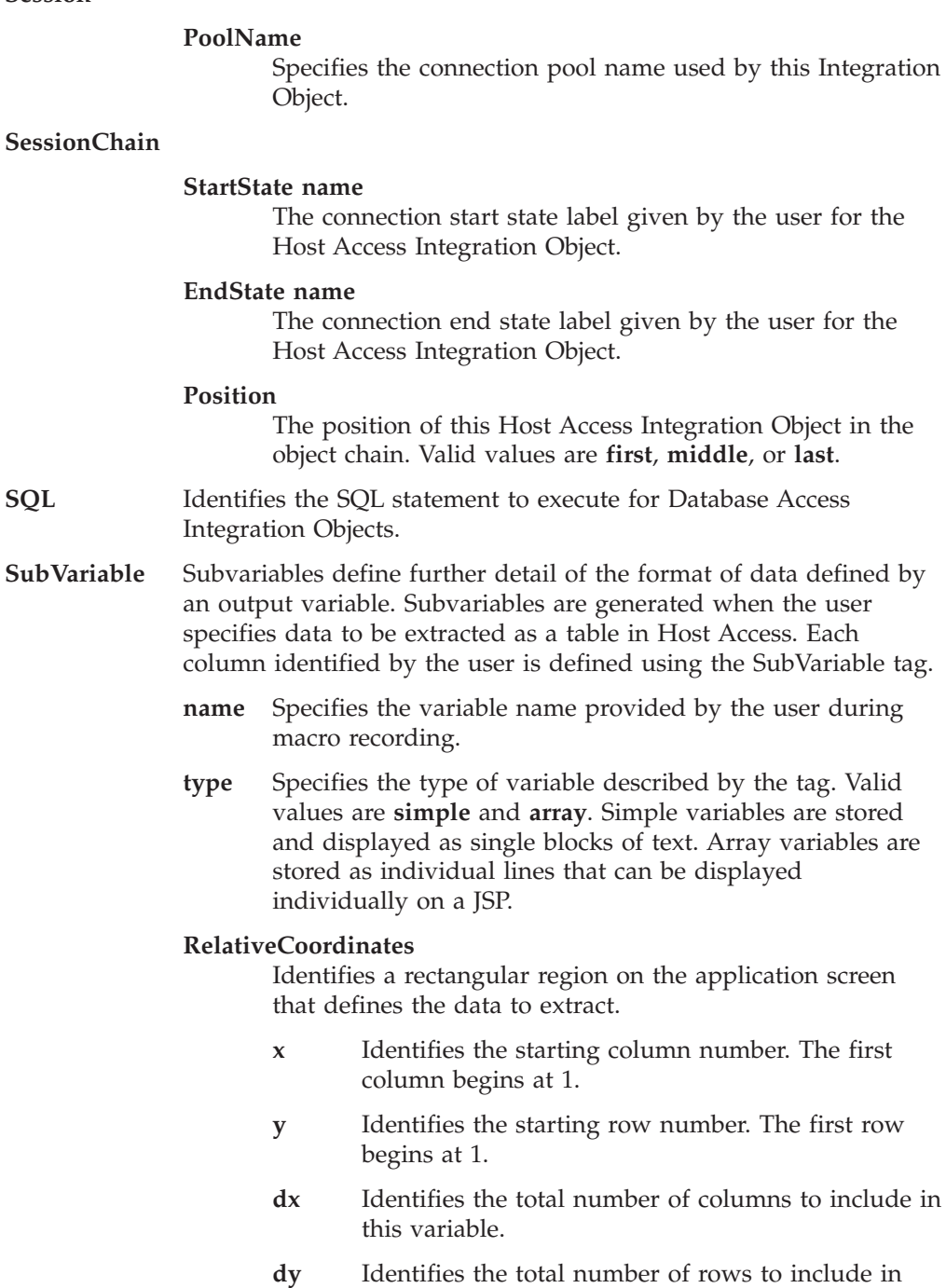

# **Host Publisher application (.hpa) file**

This XML file organizes all of the parts that make up a Host Publisher application, including Java objects and the Web pages that refer to them. Host Publisher applications are published to Host Publisher Servers for access by your customers. When Host Publisher Studio is used to load an existing application, it is this file that you actually open.

this variable.

**Note:** The format of the Host Publisher application (.hpa) file is shown for information only. If you manually edit this file, you might receive unexpected results.

Here is a sample of a typical application file:

```
<?xml version='1.0' encoding='UTF-8'?>
<!DOCTYPE application SYSTEM 'WebBridge.dtd'>
<application>
<appl_name>testdb</appl_name>
<integration_object>
  <obj_name>D:\HostPublisher\Studio\IntegrationObjects\EmployeeQuery.jar
 </obj_name>
 <input_properties>
    <input>setLastName</input>
  </input_properties>
  <output_properties>
   <output>getEmployeesEmployeeIDResult</output>
    <output>getEmployeesFirstNameResult</output>
    <output>getEmployeesExtensionResult</output>
    <output>getEmployeesLastNameResult</output>
    <output>getLastName</output>
  </output_properties>
  <execution_method>doHPTransaction</execution_method>
</integration_object>
<page>d:\hostpublisher2\Studio\testdb\output.jsp</page>
<page>d:\hostpublisher2\Studio\testdb\input.jsp</page>
</application>
```
Tag descriptions:

### **appl\_name**

Names the Host Publisher application. This name must match the name of the file. It is also the name Host Publisher Server uses to track this application.

## **execution\_method**

Specifies the Java method for invoking the Java object once the inputs are satisfied with data. After the execution method completes, the Java object's resulting data can be accessed using its output methods, if there are any.

**input** Specifies the Java method used to set an input value. For a Java bean, this is typically the setter method for a Java bean property.

## **input\_properties**

Specifies the beginning of the list of inputs for this Java object. Inputs generally must be satisfied with data before the Java object can be executed. Each input is specified by a separate input tag under this tag.

## **integration\_object**

Specifies beginning of a definition of an Integration Object or other Java object that was imported into Host Publisher Studio.

#### **obj\_name**

Specifies the full path to the Integration Object or other Java object within the file system. If the object is an Integration Object created using one of the Host Publisher Access applications, this file refers to a .jar file containing the Integration Object Java bean and its related files. If this object is another Java object, this file refers to the file containing that Java object.

#### **output**

Specifies the Java method used to get data values from a Java object. For a Java bean, this is typically the getter method for a Java bean property.

#### **output\_properties**

Specifies the beginning of the list of outputs for this Java object. Outputs are used to render Java object data within a Web page. Each output is specified by a separate output tag under this tag.

**page** Specifies a Web page that is used, either directly or indirectly, to access Java objects.

# **Integration Object source (.java) file**

Integration Objects created by Host Publisher Studio are Java beans. The Java bean files are contained within a .jar file and are generally made up of two files, the Java bean class and the Java bean BeanInfo class. These class files are generated based on a template maintained by the Host Publisher Studio and information provided by you through one of the Host Publisher Access applications.

The template for Database Access Integration Obects is not available to you for customization, and since any time the Integration Object is modified using the Database Access application it is regenerated and compiled, do not customize the source files for the Integration Objects in any way. Instead, if you require custom logic to make use of Integration Object data, use JSP tags and additional Java code to include the logic in the Web pages, or develop another Java class that extends your Integration Object to customize Integration Object results.

The template for Host Access Integration Objects can be modified at the Java code level. For more information, see ["Chapter 6. Customizing Host Access Integration](#page-48-0) [Object Java code"](#page-48-0) on page 41.

# **JavaServer Pages (JSP) Web page files**

Host Publisher Studio generates JSP 1.0 pages to manipulate Java objects and their output. JSP tags are similar to HTML tags, but their purpose is to instantiate Java objects, execute methods, and access the object's properties (inputs and outputs). JSP tags enable you to interact with Java objects using standard Web pages.

With Host Publisher Version 2, JSPs were created using the JSP 0.91 specification. Host Publisher Version 3.5 creates JSPs using the JSP 1.0 specification. Host Publisher provides a migration utility to convert .91 JSPs to 1.0 JSPs. This utility can be invoked at server installation time, in the Host Publisher Studio, and as a command line utility. See the *IBM WebSphere Host Publisher Administrator's and User's Guide* for more information about the migration utility.

If you want to customize JSP migration, Host Publisher provides sample JSP migration code. For more information about customizing the sample JSP migration code, see ["Chapter 7. Customizing JavaServer Page \(JSP\) migration"](#page-52-0) on page 45.

The following are sample JSPs, followed by a description of how the tags are being used.

JSP for the EmployeeQuery Integration Object  $<$ HTML $>$ <%@ page contentType="text/html;charset=ISO-8859-1" %>  $<$ BODY $>$ <jsp:useBean id="EmployeeQuery" type="IntegrationObject.EmployeeQuery" class="IntegrationObject.EmployeeQuery" scope="request"> </jsp:useBean> <jsp:setProperty name="EmployeeQuery" property="\*" />

```
<% EmployeeQuery.setHPubStartPoolName("NorthwindLocal"); %>
<% EmployeeQuery.doHPTransaction(request, response); %>
\epsilon%
if (EmployeeQuery.getHPubErrorOccurred() != 0) {
    // Error page redirection already done by IO
    return;
}
\frac{0}{0}<P>Table:
<TABLE BORDER>
<TBODY>
<tr>
<th>EmployeesEmployeeID<th>
<th>EmployeesFirstName<th>
<th>EmployeesExtension<th>
\frac{2}{\pi}<\!\!%for (int idx1 = 0;idx1 <= 2147483647; idx1 ++){
try {
\%><tr>
<td><%= EmployeeQuery.getDB2ADMINEMPLOYEEEMPNO_(idx1) %>
<td><%= EmployeeQuery.getDB2ADMINEMPLOYEEFIRSTNME_(idx1) %>
<td><%= EmployeeQuery.getDB2ADMINEMPLOYEEPHONENO_(idx1) %>
\frac{2}{\pi}\epsilon%
}
catch (java.lang.ArrayIndexOutOfBoundsException e){
break;
}
catch (java.lang.NullPointerException e){
break;
}
}
\frac{0}{0}</TBODY>
</TABLE>
</BODY></HTML>
JSP for the QuerySample Integration Object
<\!\!>_o// Establish a session object which can be used by chained applications.
HttpSession hp_session = request.getSession(false);
if (hp session == null) {
    hp session = request.getSession(true);
}
\frac{0}{0}<HTML>
<%@ page contentType="text/html;charset=ISO-8859-1" %>
<BODY><jsp:useBean id="QuerySample" type="IntegrationObject.QuerySample"
                 class="IntegrationObject.QuerySample" scope="request">
</jsp:useBean>
<jsp:setProperty name="QuerySample" property="*" />
<% QuerySample.setHPubStartPoolName("samplePool"); %>
<% QuerySample.doHPTransaction(request, response); %>
<\!\!%if (QuerySample.getHPubErrorOccurred() != 0) {
    // Error page redirection already done by IO
    return;
}
\degree<FORM NAME="QuerySample" METHOD="POST" ACTION="<%= response.encodeUrl("QuerySample.jsp") %>">
<P>Department Number
```

```
<SELECT NAME ="DB2ADMINEMPLOYEEWORKDEPT_" MULTIPLE SIZE=3>
\ll_6for (int idx1 = 0; idx1 <= 2147483647; idx1 ++){
try{
%>
<% String str = "<OPTION VALUE=\"" +QuerySample.getDB2ADMINEMPLOYEEWORKDEPT_(idx1) +
     "\, "\, out.println(str); \gg<%= QuerySample.getDB2ADMINEMPLOYEEWORKDEPT_(idx1) %>
\leq^{\circ}}
catch (java.lang.ArrayIndexOutOfBoundsException e){
break;
}
}
%>
</SELECT>
P<INPUT TYPE="submit" VALUE="Submit">
</FORM></BODY>
</HTML>
```
The first page references an Integration Object called EmployeeQuery. After invoking the object, it renders the object's output in an HTML table with three columns. The second page references an Integration Object called QuerySample. After invoking the object, it renders the object's output in an HTML form that enables the user to select a department. The following tags are used on these pages:

#### **FORM**

The FORM tag encompasses the content of an HTML *fill-in form*. Use this tag to create fill-in forms with checkboxes, radio buttons, and text input windows. It contains the following parameters:

#### **ACTION**

The ACTION parameter specifies the URL to which the FORM tag content is sent. This parameter is required.

#### **METHOD**

When the ACTION parameter indicates an HTTP URL, the METHOD parameter identifies the HTTP method for sending information to the server. This parameter is optional. Values for this parameter are:

- **GET** The form content is appended to the URL.
- **POST** The form content is sent to the server as a message body, and not as part of the URL.

### **NAME**

The NAME parameter specifies the URL to which the FORM tag content is sent. This parameter is required.

#### **Inline Java tag (<% %>)**

Inline Java tags specify the beginning and end of Java code segments that are to be invoked as they are written. These segments may reference variables specified within other inline Java tags before these on the same page. As shown in the examples, these tags can be used to access or execute Java objects explicitly.

#### **INPUT**

The INPUT tag specifies a variety of editable fields inside a form. It contains the following parameters:

#### **NAME**

The NAME parameter specifies the variable name for the VALUE parameter.

**TYPE** The TYPE parameter specifies the type for the INPUT tag. This parameter is required. Values for this parameter are:

#### **checkbox**

INPUT tag elements are boolean quantities. The default value is off.

**file** The INPUT tag element is a file selection tool, with which the user can select a file to be sent with the FORM tag.

#### **hidden**

- The INPUT tag element is not displayed to the user.
- **image** The INPUT tag element is an active inline image.

#### **password**

- The INPUT tag element is a single-line text field, but the text typed in the field is obscured by asterists or some other method. This is used for password entry.
- **radio** The INPUT tag element is a radio button. Radio buttons are linked together by the same NAME parameter.
- **reset** The INPUT tag element is a reset button. When pressed, all the fields in the FORM tag are reset to the values given by their VALUE parameter, erasing all user input.

#### **submit**

The INPUT tag element is a Submit button. Pressing the Submit button sends the FORM tag data to the specified URL.

**text** The INPUT tag element is a single-line text entry field. The physically displayed size of the input field is set by the SIZE attribute.

#### **VALUE**

The VALUE parameter specifies the initial value of the INPUT tag.

## **jsp:setProperty**

The jsp:setProperty tag sets the value of one or more properties in a Java bean component, using the Java bean's *set* methods. You must use a jsp:useBean tag to declare the Java bean before you use the jsp:setProperty tag. The jsp:setProperty tag contains the following parameters:

**name** The name parameter names an instance of a Java bean that has already been created or located with a jsp:useBean tag. The value of the name parameter must match the value of the id parameter on a jsp:useBean tag. The jsp:useBean tag must appear before the jsp:setProperty tag in the same JSP file.

#### **property**

The property parameter sets the property values in a Java bean component. You can set property values in several ways:

v By passing all of the values in the user's request (stored as parameters in the *request* object) to matching properties in the Java bean

- <span id="page-63-0"></span>v By passing a specific value in the *request* object to a matching property or a property of a different name in the Java bean
- By explicitly setting a Java bean property to a value specified as a *String* or the result of an expression.

Each method of setting property values is determined by the values you specify on the property tag. The values are:

# **property=**″**\***″

Stores all of the values in the *request* object parameters (called request parameters) in matching Java bean properties. The property names in the Java bean must match the request parameters. The parameter names usually come from the elements of an HTML form, and the values come from the data the user enters.

The values of the request parameters are always of type *String*. The *String* values are converted to other data types so they can be stored in Java bean properties. The allowed Java bean property types and their conversion methods are shown in the following table:

| <b>Property Type</b> | <b>String Is Converted Using</b>    |
|----------------------|-------------------------------------|
| boolean or Boolean   | java.lang.Boolean.valueOf(String)   |
| byte or Byte         | java.lang.Byte.valueOf(String)      |
| char or Character    | java.lang.Character.valueOf(String) |
| double or Double     | java.lang.Double.valueOf(String)    |
| integer or Integer   | java.lang.Integer.valueOf(String)   |
| float or Float       | java.lang.Float.valueOf(String)     |
| long or Long         | java.lang.Long.valueOf(String)      |

*Table 2. String conversions*

You can also use jsp:setProperty tag to set the value of an indexed property in a Java bean. The indexed property must have one of the types shown in Table 2, and the request value assigned to it must be an array of the same type. The array elements are converted using the conversion methods shown in Table 2.

If a request parameter has an empty or null value, the corresponding Java bean property is not set. If the Java bean has a property that does not have a matching request parameter, the property value is not set.

**property=**″*propertyName*″ **[ param=**″*parameterName*″ **]**

Sets one Java bean property to the value of one request parameter. The request parameter can have a different name than the Java bean property, and if so, you must specify the param attribute. If the Java bean property and request parameter have the same name, you can omit the param attribute.

If the parameter has an empty or null value, the corresponding Java bean property is not set.

You cannot use both the param and value attributes in a jsp:setProperty tag.

**property=**″*propertyName*″ **value=**″**{** *string* **| <%=** *expression* **%> }**″ Sets one Java bean property to a specific value. The value can be a *string* or an *expression*. If you use a *string*, it is converted to the Java bean property's data type, according to the conversion rules shown in [Table 2 on page 56](#page-63-0). If you use an *expression*, the data type of the value of the expression must match the data type of the Java bean property.

> If the parameter has an empty or null value, the corresponding Java bean property is not set.

You cannot use both the param and value attributes in a jsp:setProperty tag.

#### **jsp:useBean**

The jsp:useBean tag locates or instantiates a Java bean with a specific name and scope. The body of a jsp:useBean tag often contains a jsp:setProperty tag that defines property values in the object.

The jsp:useBean tag works with JavaBeans<sup>™</sup> components, but not with enterprise beans. If you want to use enterprise beans, you can write a JSP file that constructs a JavaBean component, and have the JavaBean component call the EJB.

**Note:** In Host Publisher, Integration Objects and EJB Access Beans are both Java beans.

The jsp:useBean tag contains the following parameters:

**class=***package***.***class*

The class parameter instantiates a Java bean from a class, using the *new* keyword and the class constructor. The *class* must not be abstract and must have a public, no-argument constructor. The *package* and *class* names are case sensitive.

- **id** The id parameter names a variable that identifies the Java bean in the scope you specify. You can use the variable name in expressions or scriptlets in the same JSP file. The name is case sensitive and must conform to the naming conventions of the page scripting language.
- **scope** The scope parameter defines a scope in which the Java bean exists and the variable named on the id parameter is available. Values for this parameter are:

#### **application**

The Java bean is set as a context in the application by a servlet that invokes the JSP file. If the Java bean is not part of the request context, the Java bean is created and stored in the request context.

**page** If the Java bean is present in the current JSP, the Java bean is reused. If the Java bean is not present, it is created and stored until the request in the current page is completed.

**request**

The life of the Java object lasts as long as the request for this page is being processed. It is discarded when a new page is requested.

#### **session**

The instance of this class is maintained past the current request, allowing other JSPs, for example, to access this object again.

The default value for the scope parameter is page.

# **type=***package***.***class*

If the Java bean already exists in the specified scope, the type parameter gives the Java bean the type you specify. If you use the type parameter without the class parameter, no Java bean is instantiated. The *package* and *class* names are case sensitive.

#### **OPTION**

The OPTION tag sets the different character-string options for a SELECT tag. The OPTION tag can contain characters, character references, or entity references. The VALUE attribute specifies the value assigned to the OPTION tag.

#### **SELECT**

The SELECT tag enables the user to select from a set of values presented as a selectable list of text strings, specified by the OPTION tag. The SELECT tag contains the following parameters:

## **MULTIPLE**

The MULTIPLE parameter specifies that the user can select multiple items from a single SELECT tag. If MULTIPLE is not specified, the user can select only a single item from the SELECT tag. This parameter is optional.

#### **NAME**

This parameter specifies the variable name associated with the SELECT tag. This parameter is required.

**SIZE** This parameter specifies the number of displayed text lines. The default is 1, and the list is often presented as a pull-down menu.

# **Connection and configuration files**

This section describes the format of configuration files used by Host Publisher Server Administration to configure Host Publisher. The files use XML tags to structure their content. Host Publisher generates these files along with Integration Objects and publishes them to the server as part of an application. The configuration files are the following:

#### **Connection specification (.connspec)**

This file specifies the parameters necessary for establishing a connection to a data source, such as a 3270 application or a database.

## **Connection pool specification (.poolspec)**

This file defines how to create a pool of connections to a host or database. It specifies parameters for pools of connections to data sources, such as 3270 applications or databases. It also serves as the main coordinating file for a complete connection pool definition (including connection, users, and connect and disconnect macros, if appropriate).

# **Logon specification (.logonspec)**

This file specifies the names of the connect and disconnect macros for Host Access Integration Objects. If connection pooling is enabled, this file also specifies the name of the checkin screen.

## **User pool specification (.userpool)**

This file lists the users and any associated user-specific information necessary for accessing a data source. It is this list of users and the connection definition that define a pool of connections.

# **Checkin screen description (.screen)**

This Host On-Demand screen description identifies the host screen that should be active for a connection to be considered ready to be returned to the connection pool. If a connection is not in that state, it is discarded or recycled in an attempt to return the connection to that state. If connection pooling is not enabled, the checkin screen is ignored.

# **Application manifest (.application)**

This file describes all Web pages, Integration Objects and other Java objects, and configuration files that an application requires.

This file is generated by Host Publisher Studio when transferring an application to Host Publisher Server. When the application is deployed into production by the server, this file ensures that all parts of an application are moved into the production area.

## **Macro files (.macro)**

For Host Access Integration Objects only, these files specify IBM Host On-Demand keyboard and screen recognition macros. They are used for replaying sequences of keystrokes for performing certain tasks for the Integration Object, such as logging on to a system or accessing a data screen on an application. See ["Macro script syntax"](#page-77-0) on page 70 for more information on the format of these XML files.

## **Notes:**

- 1. Configuration descriptions might refer to other files that can be referenced using relative path names. The forward slash  $\left(\frac{1}{1}\right)$  is used as a file name separator, and it is replaced by the platform-specific filename separator character when Host Publisher Server Administration processes file names.
- 2. If you edit any of the following files in a non-English environment, you must use a UTF-8 capable editor:
	- Connection specification
	- Connection pool specification
	- Logon specification
	- User pool specification
	- Application manifest.

# **Format of connection pool specification files**

# **XML tag conventions**

The following sections describe the XML syntax used to define Host Publisher connection pools, using examples. The following conventions have been used:

- v Each file contains a set of tags that correspond to a single instance of the connection or connection pool that the file describes.
- A single top level tag identifies the type of connection being described, such as **<poolconfig>** or **<connconfig>**.
- A tag that describes an instance always has a name attribute.
- Different object-specific tags are used to distinguish the connections that they are instances of. For example, a connection pool specification configuration file can have a **<hodpoolspec>** or a **<dbpoolspec>** tag.
- Within the tag describing the object of interest are nested tags defining that object's properties. Each nested tag within a connection-specific tag is an empty XML tag, and the value of the property that it represents is specified by an attribute.
	- If the property is a "simple" type (integer or string), the value is specified using a value attribute.
	- If the property is a reference to a DbConnSpec, HodConnspec, HodLogonSpec, or LocalUserPool specification, a refname attribute is used to reference that specification's definition. Another file with that name and a fixed extension (in the production/poolspecs directory) contains that specification.
	- If the property is a reference to another Java object such as java.util.Properties, whose string representation can be quite big, the value is represented using a nonempty nested tag. An example of this is the sessionprops attribute of the **<hodconnspec>** tag.
	- If the property is a reference to an object that also has an XML representation (such as an HOD macro), then the object is stored in a separate file, and an empty tag with a filename attribute is used to reference that file.

**Note:** The file can be in a subdirectory relative to the

*c:/HostPublisher*/Server/production/poolspecs directory, where *c:/HostPublisher* is the directory where Host Publisher is installed. As in all other cases, relative pathnames are specified using the separator character '/'.

v If a property value is not specified in the XML tag, the default value is used during execution.

## **Notes:**

- 1. All timeout values are integers (32 bit), and the unit of time is seconds.
- 2. A timeout value of 0 indicates no waiting. A timeout value of -1 indicates an infinite wait. For counters, the upper limit is always the maximum value of the primitive integer type in Java (2,147,483,647).
- 3. While all attribute values in XML are strings, type information is provided for each property that the attribute represents since that will limit the string values that can appear (for example, if boolean, valid values are true and false).

# **XML Tags for connection specifications**

**Note:** This file uses UTF-8 encoding.

A file defines each instance of the ConnSpec record. A connection specification defines how to connect to a data source. Whether connection pooling is used for this definition is defined by the pool specifications. A connection specification is nested within a single **<connconfig>** tag. The **<hodconnspec>** tag is used to describe an HodConnSpec record, and the **<dbconnspec>** tag is used to describe a DbConnSpec record. These records have different sets of properties, and the nested tags used to set their values are described in separate sections.

**Host On-Demand connections:** The following XML tags correspond to properties of an HodConnSpec record.

#### **connecttimeout**

The time, in seconds, that Host Publisher Server will wait while creating a host connection using Host On-Demand APIs, and priming it by running a connect macro.

The value is an integer, either -1 or 1 or greater. The default is 120.

#### **disconnecttimeout**

The time, in seconds, that Host Publisher Server will wait while running a disconnect macro and disconnecting a host connection using Host On-Demand APIs.

The value is an integer, either -1 or 1 or greater. The default is 120.

## **expresslogon**

Contains tags that specify whether the connection uses express logon. The nested tags specify connection information for the Digital Certificate Access Server (DCAS) server. The nested tags are:

- elfenabled
- dcasservername
- dcasserverport

## **sessionprops**

Contains Host On-Demand connection properties.

#### **singlelogon**

Set this value to true if this connection does not allow a user ID and password to be used for multiple simultaneous sessions. If this value is set to true and a user list is defined for this connection, the user ID/password pairs in that user list are locked when in use to prevent their being used by simultaneous connections. If this value is set to true and a user ID is not available for the user list, the requester for the connection waits the amount of time specified by the **connecttimeout** property.

Set this value to false if this connection allows a user ID and password to be used for multiple simultaneous connections. If this value is set to false and a user list is defined for this connection, the first user ID/password pair in the user list will be reused for each requested connection.

The value is boolean. The default is false.

**JDBC connections:** The following XML tags correspond to properties of a DbConnSpec record.

#### **connecttimeout**

The time, in seconds, that Host Publisher Server will wait to create a database connection using JDBC APIs.

The value is an integer, either -1 or 1 or greater. The default is 120.

## **drivername**

The name of a JDBC driver (class) that can be used by Host Publisher Server to load the driver.

This string value is mandatory.

#### **urlname**

This URL must identify the database to which a connection is created.

This string value is mandatory.

#### **Examples: vm3.connspec**

```
<?xml version="1.0"?>
<!DOCTYPE connconfig SYSTEM "connconfig.dtd">
 <connconfig>
   <hodconnspec name="vm3">
   <singlelogon value="false"/>
   <sessionprops>
            SSL=false
             fontSize=10
             autoReconnect=false
             OIAVisible=true
             port=23
             autoConnect=false
            TNEnhanced=false
             fontSizeBounded=true
             autoFontSize=false
             codePage=037
            host=ralvm3
            screensize=2
             sessionType=1
             SSLServerAuthentication=false
             LUName=
            codePageKey=KEY_US
    </sessionprops>
    <expresslogon>
             <elfenabled value="true"/>
             <dcasservername value="9.37.52.31"/>
             <dcasserverport value="809">
    </expresslogon/>
    <disconnecttimeout value="120"/>
   </hodconnspec>
 </connconfig>
empdb.connspec
<?xml version="1.0"?>
<!DOCTYPE connconfig SYSTEM "connconfig.dtd">
 <connconfig>
    <dbconnspec name="empdb">
        <drivername value="com.ibm.db2.jdbcdvr"/>
        <urlname value="jdbc://myserver.ibm.com/employeedb"/>
       <connecttimeout value="60"/>
   </dbconnspec>
  </connconfig>
```
# **XML tags for pool specifications**

**Note:** This file uses UTF-8 encoding.

A file defines each instance of a PoolSpec record. A pool specification defines whether a connection pool supports connection pooling and defines properties required to support connection pooling. The pool specification is nested within a single **<poolconfig>** tag. Pool specification values are only used if connection pooling is enabled. See the description of the **<poolingenabled>** tag for more information.

The **<hodpoolspec>** tag is used to describe an HodPoolSpec record, and the **<dbpoolspec>** tag is used to describe an DbPoolSpec record. Both objects have the same set of properties with values defined using the set of nested tags described below:

## **connecttimeout**

The time, in seconds, for which a requester of a connection waits to acquire a connection from the pool if no connections are available.

The value is an integer, either -1 or 0 or greater. The default is 120.

If connecttimeout is set to -1, the requester will wait forever.

#### **dbconnspec**

A reference to a DbConnSpec specification in another file. This tag (with different attributes) is used in .connspec files to define DbConnSpec records.

### **hodconnspec**

A reference to a HodConnSpec specification in another file. This tag (with different attributes) is also used in .connspec files to define HodConnSpec records.

#### **hodlogonspec**

A reference to a HodLogonSpec specification in another file. This tag (with different attributes) is also used in .logonspec files to define HodLogonSpec records.

### **localuserpool**

A reference to a LocalUserPool specification in another file. This tag (with different attributes) is used in .userpool files to define LocalUserPool records.

## **maxbusytime**

The time in seconds, since a connection was last accessed, after which it is reclaimed. A connection is considered to be accessed when it is acquired or when it is released to the Host Publisher Server to save until the next Integration Object in a chained application acquires it. The connection is reclaimed and terminated if maxbusytime is not set to -1 and either of the following occurs:

- An Integration Object acquires a connection, but does not release it to the pool in the time specified by maxbusytime
- v An Integration Object releases a connection to the Host Publisher Server to save for the next Integration Object in a chain, but the next Integration Object does not acquire it in the time specified by maxbusytime

The value is an integer, either -1 or 60 or greater. The default is -1.

If maxbusytime is set to -1, a busy connection is never reclaimed.

**Note:** The maxbusytime parameter is in effect even when pooling is not enabled. If an Integration Object acquires a connection that is not pooled, the connection is reclaimed if the connection is not active and maxbusytime is not set to -1.

## **maxconnections**

This is the maximum size of the pool. Once this many connections have been created and all connections have been acquired, the next requester will wait unless **overflowallowed** is set to true. In that case, a new non-pooled connection is created.

The value is an integer. The default is 1.

#### **maxidletime**

The time, in seconds, after which a connection that is idle is removed from the pool, if the number of connections in the pool exceeds **minconnections**.

The value is an integer, either -1 or 60 or greater. The default is –1.

If maxidletime is set to -1, an idle connection is never removed from the pool.

#### **minconnections**

The number of active connections in the pool below which idle connections are not disconnected, regardless of the value of **maxidletime**. This does not imply that Host Publisher Server Administration will create that many connections during initialization. The pool is populated on demand.

The value is an integer. The default is 0.

#### **overflowallowed**

If set to true, when a request is received for a connection and none is available (because the **maxconnections** limit has been reached), a new connection outside the pool is created. When this connection is released, it is ended and discarded.

The value is boolean. The default is false.

# **poolingenabled**

If set to true, connection pooling is enabled and a request to acquire a connection from the pool results in an already-initialized connection being returned to the requester, if one is available. When the requester releases this connection, it is returned to the pool for later use.

If set to false, connection pooling is disabled and a request to acquire a connection from the pool results in a new connection being initialized and returned to the requester. When the requester releases this connection, it is terminated and discarded.

**Note:** If connection pooling is disabled, the values of the following properties are ignored:

- v **maxidletime**
- v **connecttimeout**
- v **minconnections**
- v **maxconnections**
- v **overflowallowed**

The value is boolean. The default is true.

#### **Examples: callup.poolspec**

```
<?xml version="1.0" encoding="UTF-8" ?>
<!DOCTYPE poolconfig SYSTEM "poolconfig.dtd">
<poolconfig>
  <hodpoolspec name="callup">
      <hodconnspec refname="vm6conn"/>
     <hodlogonspec refname="vm6"/>
     <localuserpool refname="vm6users"/>
      <maxidletime value="600"/>
      <minconnections value="10"/>
      <maxconnections value="20"/>
     <connecttimeout value="30"/>
      <overflowallowed value="true"/>
  </hodpoolspec>
</poolconfig>
```
#### **puborder.poolspec**

```
<?xml version="1.0" encoding="UTF-8" ?>
<!DOCTYPE poolconfig SYSTEM "poolconfig.dtd">
<poolconfig>
```
```
<hodpoolspec name="puborder">
      <hodconnspec refname="vm6conn"/>
     <hodlogonspec refname="vm6"/>
     <localuserpool refname="vm6users"/>
     <connecttimeout value="30">
     <minconnections value="30"/>
     <maxconnections value="40"/>
  </hodpoolspec>
</poolconfig>
```
### **empdb.poolspec**

```
<?xml version="1.0" encoding="UTF-8" ?>
<!DOCTYPE poolconfig SYSTEM "poolconfig.dtd">
<poolconfig>
  <dbpoolspec name="empdb">
    <dbconnspec refname="empdb"/>
    <localuserpool refname="empdbusers"/>
    <connecttimeout value="20">
    <minconnections value="5"/>
    <maxconnections value="10"/>
  </dbpoolspec>
</poolconfig>
```
## **XML Tags for logon and logoff specifications**

**Note:** This file uses UTF-8 encoding.

A file defines each HodLogonSpec record.The logon specification defines information required by Host On-Demand for logging on and off a connection to a host. This file is only pertinent to Integration Objects created by the Host Access application. The **<hodlogonspec>** tag is used to describe an HodLogonSpec record, and is nested within a single **<logonconfig>** tag. The following XML tags correspond to properties of an HodLogonSpec record.

### **checkinscreendesc**

References a file containing a string representation of a com.ibm.eNetwork.ECL.ECLScreenDesc object that is constructed in the Host Publisher Studio. This value is only used when connection pooling is enabled. When a connection is returned to Host Publisher Server, the Server checks the current screen against this screen description. If the current screen and this screen description match, the connection is returned to the pool. If the current screen and this screen description do not match, connection recovery might be initiated.

This string value is mandatory.

### **logoffmacro**

References a file containing the Host On-Demand disconnect macro (in Host On-Demand-defined XML format). A disconnect macro may not be needed if the Integration Object's data macro includes disconnect actions or if certain public domain hosts do not need a disconnect step.

This file reference value is optional.

### **logonmacro**

References a file containing the Host On-Demand connect macro (in Host On-Demand-defined XML format). A connect macro may not be needed if the Host Access Integration Object's data macro includes connect actions or if certain public domain hosts do not need a connect step.

This file reference value is optional.

<span id="page-73-0"></span>**Example:** This is the file vm6.logon. In the example, the file names have been derived from the record name by adding a standard suffix.

```
<?xml version="1.0"?>
<!DOCTYPE logonconfig SYSTEM "logonconfig.dtd">
<logonconfig>
  <hdlogonspec name="vm6">
    <logonmacro filename="vm6_logon.macro"/>
    <logoffmacro filename="vm6_logoff.macro"/>
    <checkinscreendesc value="vm6_checkin.screen"/>
  </hodlogonspec>
</logonconfig>
```
## **XML Tags for user pool specifications**

**Note:** This file uses UTF-8 encoding.

A user pool file contains a list of user ID/password pairs that are used by a connection pool to make a connection. A file is used to define each LocalUserPool record.

For hosts that allow a user ID/password pair to be used by simultaneous multiple connections (for example, AS/400s and JDBC databases), the user list typically has one entry. If more than one entry is specified for such a connection, Host Publisher Server ignores the other entries when selecting user ID/password pairs for logging on to the connection, because it will always use the first connection.

For hosts that do not allow a user ID/password pair to be used by simultaneous multiple connections (for example, 3270 hosts running VM), the Server manages the user list by locking user ID/password pairs that are currently in use. A subsequent request for a connection uses a userID/password pair that is not locked.

The user pool record can be used to store more than just user IDs and passwords. You can associate other properties with user IDs as well as passwords. For instance, you might have a user ID that requires an additional password to log on to another application as part of the session priming process. In this case, the user pool would contain a list of user ID/password pairs with an additional password property associated with each user ID entry. Each property defined in the user list can be encrypted, except the user ID, and each property can use a different level of encryption.

The **<schema>** tag defines each property that should appear in each entry in the user list, and the encryption level for each property.

The **<localuserpool>** tag describes a LocalUserPool record, and is nested within a single **<userconfig>** tag. Multiple **<entry>** tags are used to define the database entries, one for each user ID, password, and any other properties, using **<property>** tags.

The **<localuserpool>** tag has an optional session attribute. If the session attribute is present with a value that is not null, at least one property in the user list is strongly encrypted. The value for the session attribute is set when a user of Host Publisher Studio transfers a user list to the server and selects strong encryption. The Host Publisher Studio prompts the user for a password to be used for strong encryption. When a Web application containing a strongly encrypted user list is deployed on the Server, the password the user specified for strong encryption must be specified when the Server is restarted. Without this password, the Server cannot be restarted. This password is also required by Host Publisher Server

<span id="page-74-0"></span>Administration when an administrator modifies the strongly encrypted user list. If another user list is created with a property that requires strong encryption, and is to be deployed to the same server, the same password must be specified to encrypt that user list. The Host Publisher Server can only have one startup password, so the same password must be used by all strongly encrypted user lists that are to be deployed to the same server. If weak encryption is used, no password is required.

## **Examples of User Pool Definitions: vm6users.userpool**

```
<?xml version="1.0" encoding="UTF-8"?>
<!DOCTYPE userconfig SYSTEM "userconfig.dtd">
<userconfig>
 <schema>
      <defineproperty encrypt="0" name="_userid"/>
      <defineproperty encrypt="0" name="app_password"/>
      <defineproperty encrypt="0" name="_password"/>
  </schema>
  <localuserpool name="nm01users">
     <entry key="vm6Userid01">
        <property name="userid" value="vm6Userid01"/>
       <property name="_password" value="vm6Password01"/>
        <property name="app_password" value="apppw1"/>
     </entry>
     <entry key="vm6Userid02">
        <property name="userid" value="vm6Userid02"/>
        <property name="_password" value="vm6Password02"/>
        <property name="app_password" value="apppw2"/>
     </entry>
  </localuserpool>
</userconfig>
empdbusers.userpool
<?xml version="1.0" encoding="UTF-8"?>
<!DOCTYPE userconfig SYSTEM "userconfig.dtd">
<userconfig>
 <schema>
    <defineproperty encrypt="0" name="_userid"/>
    <defineproperty encrypt="2" name="_password"/>
  </schema>
  <localuserpool name="empdbusers"
   <entry key="UserName5">
     <property name="_userid" value="UserName5"/>
      <property name="_password" value="o0+n5w1W3mhej7KWpb6SEw=="/>
    </entry>
    <entry key="UserName4">
      <property name="_userid" value="UserName4"/>
      <property name="_password" value="h57hlX=hMrl13baAuFhk9Q=="/>
    </entry>
  </localuserpool>
</userconfig>
```
# **The application manifest file**

This file describes, using XML, all the resources that a Host Publisher Studio-generated application depends on. The application manifest lists the pool configuration files, Integration Objects and other Java objects, and JSP and HTML pages used by the application. The manifest is used by Host Publisher Server during deployment to move files from the staging directory to the production directory and is also used to remove applications and provide administrative information.

All document parts that are private to an application, such as Web pages and images, are copied to an application-specific subdirectory that mirrors the structure <span id="page-75-0"></span>in the Web pages. The Host Publisher Studio is not able to determine the location of objects added by a developer if they are not stored using relative paths. For example, if the developer adds HTML to include images using a URL that specifies an HTTP:// URL, or the files are stored with absolute paths that do not exist on the development machine, the Host Publisher Studio ignores these files when transferring files to the Host Publisher Server. If the Host Publisher Studio can locate the file, it is listed in the application manifest file as part of the list of files to be transferred to the server.

There is one manifest file per application. Its name is derived from the application name and should match the subdirectory name under the directory where application-specific Web document files are transferred; for example, the *c:/HostPublisher*/Server/staging/applications subdirectory, where *c:/HostPublisher* is the directory where Host Publisher is installed. The file has the extension .application, and it is located in the application-specific subdirectory. During deployment the manifest file is moved to the *c:/HostPublisher*/Server/production/appmanifests subdirectory.

# **XML Tags for the application manifest**

**Note:** This file uses UTF-8 encoding.

There are three main categories of tags in this file, which are used to reference the parts of an application:

- v The **<hodpoolspec>** and **<dbpoolspec>** tags are used to identify one or more connection pools used by the application. These tags identify a connection pool specification file that has been placed in the staging/shared directory during the transfer step. The connection pool specification file is used to identify all other files that together define the pool characteristics.
- The **<br/>bean>** and **<br/>beandir>** tags are used to reference the Java objects (for example, Integration Objects) that are used by the application. Either a specific .class or .jar file, or an entire directory of class files, can be specified. All directory names are relative to the staging/shared directory where Java files are transferred.
- v The **<document>** and **<documentdir>** tags are used to reference all the Web document parts (HTML, JSP, GIF, JPEG, and other files) that are used by the application. Either a specific file, or an entire directory of files, can be specified. All directory names are relative to the application-specific subdirectory of the staging/applications directory where the application's Web document files are placed during the transfer step.
	- **Note:** All Web document files in the application-specific subdirectory referenced in the manifest are moved to the *c:/HostPublisher*/Server/production/documents subdirectory during deployment, where *c:/HostPublisher* is the directory where Host Publisher is installed. During the file copy, the application-specific subdirectory is also copied. The URLs used to access the Web pages must include the application name.

The following example illustrates the contents of the application manifest for a (host terminal-based) application called callup. This file is called callup.application, and will be in the *c:/HostPublisher*/Server/staging/applications/callup directory, where *c:/HostPublisher* is the directory where Host Publisher is installed, after the transfer to the server has been completed.

```
<?xml version="1.0"?>
<!DOCTYPE applconfig SYSTEM "applconfig.dtd">
<applconfig>
  <hodpoolspec refname="callup">
  <bean filename="com/xyzcorp/callup/callup1.class"/>
  <bean filename="com/xyzcorp/callup/callup2.class"/>
  <bean filename="xyzcorpmisc.jar"/>
  <beandir name="com/xyzcorp/utils"/>
  <!-- .java files too, for debugging on the server ? -->
  <document filename="callup1.jsp/>
  <document filename="callup2.jsp"/>
  <document filename="startpage.html"/>
  <document filename="errors/errorpage.html"/>
  <documentdir name="images"/>
  <!-- Entire directory contents should be published/deployed -->
</applconfig>
```
## **Directory contents before deployment**

The following are the contents of the /var/HostPublisher/Server/staging directory (for AIX) after the callup application is transferred to the server.

- The shared subdirectory contains the following directories/files:
- com/xyzcorp/callup/callup1.class
- com/xyzcorp/callup/callup2.class
- xyzcorpmisc.jar
- com/xyzcorp/utils/util1.class
- com/xyzcorp/utils/util2.class
- Configuration files that together define the connection poolspec for the callup application.
	- callup.poolspec
	- vm6conn.connspec
	- vm6.logonspec
	- vm6\_logon.macro
	- vm6\_logoff.macro
	- vm6users.userpool
	- vm6\_checkin.screen
- The applications/callup directory contains the following directories/files:
	- callup1.jsp, callup2.jsp
	- startpage.html
	- errors/errorpage.html
	- images/logo.gif, images/pic1.jpg, images/pic2.jpg
	- callup.application

## **Directory contents after deployment**

The following are the contents of the /var/HostPublisher/Server/production directory (for AIX) after Host Publisher Server Administration has copied the files from the staging directory during the deployment step.

- The beans subdirectory contains the following directories/files:
	- com/xyzcorp/callup/callup1.class
	- com/xyzcorp/callup/callup2.class
	- xyzcorpmisc.jar
	- com/xyzcorp/utils/util1.class
	- com/xyzcorp/utils/util2.class
- <span id="page-77-0"></span>• The documents/callup subdirectory contains the following directories/files:
	- callup1.jsp, callup2.jsp
	- startpage.html
	- errors/errorpage.html
	- images/logo.gif, images/pic1.jpg, images/pic2.jpg
- The documents/poolspecs directory contains the following files:
	- callup.poolspec
	- vm6conn.connspec
	- vm6.logonspec
	- vm6\_logon.macro
	- vm6\_logoff.macro
	- vm6users.userpool
	- vm6\_checkin.screen
- The appmanifests directory contains the file callup.application.

## **Macro script files**

After a macro script (a .macro file) has been created using the Host Access application, you might want to manually edit it. Manually editing macro scripts should only be performed by advanced users.

Connect and disconnect macros created using Host Access are stored in the *Studio\_Install\_Dir*\Studio\SessionDefs directory, where *Studio\_Install\_Dir* is the Host Publisher installation directory for the Host Publisher Studio. Data macros are stored in the \Studio\IntegrationObjects directory of the Host Publisher installation directory.

Macro scripts can also be edited directly on the Host Publisher Server. The connect and disconnect macros are stored in the

*Server\_Install\_Dir*\Server\production\poolspecs directory, where Server Install Dir is the Host Publisher Server installation directory, and data macros are stored in the *Server Install Dir*\Server\production\beans directory.

**Caution:** If the application is redeployed, changes made to the macro scripts on the Host Publisher Server will be lost.

## **Macro editing tips**

When you edit extract coordinates in a data macro, you need to modify the extract coordinates in the Integration Object's .hpi file to match the ones you updated in the macro. After updating the .hpi file, use the Host Access application to re-generate the Integration Object. If the extract coordinates in the data macro do not match those in the .hpi file when the Integration Object runs, the data macro extracts the data based on the macro's updated coordinates, but the Integration Object returns the data to your Web application based on the old coordinates. The data in the resulting Web page might be incorrect.

## **Macro script syntax**

This section is excerpted from the IBM WebSphere Host On-Demand *Host Access Beans for Java Reference*. The complete book is included in the Host On-Demand Host Access Toolkit.

Information has been added or modified for usage of macro scripts within Host Publisher.

### **Introduction**

IBM Host On-Demand uses XML because a macro is better suited to the state machine model (the main reason for the move: XML is tailor made for a state machine).

The idea of a state machine may be fairly new to you. The idea behind a state machine, especially in the IBM Host On-Demand macro context, is simple. Think of how you use a host system from a terminal or a terminal emulator (like IBM Host On-Demand). The process you follow when you interact with a host system is illustrated in these steps:

- 1. The host sends an expected screen down to you at your terminal.
- 2. You look at and understand which screen is presented to you.
- 3. You take the required actions based on your understanding (type keystrokes, and so forth).
- 4. Another screen is presented after these actions.
- 5. If you see the screen you expected, you do this all over again.
- 6. If you do not see the screen you expected, call the help desk or handle the error.

This is the idea behind a state machine in the Macro context (although the Macro can't call the help desk for you). The states are the screens you expect to see, and you take actions on those screens to change from one state, or screen, to another. That's it, see a screen, perform the action, see the next screen. It is easier to understand (and program) a macro with this approach than having several if-then-else and do-while programming statements. Remember, see a screen, perform the action, see the next screen.

Now that you understand that a macro is a series of screens with their actions associated with them, take a look at how well suited XML is to coding a macro. Here is an example of how to specify a connect macro:

```
<HAScript name="" description="" timeout="60000" pausetime="200" promptall="false"
         author="" creationdate="" supressclearevents="false" >
  <screen name="Screen1.1" entryscreen="true" exitscreen="false" transient="false">
     \leq description uselogic="1 and ((4 and 5) OR (2 or 3))" >
      <oia status="NOTINHIBITED" optional="false" invertmatch="false" />
       <block row="20" col="2" casesense="true" optional="true" invertmatch="false" >
        <string value="USERID ===>" />
        <string value="PASSWORD ===>" />
      </block>
       <string value="USERID" row="15" col="1" casesense="true" optional="true"
              invertmatch="false" />
      <numinputfields number="16" optional="false" invertmatch="false" />
       <cursor row="20" col="16" optional="false" invertmatch="false" />
     </description>
     <actions>
        <input value="myID" row="0" col="0" movecursor="true" xlatehostkeys="true"
               encrypted="false" />
         <input value="myPW" row="0" col="0" movecursor="true" xlatehostkeys="true"
               encrypted="true" />
         <input value="[enter]" row="0" col="0" movecursor="true" xlatehostkeys="true"
               encrypted="false" />
     </actions>
     <nextscreens timeout="0" >
         <nextscreen name="Screen2" />
     </nextscreens>
  </screen>
```

```
<screen name="Screen2" entryscreen="false" exitscreen="false" transient="false">
     <description uselogic="1 and 2" >
      <oia status="NOTINHIBITED" optional="false" invertmatch="false" />
      <string value="MORE..." row="20" col="20" casesense="true" optional="false"
              invertmatch="false" />
     </description>
     <actions>
        <input value="[clear]" row="0" col="0" movecursor="true" xlatehostkeys="true"
               encrypted="false" />
     </actions>
     <nextscreens timeout="0" >
         <nextscreen name="Screen3.1" />
    </nextscreens>
 </screen>
  <screen name="Screen3.1" entryscreen="false" exitscreen="true" transient="false">
    <comment>
     This screen description defines the connection pool checkin screen.
     </comment>
     \leq description uselogic="1 and (2 and 3)" >
      <oia status="NOTINHIBITED" optional="false" invertmatch="false" />
      <string value="Ready;" row="1" col="1" casesense="true" optional="false"
              invertmatch="false" />
      <string value="Ready;" row="2" col="1" casesense="true" optional="false"
              invertmatch="true" />
     </description>
     <actions>
    </actions>
     <nextscreens timeout="0" >
     </nextscreens>
 </screen>
<HAScript>
```
These lines of code demonstrate the power of this syntax. All the screens you expect to see for a task (like connecting) are coded within **<screen>** tags in XML. You describe the screen in a **<description>** tag, specify the actions for the screen in an **<actions>** tag, and specify the screen you want to see next in a **<nextscreens>** tag.

With the above example, keep in mind that the actions happen in sequence. The **<screen>** tag describes a logon screen with the text **USERID** and **PASSWORD** on the screen and the screen's cursor position at row 20, column 10. If the macro logic sees a screen matching this description, it prompts the user for an ID and password, places the prompt results at the specified row and column positions, sends the ENTER key, effectively connecting the user to the host. The **<nextscreens>** tag specifies the name of another **<screen>** tag that appears later in the macro. If the next screen does not appear, the macro logic returns an error.

Although there are a large number of valid XML tags, XML is not complicated. A screen is specified with a description, actions, and the next screens. When a macro is played and a screen matching the description appears, the actions are executed for that screen and the macro logic monitors the host for any next screens specified.

## **Macro Syntax**

The following details each valid macro tag:

```
<HAScript>
  <screen>
     <comment>
     <description>
       <sub>oia</sub></sub>
       <cursor>
       <numfields>
```

```
<numinputfields>
 <string>
 <block>
 <attrib>
 <customreco>
<actions>
 <prompt>
 <input>
 <extract>
  <message>
  <trace>
  <xfer>
 <pause>
 <mouseclick>
 <boxselect>
 <commwait>
 <custom>
<nextscreens>
  <nextscreen>
<recolimit>
```
The following XML tags and their attributes are valid in the IBM Host On-Demand Macro XML namespace. This description of the tags is structured like an actual macro file.

**Note:** The tag and attribute values are not case sensitive.

**Attention:** All characters in a macro must be Unicode characters. Most text editors support this by default, because they use the ASCII character set, which is at the lower end of the Unicode character set.

**<HAScript> tag:** The **<HAScript>** tag is the main enclosing tag for the macro. All other tags at this level that are not HAScript are ignored by the parser.

The attributes of the **<HAScript>** tag are:

**name** The name of the macro. This attribute is optional. The name can contain any valid Unicode character.

#### **description**

The description of the macro. This attribute is optional. The description can contain any valid Unicode character.

**author** The creator of the macro. This attribute is optional. The author can contain any valid Unicode character.

### **creationdate**

The date the macro was created. This attribute is optional. The creationdate can contain any valid Unicode character. The date format is not checked.

#### **promptall**

This launches all prompts at the beginning of the macro. This attribute is optional. The default is true. The value must be true or false.

#### **pausetime**

The sleep time in milliseconds initiated after a screen is matched. This is used to let the host quiet down. This attribute is optional. The default is no pause. The value must be a number. If a <pause> tag is specified for a specific screen, the value specified on the <pause> tag overrides this value.

**Note:** The maximum pause time is limited to the platform on which the macro is running.

### <span id="page-81-0"></span>**timeout**

The allowable time in milliseconds between recognition events. If time expires, the macro goes into the error state. You can override this value in the <nextscreens> tag. The default is no timeout. The value must be a number.

**Note:** The maximum pause time is limited to the platform on which the macro is running.

### **suppressclearevents**

This is an advanced feature that determines whether the system should ignore screen events when a host application sends a clear screen command immediately followed by an end of record indicator in the data stream. You may want to set this value to true if you have screens in your application flow that have all blanks in them. If there is a valid blank screen in the macro and clear commands are not ignored, it is possible that a screen event with all blanks will be generated by clear commands coming from an ill-behaved host application. This will cause a screen recognition event to be processed and the valid blank screen will match when it shouldn't have matched. This attribute is optional. The default is false. The value must be true or false.

### *Example:*

```
<HAScript name="Logon Macro" description="Logs me on" author="btwebb"
    creationdate="12/29/1998" promptall="true" pausetime="500" timeout="10000" >
 ...
```

```
</HAScript>
```
**<screen> tag:** The **<screen>** tag is the enclosing tag for the screen.

The attributes of the **<screen>** tag are:

**name** The unique identifier for the screen. This attribute is mandatory and **must be a unique string among the other screen IDs**. The name can contain any valid Unicode character.

### **entryscreen**

If true, the screen should be the first screen seen. Any other screen generates an error. This value must be true or false. This attribute is optional. The default is false.

**Note:** There can be only one screen with the entryscreen attribute set to true.

#### **exitscreen**

If true, a match on the screen causes the macro to stop playing. You can have multiple screens with the exitscreen attribute set to true. This value must be true or false. This attribute is optional. The default is false.

### **transient**

If true, the screen is handled as transient. Transient screens exist outside the normal macro flow. **They are matched after nontransient screens. If you specify next screens in a transient screen, the next screens are ignored**. Use this attribute to specify a screen that can appear at any time in the screen flow. This value must be true or false. This attribute is optional. The default is false.

*Example:*

<span id="page-82-0"></span><screen name="screen1" entryscreen="true" exitscreen="false" transient="false"> ... </screen>

**<comment> tag:** The **<comment>** tag for the screen. This can contain any valid Unicode character.

There are no attributes for the **<comment>** tag.

*Example:* <comment> ... </comment>

**<description> tag:** The **<description>** tag is the enclosing tag for the description associated with the screen.

The attributes of the **<description>** tag are:

#### **uselogic**

Determines the boolean logic for screen recognition. The numbers in the value represent the sequential positions of the descriptors in the **<description>** tag. There must be a descriptor for each number in the value.

In a macro generated by Host Access, the first number in the value always represents the position of the **<oia>** tag.

#### **Notes:**

- 1. On the Host Publisher Server machine, if the uselogic attribute is present, the optional and invertmatch attributes of the descriptors are ignored.
- 2. On the Host Publisher Studio machine, if you change any of the following:
	- v The value of the uselogic attribute of the **<description>** tag
	- The values of the optional and invertmatch attributes of the descriptors
	- The positions of the descriptors

and you load the macro into Host Access, the value of the uselogic attribute is overwritten to match the positions and optional and invertmatch attributes of the descriptors.

- 3. If you make any of the changes listed above, and the value of the uselogic attribute contains a number for a descriptor that does not exist, the following problems occur:
	- On the Host Publisher Server, the macro fails when Host On-Demand attempts to load it, and an error message is logged.
	- v In Host Access, the macro does not load when you open the Integration Object, and an error message is issued. The macro appears blank in the macro tree. Other macros are not affected.
- 4. If you have a syntax error in the value of the uselogic attribute, such as unmatched parentheses, the following problems occur:
	- v On the Host Publisher Server, the macro fails when Host On-Demand attempts to load it, and an error message is logged.
	- v In Host Access, the macro does not load when you open the Integration Object, and an error message is issued. The macro appears blank in the macro tree. Other macros are not affected.

#### <span id="page-83-0"></span>*Example:*

<description uselogic="1 and (2 or !3)"> ... </description>

**<oia> tag:** The **<oia>** tag specifies an operator information area (OIA) condition to match. This tag is optional. The default is to wait for inhibit status.

The attributes of the **<oia>** tag are:

**status** If NOTINHIBITED, the OIA must be uninhibited for a match to occur. If DONTCARE, the OIA inhibit status is ignored. This has the same effect as not specifying OIA at all. Valid values are NOTINHIBITED and DONTCARE. This is a required attribute.

#### **optional**

If false, this descriptor is considered non-optional during screen recognition. If the descriptors are comprised of more than one non-optional descriptor, and more than one optional descriptor, the non-optional descriptors are checked first. If all of the non-optional descriptors match, the screen matches. If at least one of the non-optional descriptors does not match, the optional descriptors are checked. One of the optional descriptors must match for the screen to match. Otherwise, the screen fails to match. The value must be true or false. This attribute is optional. The default is false.

**Note:** If the uselogic attribute is specified on the <description> tag, this attribute is ignored.

### **invertmatch**

If true, recognition matching passes only if the screen does not match this description element (logical NOT not operation). The value must be true or false. This attribute is optional. The default is false.

**Note:** If the uselogic attribute is specified on the <description> tag, this attribute is ignored.

#### *Example:*

<oia status="NOTINHIBITED" optional="false" invertmatch="false" />

**<cursor> tag:** The **<cursor>** tag describes the screen based on the position of the cursor.

The attributes of the **<cursor>** tag are:

- **row** The row position of the cursor. The value must be a number. This is a required attribute.
- **col** The column position of the cursor. The value must be a number. This is a required attribute.

#### **optional**

If false, this descriptor is considered non-optional during screen recognition. If the descriptors are comprised of more than one non-optional descriptor, and more than one optional descriptor, the non-optional descriptors are checked first. If all of the non-optional descriptors match, the screen matches. If at least one of the non-optional descriptors does not match, the optional descriptors are checked. One of the optional descriptors must match for the screen to match. Otherwise, the screen fails to match. The value must be true or false. This attribute is optional. The default is false.

**Note:** If the uselogic attribute is specified on the <description>, this attribute is ignored.

#### <span id="page-84-0"></span>**invertmatch**

If true, recognition matching passes only if the screen does not match this description element (boolean not operation). The value must be true or false. This attribute is optional. The default is false.

**Note:** If the uselogic attribute is specified on the <description> tag, this attribute is ignored.

#### *Example:*

```
<cursor row="1" col="1" optional="false" invertmatch="false" />
```
**<numfields> tag:** The **<numfields>** tag defines the total number of fields on the screen. This tag is optional. The number of fields not used if not specified.

The attributes of the **<numfields>** tag are:

#### **number**

The field count. The value must be a number. This is a required attribute.

### **optional**

If false, this descriptor is considered non-optional during screen recognition. If the descriptors are comprised of more than one non-optional descriptor, and more than one optional descriptor, the non-optional descriptors are checked first. If all of the non-optional descriptors match, the screen matches. If at least one of the non-optional descriptors does not match, the optional descriptors are checked. One of the optional descriptors must match for the screen to match. Otherwise, the screen fails to match. The value must be true or false. This attribute is optional. The default is false.

**Note:** If the uselogic attribute is specified on the <description>, this attribute is ignored.

### **invertmatch**

If true, recognition matching passes only if the screen does not match this description element (boolean not operation). The value must be true or false. This attribute is optional. The default is false.

**Note:** If the uselogic attribute is specified on the <description> tag, this attribute is ignored.

### *Example:*

<numfields number="10" optional="false" invertmatch="false" />

**<numinputfields> tag:** The **<numinputfields>** tag defines the total number of input fields on the screen. This tag is optional. The number of input fields is not used if not specified.

The attributes of the **<numinputfields>** tag are:

#### **number**

The field count. The value must be a number. This is a required attribute.

#### **optional**

If false, this descriptor is considered non-optional during screen recognition. If the descriptors are comprised of more than one non-optional

<span id="page-85-0"></span>descriptor, and more than one optional descriptor, the non-optional descriptors are checked first. If all of the non-optional descriptors match, the screen matches. If at least one of the non-optional descriptors does not match, the optional descriptors are checked. One of the optional descriptors must match for the screen to match. Otherwise, the screen fails to match. The value must be true or false. This attribute is optional. The default is false.

**Note:** If the uselogic attribute is specified on the <description>, this attribute is ignored.

#### **invertmatch**

If true, recognition matching passes only if the screen does not match this description element (boolean not operation). The value must be true or false. This attribute is optional. The default is false.

**Note:** If the uselogic attribute is specified on the <description> tag, this attribute is ignored.

#### *Example:*

<numinputfields number="10" optional="false" invertmatch="false" />

**<string> tag:** The **<string>** tag describes the screen based on a string.

The attributes of the **<string>** tag are:

- **value** The string value. This value can contain any valid Unicode character. This is a required attribute.
- **row** The starting row position for a string at an absolute position or in a rectangle. The value must be a number. This value is optional. If not specified, Macro logic searches the entire screen for the string. If specified, col position is required. <erow> and <ecol> attributes can also be specified to specify a string in a rectangular area.

**Note:** Negative values are valid and are used to indicate relative position for the bottom of the screen (for example, -1 is the last row).

- **col** The starting column position for the string at an absolute position or in a rectangle. The value must be a number. This attribute is optional.
- **erow** The ending row position for string in a rectangle. The value must be a number. This attribute is optional. If both erow and ecol are specified, string is in a rectangle.
- **ecol** The ending column position for string in a rectangle. The value must be a number. This attribute is optional. If both erow and ecol are specified, string is in a rectangle.

#### **casesense**

If true, string comparison is case sensitive. The value must be true or false. This attribute is optional. The default is false.

#### **optional**

If false, this descriptor is considered non-optional during screen recognition. If the descriptors are comprised of more than one non-optional descriptor, and more than one optional descriptor, the non-optional descriptors are checked first. If all of the non-optional descriptors match, the screen matches. If at least one of the non-optional descriptors does not match, the optional descriptors are checked. One of the optional

<span id="page-86-0"></span>descriptors must match for the screen to match. Otherwise, the screen fails to match. The value must be true or false. This attribute is optional. The default is false.

**Note:** If the uselogic attribute is specified on the <description>, this attribute is ignored.

### **invertmatch**

If true, recognition matching passes only if the screen does not match this description element (boolean not operation). The value must be true or false. This attribute is optional. The default is false.

**Note:** If the uselogic attribute is specified on the <description> tag, this attribute is ignored.

### *Examples:*

```
<string value="hello" row="1" col="1" optional="false" invertmatch="false" />
<string value="hello" row="1" col="1" erow="11" ecol="11" casesense="false"
           optional="false" invertmatch="false" />
<string value="hello" />
```
**<block> tag:** The **<block>** tag describes the screen based on a group of strings. This tag is used instead of multiple **<string>** tags, when the strings are positioned on the screen relative to the first string. The contents of **<block>** tag are considered a single descriptor.

The attributes of the **<block>** tag are the same as the **<string>** tag, with the exception of the value attribute.

```
Example:
```

```
<block row="20" col="2" casesense="true" optional="true" invertmatch="false" >
  <string value="USERID ===>" />
 <string value="PASSWORD ===>" />
</block>
```
**<attrib> tag:** The **<attrib>** tag describes the screen based on an attribute. This is an advanced feature and should only be used if needed. Usually all the other description elements are enough to describe a screen.

The attributes of the **<attrib>** tag are:

- **plane** The plane value string that the attribute resides in. Valid values are COLOR\_PLANE, FIELD\_PLANE, and EXFIELD\_PLANE. This is a required attribute.
- **value** The hex value string of the attribute. Example, value="0xA0". This is a required attribute.
- **row** The row position of the attribute. The value must be a number. This is a required attribute.
- **col** The column position of the attribute. The value must be a number. This is a required attribute.

#### **optional**

If false, this descriptor is considered non-optional during screen recognition. If the descriptors are comprised of more than one non-optional descriptor, and more than one optional descriptor, the non-optional descriptors are checked first. If all of the non-optional descriptors match, the screen matches. If at least one of the non-optional descriptors does not

<span id="page-87-0"></span>match, the optional descriptors are checked. One of the optional descriptors must match for the screen to match. Otherwise, the screen fails to match. The value must be true or false. This attribute is optional. The default is false.

**Note:** If the uselogic attribute is specified on the <description> tag, this attribute is ignored.

### **invertmatch**

If true, recognition matching passes only if the screen does not match this description element (boolean not operation). The value must be true or false. This attribute is optional. The default is false.

**Note:** If the uselogic attribute is specified on the <description> tag, this attribute is ignored.

#### *Example:*

```
<attrib value="0x01" row="1" col="1" plane="COLOR_PLANE" optional="false"
           invertmatch="false" />
```
**<customreco> tag:** The macro logic will call out to any custom recognition listeners for the custom tag to have the listener do its own custom screen recognition logic.

The attributes of the **<customreco>** tag are:

**ID** The unique identifier for the custom description element. Allows for multiple custom elements. This can be any valid Unicode character. This is a required attribute.

*Example:*

<customreco id="id1" />

**<actions> tag:** The **<actions>** tag is the enclosing tag for the actions associated with the screen.

The attributes of the **<actions>** tag are:

#### **promptall**

If this value is set to true, the Macro bean will gather all prompts **within the current action tag** and launch them as one prompt event. The value must be true or false. This attribute is optional. The default is false.

*Example:*

<actions promptall="true"> ... <actions>

**<prompt> tag:** The **<prompt>** tag specifies a prompt to be handled for the screen.

The attributes of the **<prompt>** tag are:

- **row** The row to place the prompt. The value must be a number. This is a required attribute.
- **col** The column to place the prompt. The value must be a number. This is a required attribute.
- **len** The length of the prompt. The value must be a number. This is a required attribute.

<span id="page-88-0"></span>**name** The name of the prompt. This can be any valid Unicode character. This attribute is optional.

#### **description**

The description of the prompt. This can be any valid Unicode character. This attribute is optional.

#### **default**

The prompt's default value. This can be any valid Unicode character. This attribute is optional.

#### **clearfield**

This clears the host field on placement of prompt text. The value must be true or false. This attribute is optional. The default is false.

#### **encrypted**

Use a password echo character. The value must be true or false. This attribute is optional. The default is false.

#### **xlatehostkeys**

If true, host key mnemonics (example, [enter]) will be translated. For a list of key mnemonics, see the Host On-Demand online help. The value must be true or false. This attribute is optional. The default is false. If you do not have this value set to true (which is normal because you wouldn't ask users to type key mnemonics), don't forget to code an input tag after the prompt(s) for the current actions to get the prompt data entered onto the host.

#### *Example:*

<prompt name="ID" row="1" col="1" len="8" description="ID for Logon" default="btwebb" clearfield="true" encrypted="true"/>

**<input> tag:** The **<input>** tag specifies keystrokes to be placed on the screen.

The attributes of the **<input>** tag are:

- **row** The row position to send the keys. The value must be a number. This attribute is optional. This defaults to current cursor position.
- **col** The column position to send the keys. The value must be a number. This attribute is optional. This defaults to current cursor position.

#### **movecursor**

The place the cursor at the end of the input string. The value must be true or false. This attribute is optional. This defaults to false.

**value** The text that is sent to the screen. This can be any valid Unicode character. This is a required attribute.

#### **xlatehostkeys**

If true, host key mnemonics (example, [enter]) will be translated. For a list of key mnemonics, see the Host On-Demand online help. The value must be true or false. This attribute is optional. The default is true.

#### **encrypted**

If true, keystrokes that are typed are not displayed on the screen. The value must be true or false. This attribute is optional. The default is false.

#### *Example:*

<input value="[clear]" row="0" col="0" movecursor="true" xlatehostkeys="true" encrypted="false" />

<span id="page-89-0"></span>**<extract> tag:** The **<extract>** tag specifies an extract to be handled for the screen.

The attributes of the **<extract>** tag are:

- **name** The name of the extract. This can be any valid Unicode character. This attribute is optional.
- **srow** Upper left row of the bounding extract rectangle. The value must be a number. This is a required attribute.
- **scol** The upper left column of the bounding extract rectangle. The value must be a number. This is a required attribute.
- **erow** The lower right row of the bounding extract rectangle. The value must be a number. This is a required attribute.
- **ecol** The lower right column of the bounding extract rectangle. The value must be a number. This is a required attribute.

*Example:*

```
<extract name="Get Data" srow="1" scol="1" erow="11" ecol="11" />
```
**<message> tag:** The **<message>** tag specifies a message to be sent to the user.

The attributes of the **<message>** tag are:

- **title** The title to display in the message dialog. This can be any valid Unicode character. This attribute is optional. This defaults to macro name.
- **value** The message to display in the dialog. This can be any valid Unicode character. This is a required attribute.

*Example:*

```
<message value="yourvalue" title="YourMessage" />
```
**Note:** To aid in debugging Host Publisher macro execution, you can set distinctive messages in connect, data, and disconnect macros. During macro execution, the macroMessage Integration Object property is set to the last message tag executed. JSPs can query the value of the last message encountered using the Host Publisher getHPubMacroMessage method. For information on the getHPubMacroMessage method and other Integration Object methods that you can use in your WebSphere applications, see ["Integration Object](#page-21-0) methods" [on page 14.](#page-21-0)

**<trace> tag:** The **<trace>** tag specifies a string to be sent to one of several trace facilities.

The attributes of the **<trace>** tag are:

**type** The type can either be sent to the IBM Host On-Demand trace facility, a user trace event, or to the command line. Respectively, the types are HODTRACE, USER, SYSOUT. This is a required attribute.

> **Note:** To aid in debugging and controlling Host Publisher macro execution, set the type attribute to **USER**.

**value** The text that is sent to trace. This can be any valid Unicode character. This is a required attribute.

*Example:*

<span id="page-90-0"></span><trace value="hello" type="HODTRACE" />

**<xfer> tag:** The **<xfer>** tag transfers a file to or from a host system.

The attributes of the **<xfer>** tag are:

### **direction**

The direction for the file transfer. The allowable types are SEND (file from PC to host) and RECEIVE (file from host to PC). This is a required attribute.

**pcfile** The PC file name to be used for the file transfer. This should point to a valid file on your system. This is a required attribute.

#### **hostfile**

The host file name to be used for the file transfer. This should point to a valid file on your host system. This is a required attribute.

**clear** Indicates whether the Macro bean should clear the host screen before performing the file transfer. The value must be true or false. This attribute is optional.

#### **timeout**

Sets the time out value (in milliseconds) for the file transfer. If the transfer does not complete in this given time, the macro will end in error. The value must be a number in milliseconds. This attribute is optional and the default is 10000 milliseconds or 10 seconds.

### **options**

Sets the host specific options for the file transfer. Options are different for every type of host system. See the file transfer bean documentation or contact your host system administrator for valid options for your host system. This value must be a Unicode string. This attribute is optional and the default is no options.

### **pccodepage**

Sets the PC code page to use in the file transfer. The value must be a valid PC code page. See the Host On-Demand online help for session configuration for valid code page values. This attribute is optional.

### **hostorientation**

Sets the host character orientation to use in the file transfer. This applies to BIDI (bidirectional) environments only. See the Host On-Demand online help for session configuration for valid values. This attribute is optional and defaults to no value.

#### **pcorientation**

Sets the PC character orientation to use in the file transfer. This applies to BIDI (bidirectional) environments only. See the Host On-Demand online help for session configuration for valid values. This attribute is optional and defaults to no value.

#### **pcfiletype**

Sets the PC file type to use in the file transfer. This applies to BIDI (bidirectional) environments only. See the Host On-Demand online help for session configuration for valid values. This attribute is optional and defaults to no value.

#### **lamalefexpansion**

Sets whether Lam Alef expansion will be used in the file transfer. This

applies to BIDI (bidirectional) environments only. See the Host On-Demand online help for session configuration for page values. This attribute is optional and defaults to no value.

### <span id="page-91-0"></span>**lamalefcompression**

Sets whether Lam Alef compression will be used in the file transfer. This applies to BIDI (bidirectional) environments only. See the Host On-Demand online help for session configuration for page values. This attribute is optional and defaults to no value.

*Example:*

<xfer direction="send" pcfile="c:\myfile.txt" hostfile="myfile text A0" />

 $\epsilon$  **<b>z** cause> tag: The <pause> tag causes the macro engine to sleep for the number of milliseconds specified. This action is useful for pausing between several file transfers. The value specified for the <pause> tag overrides the value specified on the pausetime attribute of the <HAScript>tag.

The attributes of the **<pause>** tag are:

**value** The time to pause. The value must be a number (in milliseconds). This attribute is optional. The default is 10000 milliseconds or 10 seconds.

*Example:*

<pause value="2000" />

**<mouseclick> tag:** The **<mouseclick>** tag simulates a user mouse click on the Terminal bean. This essentially sets the cursor at a given row and column position.

The attributes of the **<mouseclick>** tag are:

- **row** The host screen row position for the mouse click. This must be a number within the host screen coordinate system (example, 24 rows by 80 columns). This is an optional attribute and the default value is 1.
- **col** The host screen column position for the mouse click. This must be a number within the host screen coordinate system (example, 24 rows by 80 columns). This is an optional attribute and the default value is 1.

*Example:*

<mouseclick row="20" col="16" />

**<br/>boxselect>** tag: The **<br/>boxselect>** tag is used for either marking or unmarking the marking rectangle on the Terminal bean.

The attributes of the **<boxselect>** tag are:

- **srow** The upper left row of the bounding selection rectangle. The value must be a number within the host screen coordinate system (example, 24 rows by 80 columns). Negative values are allowed and specifiy a virtual position from the last row (for example, if the Screen has 24 rows, a row value of -2 points to the 22nd row). This is a required attribute.
- **scol** The upper left column of the bounding selection rectangle. The value must be a number within the host screen coordinate system. Negative values are allowed and specifiy a virtual position from the last column. This is a required attribute.
- **erow** The lower right row of the bounding selection rectangle. The value must

be a number within the host screen coordinate system. Negative values are allowed and specifiy a virtual position from the last row. This is a required attribute.

- <span id="page-92-0"></span>**ecol** The lower right column of the bounding selection rectangle. The value must be a number within the host screen coordinate system. Negative values are allowed and specifiy a virtual position from the last column. This is a required attribute.
- **type** The type of selection action to perform. The value must be either SELECT or DESELECT. This is an optional attribute and the default is SELECT.

#### *Example:*

<boxselect srow="1" scol="1" erow="11" ecol="11" type="SELECT" />

**<commwait> tag:** The **<commwait>** tag is used for performing a communication status wait during a macro's execution.

The attributes of the **<commwait>** tag are:

**value** The type of communication status to wait for. Valid values are CONNECTION\_INIT, CONNECTION\_PND\_INACTIVE, CONNECTION\_INACTIVE, CONNECTION\_PND\_ACTIVE, CONNECTION\_ACTIVE, CONNECTION\_READY, and CONNECTION\_DEVICE\_NAME\_READY. The meaning of these types is documented in the Java documentation for the ECLConnection object in the Host On-Demand Host Acceess Class Library documentation. The two most used and most meaningful types are CONNECTION\_READY and CONNECTION\_INACTIVE. This is a required attribute.

#### **timeout**

Sets the time out value (in milliseconds) for the communication wait. If the wait does not complete in this given time, the macro will end in error. The value must be a number in milliseconds. This attribute is optional and the default is no time out.

### *Example:*

<commwait value="CONNECTION\_READY" timeout="10000" />

**<custom> tag:** The **<custom>** tag enables the user to have an exit to Java code. See the Host On-Demand Java documentation for the MacroActionCustom class.

The attributes of the **<custom>** tag are:

- **id** The ID of the callout code that the Macro bean will use. This can be any valid Unicode character. This is a required attribute.
- **args** The argument string that can be passed to the callout. This can be any valid Unicode character. This attribute is optional.

*Example:*

<custom id="custom1" args="YourArgument" />

**<nextscreens> tag:** The **<nextscreens>** tag contains all the valid next screens to be recognized after the current screen's actions have been executed.

The attributes of the **<nextscreens>** tag are:

### <span id="page-93-0"></span>**timeout**

The allowable time in milliseconds that can elapse between current screen and any next screen before the macro bean will go into the error state. This overrides the timeout attribute for the entire macro. The value must be a number. This attribute is optional. The default is to use the overall macro timeout.

*Example:*

<nextscreens> ... </nextscreens>

**<nextscreen> tag:** The **<nextscreen>** tag forces a next screen. Multiple **<nextscreen>** tags are allowed. If a screen appears that is in the macro but is not a next screen, the macro will go into an error state. If the next screen refers to a screen tag that doesn't exist, the macro will have a parse error.

The attributes of the **<nextscreen>** tag are:

**name** The name of the <screen> element that is the valid next screen. This can be any valid Unicode character. This is a required attribute.

*Example:*

```
<nextscreen name="screen1" />
```
**<recolimit> tag:** The **<recolimit>** tag is for advanced use only. It is used to enforce a limited amount of time a screen can be recognized **in a row** before it goes to the screen indicated in the goto attribute. This tag is useful for screen looping where you know exactly how many times you'll see a given screen in a row. It also is a safeguard against infinite screen recognition.

The attributes of the **<recolimit>** tag are:

- **value** The allowable number of times to recognize a screen. This value must be a number. This is a required attribute.
	- **Note:** The actions will not be executed the last time the screen is recognized.
- **goto** The name of the screen to go to when recognition limit has been reached. This can be any valid Unicode character but the screen must exist in the macro. For Host Publisher, this attribute is required. If no goto screen is given, the macro terminates.

*Example:*

<recolimit value="3" goto="endscreen"/>

# **Appendix A. Notices**

This information was developed for products and services offered in the U.S.A. IBM may not offer the products, services, or features discussed in this document in other countries. Consult your local IBM representative for information on the products and services currently available in your area. Any reference to an IBM product, program, or service is not intended to state or imply that only that IBM product, program, or service may be used. Any functionally equivalent product, program, or service that does not infringe any IBM intellectual property right may be used instead. However, it is the user's responsibility to evaluate and verify the operation of any non-IBM product, program, or service.

IBM may have patents or pending patent applications covering subject matter described in this document. The furnishing of this document does not give you any license to these patents. You can send license inquiries, in writing, to:

IBM Director of Licensing IBM Corporation North Castle Drive Armonk, NY 10504-1785 U.S.A.

For license inquiries regarding double-byte (DBCS) information, contact the IBM Intellectual Property Department in your country or send inquiries, in writing, to:

IBM World Trade Asia Corporation Licensing 2-31 Roppongi 3-chome, Minato-ku Tokyo 106, Japan

**The following paragraph does not apply to the United Kingdom or any other country where such provisions are inconsistent with local law:** INTERNATIONAL BUSINESS MACHINES CORPORATION PROVIDES THIS PUBLICATION "AS IS" WITHOUT WARRANTY OF ANY KIND, EITHER EXPRESS OR IMPLIED, INCLUDING, BUT NOT LIMITED TO, THE IMPLIED WARRANTIES OF NON-INFRINGEMENT, MERCHANTABILITY OR FITNESS FOR A PARTICULAR PURPOSE. Some states do not allow disclaimer of express or implied warranties in certain transactions, therefore, this statement may not apply to you.

This information could include technical inaccuracies or typographical errors. Changes are periodically made to the information herein; these changes will be incorporated in new editions of the publication. IBM may make improvements and/or changes in the product(s) and/or the program(s) described in this publication at any time without notice.

Any references in this information to non-IBM Web sites are provided for convenience only and do not in any manner serve as an endorsement of those Web sites. The materials at those Web sites are not part of the materials for this IBM product and use of those Web sites is at your own risk.

IBM may use or distribute any of the information you supply in any way it believes appropriate without incurring any obligation to you.

Licensees of this program who wish to have information about it for the purpose of enabling: (i) the exchange of information between independently created programs and other programs (including this one) and (ii) the mutual use of the information which has been exchanged, should contact:

IBM Corporation TL3B/062 3039 Cornwallis Road RTP, NC 27709-2195 U.S.A.

Such information may be available, subject to appropriate terms and conditions, including in some cases, payment of a fee.

The licensed program described in this information and all licensed material available for it are provided by IBM under terms of the IBM Customer Agreement, IBM International Program License Agreement, or any equivalent agreement between us.

Information concerning non-IBM products was obtained from the suppliers of those products, their published announcements or other publicly available sources. IBM has not tested those products and cannot confirm the accuracy of performance, compatibility or any other claims related to non-IBM products. Questions on the capabilities of non-IBM products should be addressed to the suppliers of those products.

This information contains examples of data and reports used in daily business operations. To illustrate them as completely as possible, the examples include the names of individuals, companies, brands, and products. All of these names are fictitious and any similarity to the names and addresses used by an actual business enterprise is entirely coincidental.

### COPYRIGHT LICENSE:

This information contains sample application programs in source language, which illustrates programming techniques on various operating platforms. You may copy, modify, and distribute these sample programs in any form without payment to IBM, for the purposes of developing, using, marketing or distributing application programs conforming to the application programming interface for the operating platform for which the sample programs are written. These examples have not been thoroughly tested under all conditions. IBM, therefore, cannot guarantee or imply reliability, serviceability, or function of these programs. You may copy, modify, and distribute these sample programs in any form without payment to IBM for the purposes of developing, using, marketing, or distributing application programs conforming to IBM's application programming interfaces.

If you are viewing this information softcopy, the photographs and color illustrations may not appear.

# **Programming interface information**

This User's Guide contains information on intended programming interfaces that allow the customer to write programs to obtain the services of Host Publisher.

# **Appendix B. Trademarks**

The following terms are trademarks of the IBM Corporation in the United States or other countries or both:

- AIX
- DB2 Universal Database
- IBM
- $\cdot$  OS/390
- $OS/400$
- $S/390$
- VisualAge
- WebSphere

Java and all Java-based trademarks are trademarks of Sun Microsystems, Inc. in the United States, other countries, or both.

Microsoft, Windows, Windows NT, and FrontPage are trademarks or registered trademarks of Microsoft Corporation in the United States, other countries, or both.

Other company, product, and service names may be trademarks or service marks of others.

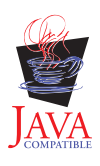

# **Index**

# **Special Characters**

[.application, application manifest file 59](#page-66-0) [.connspec, connection specification](#page-65-0) [file 58](#page-65-0) [.hpa, Host Publisher application file 50](#page-57-0) [.hpi, Integration Object project file 47](#page-54-0) [.java, Integration Object source file 52](#page-59-0) [.logonspec, logon specification file 58](#page-65-0) [.macro, macro files 59](#page-66-0) [.poolspec, connection pool specification](#page-65-0) [file 58](#page-65-0) [.screen, checkin screen description](#page-66-0) [file 59](#page-66-0) [.userpool, user pool specification file 59](#page-66-0)

# **A**

ACTION attribute [FORM tag 54](#page-61-0) [actions tag 80](#page-87-0) [additional information v](#page-6-0) [application manifest \(.application\)](#page-66-0) [file 59](#page-66-0) [application manifest file 67](#page-74-0) [example 68](#page-75-0) application manifest tags [bean 68](#page-75-0) [beandir 68](#page-75-0) [dbpoolspec 68](#page-75-0) [document 68](#page-75-0) [documentdir 68](#page-75-0) [hodpoolspec 68](#page-75-0) args attribute [custom tag 85](#page-92-0) [attrib tag 79](#page-86-0) attributes ACTION [FORM tag 54](#page-61-0) args [custom tag 85](#page-92-0) author [HAScript tag 73](#page-80-0) casesense [string tag 78](#page-85-0) class [jsp:useBean tag 57](#page-64-0) clear [xfer tag 83](#page-90-0) clearfield [prompt tag 81](#page-88-0) col [attrib tag 79](#page-86-0) [cursor tag 76](#page-83-0) [input tag 81](#page-88-0) [mouseclick tag 84](#page-91-0) [prompt tag 80](#page-87-0) [string tag 78](#page-85-0) creationdate [HAScript tag 73](#page-80-0) default [prompt tag 81](#page-88-0)

attributes *(continued)* description [HAScript tag 73](#page-80-0) [prompt tag 81](#page-88-0) direction [xfer tag 83](#page-90-0) ecol [boxselect tag 85](#page-92-0) [extract tag 82](#page-89-0) [string tag 78](#page-85-0) EJB10AccessBeanSuffix [EJB tag 48](#page-55-0) encrypted [input tag 81](#page-88-0) [prompt tag 81](#page-88-0) EndState name [SessionChain tag 50](#page-57-0) entryscreen [screen tag 74](#page-81-0) erow [boxselect tag 84](#page-91-0) [extract tag 82](#page-89-0) [string tag 78](#page-85-0) exitscreen [screen tag 74](#page-81-0) filename [HODMacro tag 49](#page-56-0) goto [recolimit tag 86](#page-93-0) HelperSuffix [EJB tag 48](#page-55-0) hostfile [xfer tag 83](#page-90-0) hostorientation [xfer tag 83](#page-90-0) id [custom tag 85](#page-92-0) [jsp:useBean tag 57](#page-64-0) ID [customreco tag 80](#page-87-0) invertmatch [attrib tag 80](#page-87-0) [cursor tag 77](#page-84-0) [numfields tag 77](#page-84-0) [numinputfields tag 78](#page-85-0) [oia tag 76](#page-83-0) [string tag 79](#page-86-0) lamalefcompression [xfer tag 84](#page-91-0) lamalefexpansion [xfer tag 83](#page-90-0) len [prompt tag 80](#page-87-0) METHOD [FORM tag 54](#page-61-0) movecursor [input tag 81](#page-88-0) MULTIPLE [SELECT tag 58](#page-65-0)

attributes *(continued)* name [com.ibm.HostPublisher.IntegrationObject](#page-55-0) [tag 48](#page-55-0) [extract tag 82](#page-89-0) [HAScript tag 73](#page-80-0) [JDBCDriver tag 49](#page-56-0) [JDBCUrl tag 49](#page-56-0) [jsp:setProperty 55](#page-62-0) [nextscreen tag 86](#page-93-0) [OutputVariable tag 49](#page-56-0) [Package tag 49](#page-56-0) [prompt tag 80](#page-87-0) [screen tag 74](#page-81-0) [SubVariable tag 50](#page-57-0) NAME [FORM tag 54](#page-61-0) [INPUT tag 54](#page-61-0) [SELECT tag 58](#page-65-0) number [numfields tag 77](#page-84-0) [numinputfields tag 77](#page-84-0) optional [attrib tag 79](#page-86-0) [cursor tag 76](#page-83-0) [numfields tag 77](#page-84-0) [numinputfields tag 77](#page-84-0) [oia tag 76](#page-83-0) [string tag 78](#page-85-0) options [xfer tag 83](#page-90-0) pausetime [HAScript tag 73](#page-80-0) pccodepage [xfer tag 83](#page-90-0) pcfile [xfer tag 83](#page-90-0) pcfiletype [xfer tag 83](#page-90-0) pcorientation [xfer tag 83](#page-90-0) plane [attrib tag 79](#page-86-0) PoolName [Session tag 50](#page-57-0) Position [SessionChain tag 50](#page-57-0) promptall [actions tag 80](#page-87-0) [HAScript tag 73](#page-80-0) PropertiesSuffix [EJB tag 48](#page-55-0) property [jsp:setProperty 55](#page-62-0) RelativeCoordinates [SubVariable tag 50](#page-57-0) RIOPrefix [RIO tag 49](#page-56-0) row [attrib tag 79](#page-86-0) [cursor tag 76](#page-83-0)

attributes *(continued)* [input tag 81](#page-88-0) [mouseclick tag 84](#page-91-0) [prompt tag 80](#page-87-0) [string tag 78](#page-85-0) scol [boxselect tag 84](#page-91-0) [extract tag 82](#page-89-0) scope [jsp:useBean tag 57](#page-64-0) ScreenCoordinates [OutputVariable tag 49](#page-56-0) SIZE [SELECT tag 58](#page-65-0) srow [boxselect tag 84](#page-91-0) [extract tag 82](#page-89-0) StartState name [SessionChain tag 50](#page-57-0) status [oia tag 76](#page-83-0) suppressclearevents [HAScript tag 74](#page-81-0) timeout [commwait tag 85](#page-92-0) [HAScript tag 74](#page-81-0) [nextscreens tag 85](#page-92-0) [xfer tag 83](#page-90-0) title [message tag 82](#page-89-0) transient [screen tag 74](#page-81-0) type [boxselect tag 85](#page-92-0) [com.ibm.HostPublisher.IntegrationObject](#page-55-0) [HPubCommon.jar 4](#page-11-0) [tag 48](#page-55-0) [jsp:useBean tag 58](#page-65-0) [OutputVariable tag 49](#page-56-0) [SubVariable tag 50](#page-57-0) [trace tag 82](#page-89-0) TYPE [INPUT tag 55](#page-62-0) uselogic [description tag 75](#page-82-0) value [attrib tag 79](#page-86-0) [commwait tag 85](#page-92-0) [input tag 81](#page-88-0) [message tag 82](#page-89-0) [pause tag 84](#page-91-0) [recolimit tag 86](#page-93-0) [string tag 78](#page-85-0) [trace tag 82](#page-89-0) **VALUE** [INPUT tag 55](#page-62-0) xlatehostkeys [input tag 81](#page-88-0) [prompt tag 81](#page-88-0) author attribute [HAScript tag 73](#page-80-0)

# **B**

[bean tag 68](#page-75-0) [beandir tag 68](#page-75-0) [BeanInfo tab 5](#page-12-0) [block tag 79](#page-86-0)

[boxselect tag 84](#page-91-0)

# **C**

casesense attribute [string tag 78](#page-85-0) chaining [EJB Access Beans 33](#page-40-0) [Integration Objects 16](#page-23-0) [Remote Integration Objects 29](#page-36-0) [checkin screen description \(.screen\)](#page-66-0) [file 59](#page-66-0) [checkinscreendesc tag 65](#page-72-0) class attribute [jsp:useBean tag 57](#page-64-0) classpath [SC.INI 7](#page-14-0)[, 8](#page-15-0) clear attribute [xfer tag 83](#page-90-0) clearfield attribute [prompt tag 81](#page-88-0) col attribute [attrib tag 79](#page-86-0) [cursor tag 76](#page-83-0) [input tag 81](#page-88-0) [mouseclick tag 84](#page-91-0) [prompt tag 80](#page-87-0) [string tag 78](#page-85-0) [comment tag 75](#page-82-0) common files, Server [elf.jar 4](#page-11-0) [habeansnlv.jar 4](#page-11-0) [HostPubElf.class 4](#page-11-0) [HpRte.jar 4](#page-11-0) [log.jar 4](#page-11-0) [sslight-ex11-rsa-des.zip 4](#page-11-0) [xml4j\\_ws.jar 4](#page-11-0) [xmlLegacyPortal.jar 4](#page-11-0) [commwait tag 85](#page-92-0) connection pool specification [connspec file 4](#page-11-0) [poolspec file 4](#page-11-0) [userpool file 4](#page-11-0) [connection pool specification \(.poolspec\)](#page-65-0) [file 58](#page-65-0) [connection specification \(.connspec\)](#page-65-0) [file 58](#page-65-0) connection specification file [example 61](#page-68-0) [connecttimeout tag 60](#page-67-0)[, 61](#page-68-0)[, 62](#page-69-0) [connspec file 4](#page-11-0) [conventions, XML tag 59](#page-66-0) creationdate attribute [HAScript tag 73](#page-80-0) [cursor tag 76](#page-83-0) [custom tag 85](#page-92-0) customized Host Access Integration **Objects** [debugging 43](#page-50-0) customizing [Host Access Integration Objects 41](#page-48-0) [customreco tag 80](#page-87-0)

# **D**

[dbconnspec tag 63](#page-70-0) [dbpoolspec tag 68](#page-75-0)

default attribute [prompt tag 81](#page-88-0) deployment [file locations after 69](#page-76-0) [file locations before 69](#page-76-0) description attribute [HAScript tag 73](#page-80-0) [prompt tag 81](#page-88-0) [description tag 75](#page-82-0) direction attribute [xfer tag 83](#page-90-0) [disconnecttimeout tag 61](#page-68-0) [document tag 68](#page-75-0) [documentation, additional v](#page-6-0) [documentdir tag 68](#page-75-0) [drivername tag 61](#page-68-0)

# **E**

ecol attribute [boxselect tag 85](#page-92-0) [extract tag 82](#page-89-0) [string tag 78](#page-85-0) editing [files 47](#page-54-0) [macros manually 70](#page-77-0) EJB [using an Integration Object 11](#page-18-0) [EJB Access Bean chaining 33](#page-40-0) EJB Access Beans chaining Integration Objects [in a Web container 33](#page-40-0) [outside of a Web container 33](#page-40-0) properties [hPubAccessHandle 33](#page-40-0) [hPubLinkKey 33](#page-40-0) [using 33](#page-40-0) EJB10AccessBeanSuffix attribute [EJB tag 48](#page-55-0) [elf.jar file 4](#page-11-0) encrypted attribute [input tag 81](#page-88-0) [prompt tag 81](#page-88-0) EndState name attribute [SessionChain tag 50](#page-57-0) [entry tag 66](#page-73-0) entryscreen attribute [screen tag 74](#page-81-0) erow attribute [boxselect tag 84](#page-91-0) [extract tag 82](#page-89-0) [string tag 78](#page-85-0) example [application manifest 68](#page-75-0) [connection specification file 61](#page-68-0) [HOD connection macro 66](#page-73-0) [HOD logon macro 74](#page-81-0) [pool specification file 64](#page-71-0) [user pool definition file 67](#page-74-0) exitscreen attribute [screen tag 74](#page-81-0) [expresslogon tag 61](#page-68-0) [extract tag 82](#page-89-0)

# **F**

[FAQs vi](#page-7-0)

file locations [after deployment 69](#page-76-0) [before deployment 69](#page-76-0) filename attribute [HODMacro tag 49](#page-56-0) files [.connspec 4](#page-11-0) [.poolspec 4](#page-11-0) [.userpool 4](#page-11-0) [elf.jar 4](#page-11-0) [habeansnlv.jar 4](#page-11-0) [HostPubElf.class 4](#page-11-0) [HpRte.jar 4](#page-11-0) [HPubCommon.jar 4](#page-11-0) [log.jar 4](#page-11-0) [SC.INI 7](#page-14-0)[, 8](#page-15-0) [sslight-ex11-rsa-des.zip 4](#page-11-0) Studio [application manifest 67](#page-74-0) [application manifest](#page-66-0) [\(.application\) 59](#page-66-0) [checkin screen description](#page-66-0) [\(.screen\) 59](#page-66-0) [connection pool specification](#page-65-0) [\(.poolspec\) 58](#page-65-0) [connection specification](#page-65-0) [\(.connspec\) 58](#page-65-0) [Host Publisher application \(.hpa](#page-57-0) [\) 50](#page-57-0) [Integration Object project](#page-54-0) [\(.hpi\) 47](#page-54-0) [Integration Object source](#page-59-0) [\(.java\) 52](#page-59-0) [JavaServer Pages \(JSP\) Web](#page-59-0) [page 52](#page-59-0) [logon specification](#page-65-0) [\(.logonspec\) 58](#page-65-0) [macro \(.macro\) 59](#page-66-0) [user pool specification](#page-66-0) [\(.userpool\) 59](#page-66-0) [xml4j\\_ws.jar 4](#page-11-0) [xmlLegacyPortal.jar 4](#page-11-0) [files, editing 47](#page-54-0) [files, macro 59](#page-66-0) [frequently asked questions vi](#page-7-0)

# **G**

getHPubXMLProperties() function [HPubConvertToTableFormat](#page-31-0) [stylesheet applied 24](#page-31-0) [getHPubXMLProperties\(\) method 23](#page-30-0) goto attribute [recolimit tag 86](#page-93-0)

# **H**

[habeansnlv.jar file 4](#page-11-0) [HAScript tag 73](#page-80-0) HelperSuffix attribute [EJB tag 48](#page-55-0) HOD connection macro [example 66](#page-73-0) HOD logon macro [example 74](#page-81-0) [hodconnspec tag 63](#page-70-0) [hodlogonspec tag 63](#page-70-0)

[hodpoolspec tag 68](#page-75-0) Host Access Integration Objects customized [debugging 43](#page-50-0) [customizing 41](#page-48-0) [Java class hierarchy 43](#page-50-0) [Java coding templates 41](#page-48-0) [HPubTemplateHODBean](#page-48-0) [.Customize 41](#page-48-0) [HPubTemplateHODBean](#page-48-0) [.Default 41](#page-48-0) [HPubTemplateHODBeanInfo](#page-48-0) [.Customize 41](#page-48-0) [HPubTemplateHODBeanInfo](#page-48-0) [.Default 41](#page-48-0) [modifying 42](#page-49-0) [using 41](#page-48-0) Host On-Demand [connection files 60](#page-67-0) [logon and logoff specification 65](#page-72-0) Host On-Demand connection specification tags [connecttimeout 60](#page-67-0) [disconnecttimeout 61](#page-68-0) [expresslogon 61](#page-68-0) [sessionprops 61](#page-68-0) [singlelogon 61](#page-68-0) Host Publisher [Web site address vi](#page-7-0) [Host Publisher application \(.hpa\) file 50](#page-57-0) [sample 51](#page-58-0) Host Publisher application (.hpa) file tags [appl\\_name 51](#page-58-0) [execution\\_method 51](#page-58-0) [input 51](#page-58-0) [input\\_properties 51](#page-58-0) [integration\\_object 51](#page-58-0) [obj\\_name 51](#page-58-0) [output 51](#page-58-0) [output\\_properties 51](#page-58-0) [page 52](#page-59-0) Host Publisher Java objects [in a WebSphere application 2](#page-9-0) [HostConnection Java bean 40](#page-47-0) hostfile attribute [xfer tag 83](#page-90-0) hostorientation attribute [xfer tag 83](#page-90-0) [HostPubElf.class 4](#page-11-0) [HpRte.jar file 4](#page-11-0) [HPubCommon.jar file 4](#page-11-0) [HPubHostAccess class 43](#page-50-0) HTTP session affinity [Integration Object chaining 17](#page-24-0)

# **I**

IBM VisualAge for Java [setting up 5](#page-12-0) Type Browser [BeanInfo tab 5](#page-12-0) WebSphere Test Environment [running EJB Access Beans 6](#page-13-0) [running Integration Objects 5](#page-12-0) [running Remote Integration](#page-14-0) [Objects 7](#page-14-0)

id attribute [custom tag 85](#page-92-0) [jsp:useBean tag 57](#page-64-0) ID attribute [customreco tag 80](#page-87-0) IDE [IBM VisualAge for Java 5](#page-12-0) [Symantec Visual Café](#page-14-0) 7 [information, additional v](#page-6-0) [input tag 81](#page-88-0) integrated development environment (IDE) [IBM VisualAge for Java 5](#page-12-0) [Symantec Visual Café](#page-14-0) 7 Integration Object [.jar file 4](#page-11-0) connection pool specification [connspec file 4](#page-11-0) [poolspec file 4](#page-11-0) [userpool file 4](#page-11-0) [data in XML format 30](#page-37-0) logon specification [logoff macro 4](#page-11-0) [logon macro 4](#page-11-0) [logonspec file 4](#page-11-0) [screen file 4](#page-11-0) [remote 27](#page-34-0) [creating 27](#page-34-0) [files 31](#page-38-0) [Integration Object chaining 16](#page-23-0) [HTTP session affinity 17](#page-24-0) [sample code 17](#page-24-0) [session persistence 17](#page-24-0) [WebSphere cloning 17](#page-24-0) [Integration Object methods 14](#page-21-0) [common 14](#page-21-0) [Database Access 15](#page-22-0) [EJB Access Beans 33](#page-40-0) [Host Access 15](#page-22-0) [Remote Integration Object 28](#page-35-0) using [in a JSP 9](#page-16-0) [in a servlet 9](#page-16-0) [in an EJB 11](#page-18-0) Integration Object output [Applying XML stylesheets 23](#page-30-0) [Integration Object project \(.hpi\) file 47](#page-54-0) [Database Access sample 48](#page-55-0) [Host Access sample 47](#page-54-0) Integration Object project file tags [com.ibm.HostPublisher.IntegrationObject 48](#page-55-0) [EJB 48](#page-55-0) [HODMacro 49](#page-56-0) [JDBCDriver 49](#page-56-0) [JDBCUrl 49](#page-56-0) [OutputVariable 49](#page-56-0) [Package 49](#page-56-0) [RIO 49](#page-56-0) [Session 50](#page-57-0) [SessionChain 50](#page-57-0) [SQL 50](#page-57-0) [SubVariable 50](#page-57-0) [Integration Object source \(.java\) file 52](#page-59-0) Integration Objects methods [viewing 5](#page-12-0) [preparing to work with 3](#page-10-0)

Integration Objects *(continued)* [programming with 1](#page-8-0) [sample runtime code 18](#page-25-0) properties [viewing 5](#page-12-0) [using 3](#page-10-0) invertmatch attribute [attrib tag 80](#page-87-0) [cursor tag 77](#page-84-0) [numfields tag 77](#page-84-0) [numinputfields tag 78](#page-85-0) [oia tag 76](#page-83-0) [string tag 79](#page-86-0)

# **J**

Java bean [HostConnection 40](#page-47-0) [xmlAppData 38](#page-45-0) Java class [HPubHostAccess 43](#page-50-0) Java class hierarchy [Host Access Integration Objects 43](#page-50-0) JavaServer Pages (JSP) Web page file [samples 52](#page-59-0) JavaServer Pages (JSP) Web page file tags [FORM 54](#page-61-0) Inline Java  $\left\langle \langle \frac{\partial}{\partial \theta} \rangle \right\rangle$  54 [INPUT 54](#page-61-0) [jsp:setProperty 55](#page-62-0) [jsp:useBean 57](#page-64-0) [OPTION 58](#page-65-0) [SELECT 58](#page-65-0) [JavaServer Pages \(JSP\) Web page files 52](#page-59-0) [JDBC connection files 61](#page-68-0) JDBC connection specification tags [connecttimeout 61](#page-68-0) [drivername 61](#page-68-0) [urlname 61](#page-68-0) **JSP** [using an Integration Object 9](#page-16-0) JSP migration [customizing 45](#page-52-0) [JSP Web pages 52](#page-59-0) [JSPCustomMigrator utility 46](#page-53-0) [JSPMigrator utility 45](#page-52-0)

# **L**

lamalefcompression attribute [xfer tag 84](#page-91-0) lamalefexpansion attribute [xfer tag 83](#page-90-0) len attribute [prompt tag 80](#page-87-0) [localuserpool tag 63](#page-70-0)[, 66](#page-73-0) [log.jar file 4](#page-11-0) [logoff macro 4](#page-11-0) [logoffmacro tag 65](#page-72-0) logon and logoff specification tags [checkinscreendesc 65](#page-72-0) [logoffmacro 65](#page-72-0) [logonmacro 65](#page-72-0) [logon macro 4](#page-11-0) [logon specification \(.logonspec\) file 58](#page-65-0) [logonmacro tag 65](#page-72-0) [logonspec file 4](#page-11-0)

## **M**

[macro \(.macro\) files 59](#page-66-0) [macro script syntax 70](#page-77-0) macro syntax tags [actions 80](#page-87-0) [attrib 79](#page-86-0) [block 79](#page-86-0) [boxselect 84](#page-91-0) [comment 75](#page-82-0) [commwait 85](#page-92-0) [cursor 76](#page-83-0) [custom 85](#page-92-0) [customreco 80](#page-87-0) [description 75](#page-82-0) [extract 82](#page-89-0) [HAScript 73](#page-80-0) [input 81](#page-88-0) [message 82](#page-89-0) [mouseclick 84](#page-91-0) [nextscreen 86](#page-93-0) [nextscreens 85](#page-92-0) [numfields 77](#page-84-0) [numinputfields 77](#page-84-0) [oia 76](#page-83-0) [pause 84](#page-91-0) [prompt 80](#page-87-0) [recolimit 86](#page-93-0) [screen 74](#page-81-0) [string 78](#page-85-0) [trace 82](#page-89-0) [xfer 83](#page-90-0) macros [editing manually 70](#page-77-0) [manifest \(.application\) file,](#page-66-0) [application 59](#page-66-0) [maxbusytime tag 63](#page-70-0) [maxconnections tag 63](#page-70-0) [maxidletime tag 63](#page-70-0) [message tag 82](#page-89-0) METHOD attribute [FORM tag 54](#page-61-0) methods, Integration Object [viewing 5](#page-12-0) [minconnections tag 64](#page-71-0) [mouseclick tag 84](#page-91-0) movecursor attribute [input tag 81](#page-88-0) MULTIPLE attribute [SELECT tag 58](#page-65-0)

# **N**

name attribute [com.ibm.HostPublisher.IntegrationObject](#page-55-0) [tag 48](#page-55-0) [extract tag 82](#page-89-0) [HAScript tag 73](#page-80-0) [JDBCDriver tag 49](#page-56-0) [JDBCUrl tag 49](#page-56-0) [jsp:setProperty tag 55](#page-62-0) [nextscreen tag 86](#page-93-0) [OutputVariable tag 49](#page-56-0) [Package tag 49](#page-56-0) [prompt tag 80](#page-87-0) [screen tag 74](#page-81-0) [SubVariable tag 50](#page-57-0)

NAME attribute [FORM tag 54](#page-61-0) [INPUT tag 54](#page-61-0) [SELECT tag 58](#page-65-0) [nextscreen tag 86](#page-93-0) [nextscreens tag 85](#page-92-0) number attribute [numfields tag 77](#page-84-0) [numinputfields tag 77](#page-84-0) [numfields tag 77](#page-84-0) [numinputfields tag 77](#page-84-0)

# **O**

[oia tag 76](#page-83-0) optional attribute [attrib tag 79](#page-86-0) [cursor tag 76](#page-83-0) [numfields tag 77](#page-84-0) [numinputfields tag 77](#page-84-0) [oia tag 76](#page-83-0) [string tag 78](#page-85-0) options attribute [xfer tag 83](#page-90-0) [overflowallowed tag 64](#page-71-0)

# **P**

[pause tag 84](#page-91-0) pausetime attribute [HAScript tag 73](#page-80-0) pccodepage attribute [xfer tag 83](#page-90-0) pcfile attribute [xfer tag 83](#page-90-0) pcfiletype attribute [xfer tag 83](#page-90-0) pcorientation attribute [xfer tag 83](#page-90-0) plane attribute [attrib tag 79](#page-86-0) pool specification file [connection \(.poolspec\) 58](#page-65-0) [example 64](#page-71-0) [user \(.userpool\) 59](#page-66-0) pool specification tags [connecttimeout 62](#page-69-0) [dbconnspec 63](#page-70-0) [hodconnspec 63](#page-70-0) [hodlogonspec 63](#page-70-0) [localuserpool 63](#page-70-0) [maxbusytime 63](#page-70-0) [maxconnections 63](#page-70-0) [maxidletime 63](#page-70-0) [minconnections 64](#page-71-0) [overflowallowed 64](#page-71-0) [poolingenabled 64](#page-71-0) [poolingenabled tag 64](#page-71-0) PoolName attribute [Session tag 50](#page-57-0) [poolspec file 4](#page-11-0) Position attribute [SessionChain tag 50](#page-57-0) [programming with Integration Objects 1](#page-8-0) [sample runtime code 18](#page-25-0) [prompt tag 80](#page-87-0) promptall attribute [actions tag 80](#page-87-0)

promptall attribute *(continued)* [HAScript tag 73](#page-80-0) properties, Integration Object [viewing 5](#page-12-0) PropertiesSuffix attribute [EJB tag 48](#page-55-0) property attribute [jsp:setProperty tag 55](#page-62-0) [property tag 66](#page-73-0)

# **R**

[recolimit tag 86](#page-93-0) RelativeCoordinates attribute [SubVariable tag 50](#page-57-0) [Remote Integration Object chaining 29](#page-36-0) [Remote Integration Objects 27](#page-34-0) [creating 27](#page-34-0) [files 31](#page-38-0) RIOPrefix attribute [RIO tag 49](#page-56-0) row attribute [attrib tag 79](#page-86-0) [cursor tag 76](#page-83-0) [input tag 81](#page-88-0) [mouseclick tag 84](#page-91-0) [prompt tag 80](#page-87-0) [string tag 78](#page-85-0)

# **S**

sample runtime code [programming with Integration](#page-25-0) [Objects 18](#page-25-0) samples [Host Publisher application \(.hpa\)](#page-58-0) [file 51](#page-58-0) [Integration Object project \(.hpi\)](#page-54-0) [file 47](#page-54-0) [JavaServer Pages \(JSP\) Web page](#page-59-0) [file 52](#page-59-0) SC.INI file [classpath 7](#page-14-0)[, 8](#page-15-0) [schema tag 66](#page-73-0) scol attribute [boxselect tag 84](#page-91-0) [extract tag 82](#page-89-0) scope attribute [jsp:useBean tag 57](#page-64-0) [screen description \(.screen\) file,](#page-66-0) [checkin 59](#page-66-0) [screen file 4](#page-11-0) [screen tag 74](#page-81-0) ScreenCoordinates attribute [OutputVariable tag 49](#page-56-0) Server, common files [elf.jar 4](#page-11-0) [habeansnlv.jar 4](#page-11-0) [HostPubElf.class 4](#page-11-0) [HpRte.jar 4](#page-11-0) [HPubCommon.jar 4](#page-11-0) [log.jar 4](#page-11-0) [sslight-ex11-rsa-des.zip 4](#page-11-0) [xml4j\\_ws.jar 4](#page-11-0) [xmlLegacyPortal.jar 4](#page-11-0) servlet [using an Integration Object 9](#page-16-0)

servlet *(continued)* [xmlLegacyGateway 38](#page-45-0) session persistence [Integration Object chaining 17](#page-24-0) [sessionprops tag 61](#page-68-0) [singlelogon tag 61](#page-68-0) SIZE attribute [SELECT tag 58](#page-65-0) srow attribute [boxselect tag 84](#page-91-0) [extract tag 82](#page-89-0) [sslight-ex11-rsa-des.zip file 4](#page-11-0) StartState name attribute [SessionChain tag 50](#page-57-0) status attribute [oia tag 76](#page-83-0) [string tag 78](#page-85-0) Studio files [application manifest 67](#page-74-0) [application manifest \(.application\) 59](#page-66-0) [checkin screen description](#page-66-0) [\(.screen\) 59](#page-66-0) [connection pool specification](#page-65-0) [\(.poolspec\) 58](#page-65-0) [connection specification](#page-65-0) [\(.connspec\) 58](#page-65-0) [Host Publisher application \(.hpa \) 50](#page-57-0) [Integration Object project \(.hpi\) 47](#page-54-0) [Integration Object source \(.java\) 52](#page-59-0) [JavaServer Pages \(JSP\) Web page 52](#page-59-0) [logon specification \(.logonspec\) 58](#page-65-0) [macro \(.macro\) 59](#page-66-0) [user pool specification \(.userpool\) 59](#page-66-0) suppressclearevents attribute [HAScript tag 74](#page-81-0) Symantec Visual Café [setting up 7](#page-14-0) [working with a Remote Integration](#page-15-0) [Object 8](#page-15-0) [working with an EJB Access Bean 8](#page-15-0) [working with an Integration Object 7](#page-14-0) [syntax, macro script 70](#page-77-0)

# **T**

[tag conventions, XML 59](#page-66-0) tag descriptions [application manifest 68](#page-75-0) [connection specifications 60](#page-67-0) [Host Publisher application \(.hpa\) 51](#page-58-0) [Integration Object project file 48](#page-55-0) [JavaServer pages 54](#page-61-0) [logon and logoff specification 65](#page-72-0) [pool specifications 62](#page-69-0) [user pool specifications 66](#page-73-0) timeout attribute [commwait tag 85](#page-92-0) [HAScript tag 74](#page-81-0) [nextscreens tag 85](#page-92-0) [xfer tag 83](#page-90-0) title attribute [message tag 82](#page-89-0) [trace tag 82](#page-89-0) transient attribute [screen tag 74](#page-81-0) type attribute [boxselect tag 85](#page-92-0)

type attribute *(continued)* [com.ibm.HostPublisher.IntegrationObject](#page-55-0) [tag 48](#page-55-0) [jsp:useBean tag 58](#page-65-0) [OutputVariable tag 49](#page-56-0) [SubVariable tag 50](#page-57-0) [trace tag 82](#page-89-0) TYPE attribute [INPUT tag 55](#page-62-0) Type Browser [BeanInfo tab 5](#page-12-0)

# **U**

[urlname tag 61](#page-68-0) [URLs vi](#page-7-0) uselogic attribute [description tag 75](#page-82-0) user pool definition file [example 67](#page-74-0) [user pool specification \(.userpool\) file 59](#page-66-0) user pool specification tags [entry 66](#page-73-0) [localuserpool 66](#page-73-0) [property 66](#page-73-0) [schema 66](#page-73-0) [userconfig 66](#page-73-0) [userconfig tag 66](#page-73-0) [userpool file 4](#page-11-0) using an Integration Object [in a servlet or JSP 9](#page-16-0) [in an EJB 11](#page-18-0)

# **V**

value attribute [attrib tag 79](#page-86-0) [commwait tag 85](#page-92-0) [input tag 81](#page-88-0) [message tag 82](#page-89-0) [pause tag 84](#page-91-0) [recolimit tag 86](#page-93-0) [string tag 78](#page-85-0) [trace tag 82](#page-89-0) VALUE attribute [INPUT tag 55](#page-62-0) viewing [Integration Object methods 5](#page-12-0) [Integration Object properties 5](#page-12-0)

# **W**

[Web page vi](#page-7-0) [Web pages, JSP 52](#page-59-0) WebSphere cloning [Integration Object chaining 17](#page-24-0) [WebSphere programming model 1](#page-8-0) [application components 1](#page-8-0) [Browser components 1](#page-8-0) [Distributed object server](#page-9-0) [components 2](#page-9-0) [Web application server](#page-8-0) [components 1](#page-8-0) [white papers vi](#page-7-0)

# **X**

[xfer tag 83](#page-90-0) xlatehostkeys attribute [input tag 81](#page-88-0) [prompt tag 81](#page-88-0) [XML Legacy Gateway 37](#page-44-0) [HostConnection Java bean 40](#page-47-0) [servlet 38](#page-45-0) [xmlAppData Java bean 38](#page-45-0) [XML tag conventions 59](#page-66-0) [xml4j\\_ws.jar 4](#page-11-0) [xmlAppData Java bean 38](#page-45-0) [xmlLegacyGateway servlet 38](#page-45-0) [xmlLegacyPortal.jar file 4](#page-11-0)

# **Readers' Comments — We'd Like to Hear from You**

**IBM® WebSphere® Host Publisher Programmer's Guide and Reference Version 3 Release 5**

**Overall, how satisfied are you with the information in this book?**

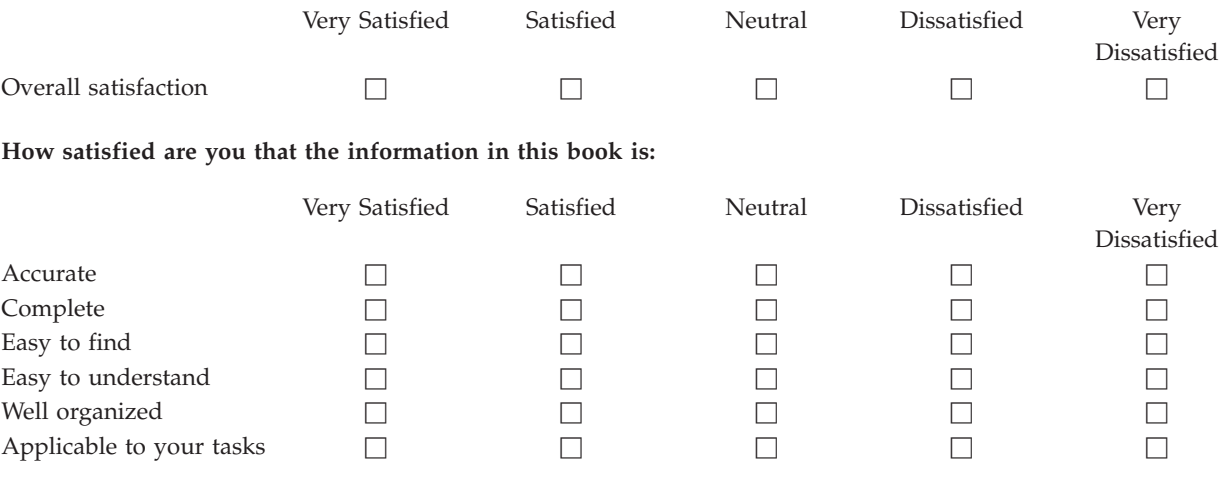

**Please tell us how we can improve this book:**

Thank you for your responses. May we contact you?  $\Box$  Yes  $\Box$  No

When you send comments to IBM, you grant IBM a nonexclusive right to use or distribute your comments in any way it believes appropriate without incurring any obligation to you.

Name Address

Company or Organization

Phone No.

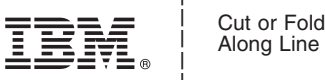

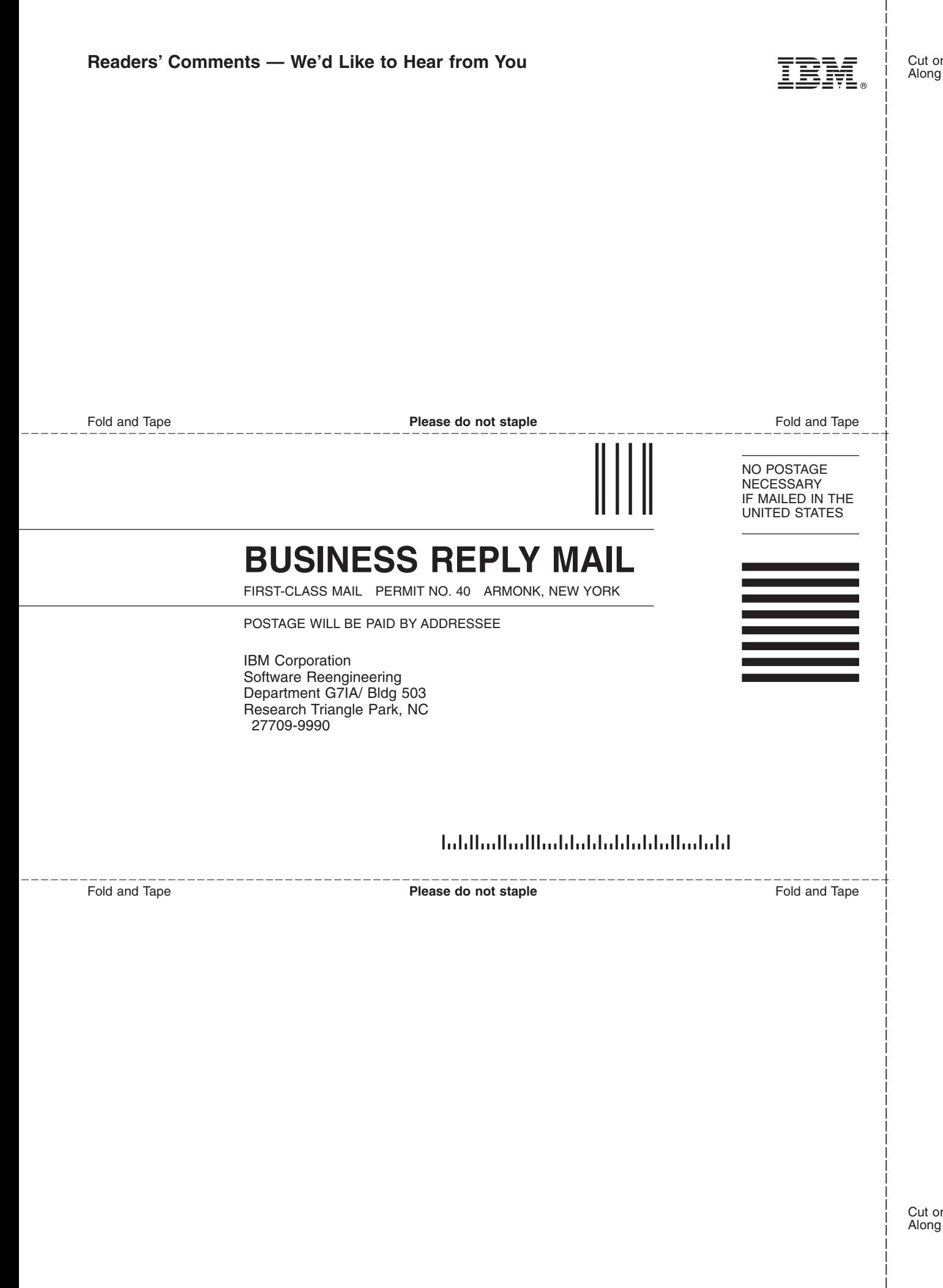

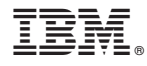

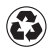

Printed in the United States of America on recycled paper containing 10% recovered post-consumer fiber.